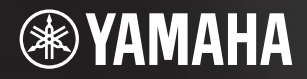

# 电子琴 **KB-291** KB-290 **KB-191 KB-190**

# 使用说明书

感谢您购买 Yamaha 电子琴! 为了充分利用本乐器高级而又方便的功能,我们建议您仔细阅读本说明书。 也建议您将本说明书放置于安全便捷的地方,以便将来随时参阅。 使用本乐器之前,务必阅读第 3–4 页上的注意事项。

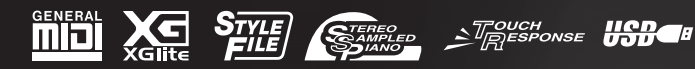

**ZH**

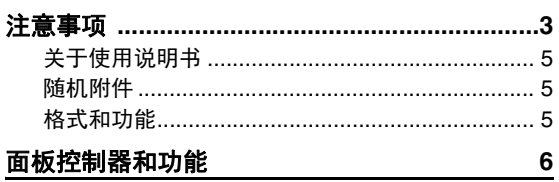

## 显示屏

## 设置

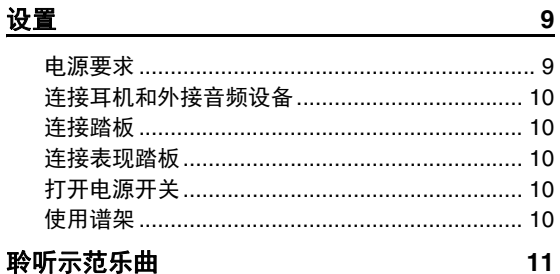

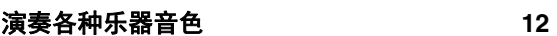

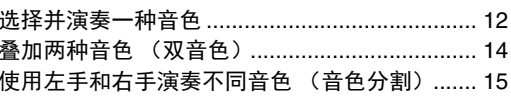

## 跟随伴奏进行弹奏

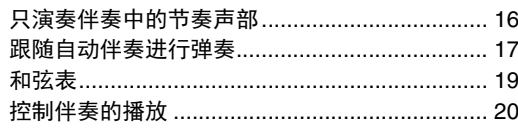

## 便捷的演奏功能

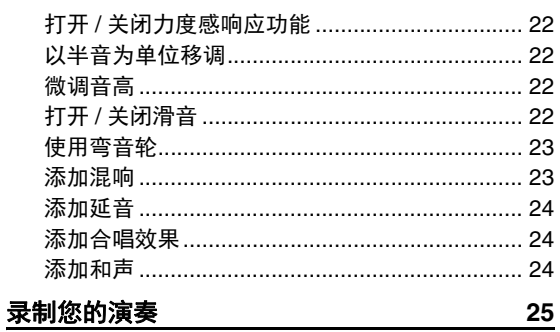

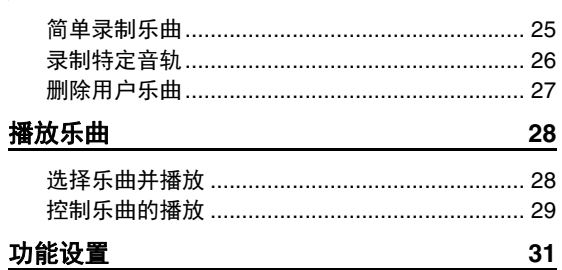

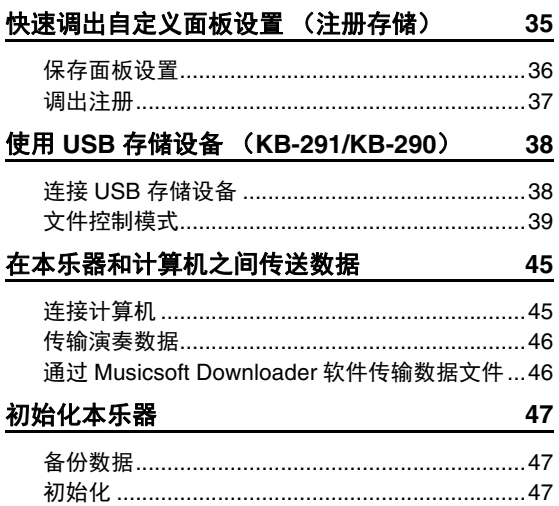

## 附录

8

 $16$ 

 $22$ 

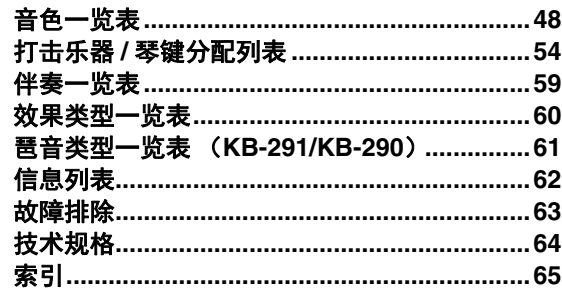

# <span id="page-2-1"></span>注意事项

<span id="page-2-0"></span>请在操作使用前,首先仔细阅读下述内容 请将本说明书存放在安全且便于取阅的地方,以便将来随时参阅。

警告

## 为了避免因触电、短路、损伤、火灾或其它危险可能导致的严重受伤甚至死亡,请务必遵守下列基 本注意事项。这些注意事项包括但不限于下列情况:

## 电源 **/ AC** 电源适配器

- 请勿将电源线放置在取暖器或暖气片附近。此外, 不要过分弯折、损伤电源线,或在其上加压重物。
- 只能使用本乐器所规定的额定电压。所要求的电 压被印在本乐器的铭牌上。
- 只能使用规定的适配器 (64 页)。使用不适当的 适配器可能会损坏乐器或使乐器过热。
- 定期检查电插头,擦除插头上积起来的脏物或 灰尘。

## 请勿打开

• 本乐器不含任何用户可自行修理的零件。请勿打 开本乐器或试图拆卸其内部零件或进行任何方式 的改造。若出现异常,请立即停止使用,并请有资 质的 Yamaha 维修人员进行检修。

## 关于潮湿的警

- 请勿让本乐器淋雨或在水附近及潮湿环境中使 用,或将盛有液体的容器 (如花瓶、瓶子或玻璃 杯)放在其 上,否则可能会导致液体溅入任何开 口。如果任何液体如水渗入本器,请立即切断电源 并从 AC 电源插座拔下电源线。然后请有资质的 Yamaha 维修人员对设备进行检修。
- 切勿用湿手插拔电源线插头。

## 火警

• 请勿在乐器上放置燃烧着的物体,比如蜡烛。燃烧 的物体可能会倾倒并引发火灾。

## 电池

- 请遵照以下注意事项。否则,可能会导致爆炸、火 灾、过热或电池液泄漏。
	- 切勿玩弄或拆卸电池。
	- 请勿将电池丢弃到火中。
	- 请勿试图对非充电电池进行充电。
	- 请使电池远离项链、发夹、硬币和钥匙等金属 物件。
	- 只能使用规定的电池类型 (64 页)。
	- 请使用相同类型、相同型号以及由相同厂商生产 的新电池。
	- 装入电池时,请务必使其正负极与 +/- 极标记保 持一致。
	- 当电池用尽,或者长时间未使用本乐器,请从本 乐器中取出电池。
	- 使用镍氢电池时,请遵照电池附带的使用说明。 在充电时,请务必只使用规定的充电设备。
- 请将电池放置在小孩够不到的地方以免其误吞。
- 万一电池发生泄漏, 请勿接触泄漏的电解液。万-电解液进入眼睛、嘴,或接触到皮肤,请立即用水 冲洗并去看医生。电解液具有腐蚀性,可能致视力 丧失或化学灼伤。

## 当意识到任何异常情况时

- 当出现以下任何一种问题时,请立即关闭电源开 关并从电源插座中拔出电源线插头。(如果正在使 用电池,请从乐器中取出所有电池。 )然后请 Yamaha 维修人员进行检修。
	- 电源线或插头出现磨损或损坏。
	- 散发出异常气味或冒烟。
	- 一些物体掉入乐器中。
	- 使用乐器过程中声音突然中断。

注意

为了避免您或周围他人可能发生的人身伤害、乐器或财产损失,请务必遵守下列基本注意事项。这 些注意事项包括但不限于下列情况:

## 电源 **/ AC** 电源适配器

- 不要用多路连接器把乐器连接到电源插座上。否 则会降低声音质量,或者可能使插座过热。
- 当从本乐器或电源插座中拔出电源线插头时, 请 务必抓住插头而不是电源线。直接拽拉电源线可 能会导致损坏。
- 长时间不使用乐器时,或者在雷电风暴期间,从插 座上拔下电插头。

## <span id="page-3-0"></span>安放位置

- 请勿将本乐器放在不稳定的地方,否则可能会导 致突然翻倒。
- 搬动乐器之前,请务必拔出所有的连接电缆,以放 置损坏电缆或搬到他人造成人身伤害。
- 设置本产品时,请确认要使用的 AC 电源插座伸手 可及。如果发生问题或者故障,请立即断开电源开关 并从电源插座中拔下插头。即使关闭了电源开关,仍 有极少量的电流流向本产品。预计长时间不使用本 产品时,请务必将电源线从 AC 电源插座拔出。

### 连接

将本乐器连接到其它电子设备之前,请关闭所有 设备的电源开关。在打开或关闭所有设备的电源 开关之前,请将所有音量都调到最小。

• 务必将所有元件的音量调到最小值,并且在演奏 乐器时逐渐提高音量,以达到理想的听觉感受。

## 小心操作

- 请勿在乐器的间隙中插入手指或手。
- 请勿在面板或键盘上的间隙内插入或掉落纸张、 金属或其他物体。否则可能会对您或他人造成人 身伤害、对设备或其它财物造成损坏,或造成操作 故障。
- 请勿将身体压在本乐器上或在其上放置重物,操 作按钮、开关或插口时要避免过分用力。
- 请勿长时间持续在很高或不舒服的音量水平使用 本乐器 / 设备或耳机, 否则可能会造成永久性听力 损害。若发生任何听力损害或耳鸣,请去看医生。

对由于不正当使用或擅自改造本乐器所造成的损失、数据丢失或破坏, Yamaha 不负任何责任。

当不使用本乐器时,请务必关闭其电源。 即使当 [ $\phi$ ] (待机 / 开)开关处在待机状态 (显示屏关闭)时,仍有极少量的电流流向本乐器。 当长时间不使用本乐器时,请务必从壁式 AC 插座上拔下电源线。 请务必根据当地的规定处理废弃的电池。

### 须知

为避免本产品、数据或其它部件可能受到的损坏,请注意下列事项。

#### 操作和维护

- 请勿在电视机、收音机、立体声设备、手机或其它电子设备附近使用本设备。这可能会在设备本身以及靠近 设备的电视机或收音机中引起噪音。
- 为了避免操作面板发生变形、损坏内部组件或不稳定操作,请勿将本设备放在有大量灰尘、震动、极端寒冷或炎 热(如阳光直射、靠近加热器或烈日下的汽车里)的环境中。(已确认的操作温度范围: 5°-40℃, 或 41°-104℃)
- 请勿在乐器上放乙烯或塑料或橡胶物体,否则可能使面板或键盘脱色。
- 清洁乐器时,使用柔软的布。请勿使用涂料稀释剂、溶剂、清洁液或浸了化学物质的抹布。

#### ■保存数据

• 即使关闭了电源,一些数据项目 ([47](#page-46-3) 页)也会自动在内置存储器中保存为备份数据。保存的数据可能会因 故障或不正确的操作而丢失。将重要数据保存到 USB 存储设备 (KB-291/KB-290; [39](#page-38-1) 页)或计算机 ([45](#page-44-2) [页](#page-44-2))。为避免数据因存储介质损坏丢失,我们建议您把重要数据保存到两个 USB 存储设备 (KB-291/KB-290)/ 外 接存储介质。

### 信息

#### ■关于版权

- 除个人用途以外,严禁复制任何市场有售的音乐数据 (包括但不仅限于 MIDI 数据和 / 或音频数据)。
- 本产品具有 Yamaha 拥有版权或有权使用其他版权的计算机程序和内容。这些受版权保护的材料包括 (无 任何限制)所有的计算机软件、伴奏文件、 MIDI 文件、 WAVE 数据、音乐乐谱及录音资料。非个人使用的 情况下,未经授权使用此类程序及内容属于非法。如有侵犯版权的行为,必将追究有关法律责任。严禁制 作、传播或使用非法拷贝。

#### 关于本乐器的功能**/**数据包

• 一些预置乐曲的长度和编排已经被编辑过,可能与原始乐曲不大一样。

#### ■关于本说明书

- 在 KB-291/KB-290 和 KB-191/KB-190 图表和画面图像没有重大差别的情况下,本说明书会显示对应 KB-291/KB-290 的图表和图像。
- Windows 是 Microsoft ® Corporation 在美国及其它国家的注册商标。
- Apple、 Mac 和 Macintosh 是 Apple Inc. 在美国和其它国家的注册商标。
- 本使用说明书中所使用的公司名和产品名都是各自公司的商标或注册商标。
- 为便于您理解使用说明书的内容,本公司已经依据国家的相关标准尽可能的将其中的英文表述部分翻译成中 文。但是,由于 (音乐上旋律、节奏、曲目等的)专业性、通用性及特殊性,仍有部分内容仅以原文形式 予以记载。如您有任何问题,烦请随时与本公司客服联系 (热线:400-051-7700)。

#### ■特别鸣谢

Yamaha 公司对给予开发工作提供极大帮助的王晓莲女士和傅雷先生表示诚挚的感谢。

# <span id="page-4-0"></span>关于使用说明书

本乐器具有以下文档和参考材料。

#### **•** 使用说明书 (本书)

介绍如何使用本乐器。

#### **• MIDI**参考 (可以从网络下载)

本文档包含MIDI数据格式和MIDI执行列表。 如需获取本文档,请访问 **Yamaha Manual Library** (http://www.yamaha.co.jp/manual/),在型号名称输入栏输 入合适的名称 (例如: KB-291), 然后单击 [Search]。

# <span id="page-4-3"></span><span id="page-4-1"></span>随机附件

- 使用说明书 (本书)
- 谱架
- AC电源适配器
- 表现踏板 (KB-291/KB-290)
- 保证书
- Online Member Product Registration (在线会员产品注册) 您必须用单页上的PRODUCT ID (产品ID)填写用户注册表格。

# <span id="page-4-2"></span>格式和功能

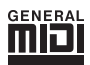

#### **GM System Level 1**

"GM System Level 1" (通用MIDI系统标 准1)是在MIDI标准的基础上制定的, 它确保任何兼容GM的音乐数据均能在任 何兼容GM的音源发生器上准确无误地播 放出来,不论厂商如何。所有支持GM System Level 1的软件和硬件产品均贴有 GM标志。

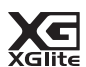

## **XGlite**

顾名思义, "XGlite"是Yamaha高品质XG 音源产生格式的简化版。自然您可以使 用XGlite音源发生器播放任何XG乐曲数 据。不过请注意,控制参数和效果极可 能会被简化,因此某些乐曲的播放效果 与原始数据可能会有所不同。

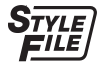

**STYLE FILE** (**KB-291/KB-290**) Style File Format (伴奏文件格式)是 Yamaha原创的伴奏文件格式,它采用独 特的转换机制,能提供基于各种和弦类 型的高品质自动伴奏。

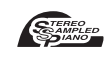

#### **Stereo Sampled Piano**

本乐器具有特殊的便携式电子琴音色 —采用完美的立体声采样技术创建, 同时采用Yamaha先进的AWM (Advanced Wave Memory, 先进波形 记忆)音源产生系统。

## $\leq$   $\frac{1}{\sqrt{R}}$   $\leq$   $\leq$

#### **Touch Response** (力度感响 应) 力度感响应功能,可以让您根据演奏

琴键力度的大小控制音符的音量。

#### **USB USHE**

USB是Universal Serial Bus (通用串行 总线)的缩写。它是用于连接计算机 和外围设备的串行接口。它允许进行 "热插拔" (在接通计算机电源的情况 下连接外接设备)。

# <span id="page-5-0"></span>面板控制器和功能

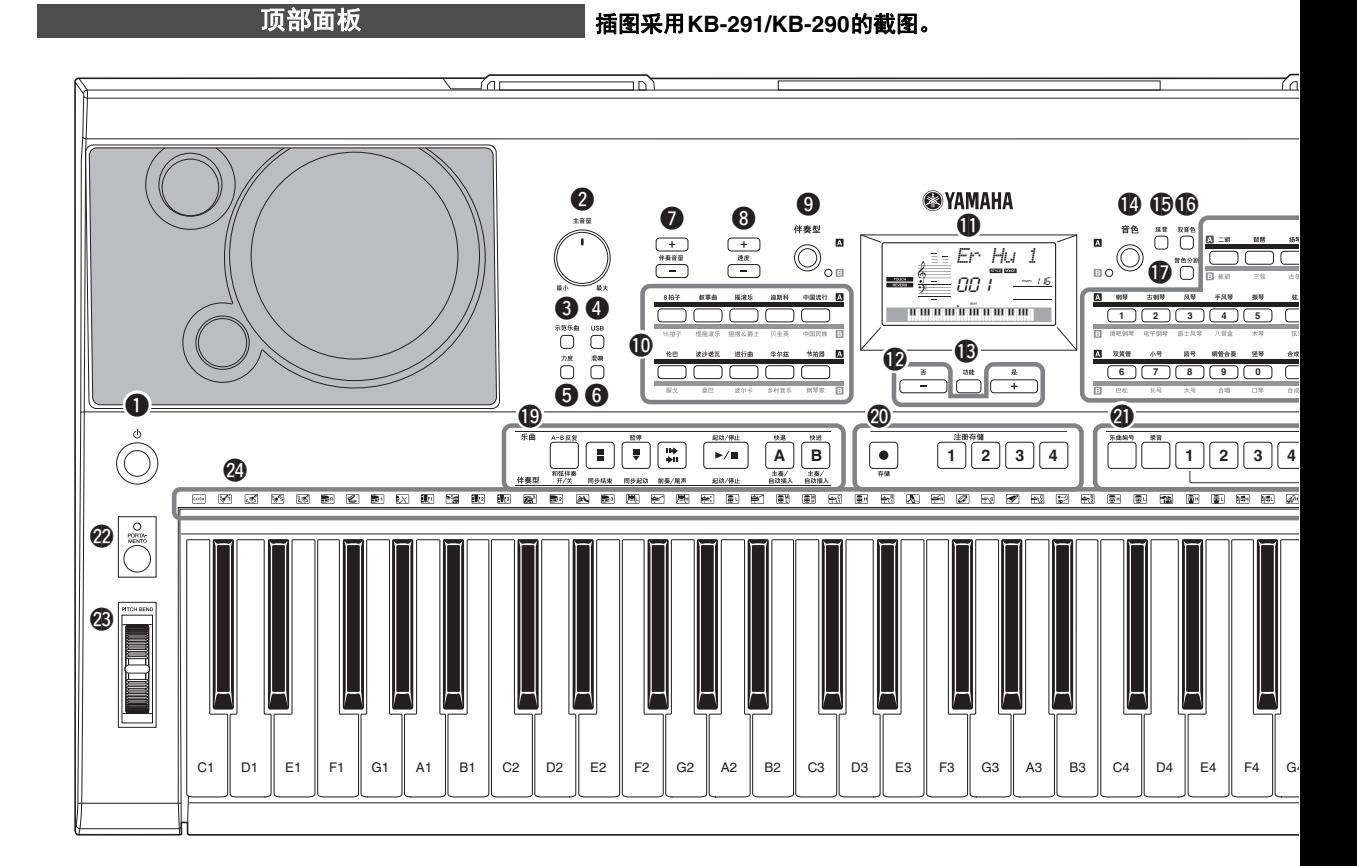

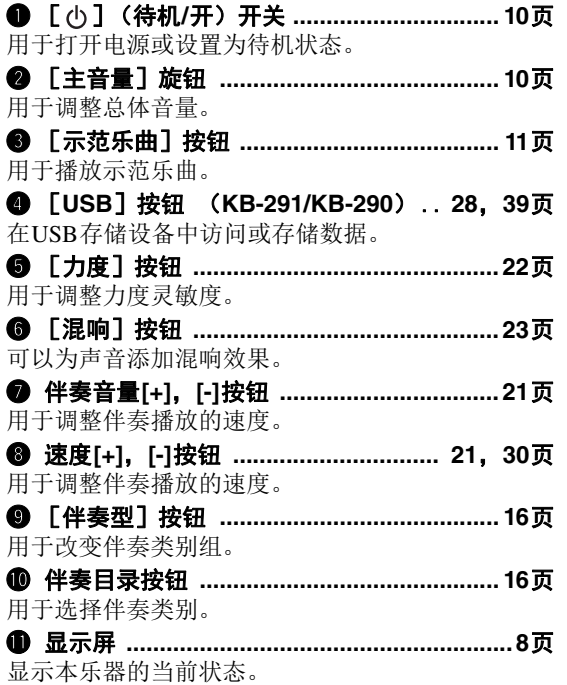

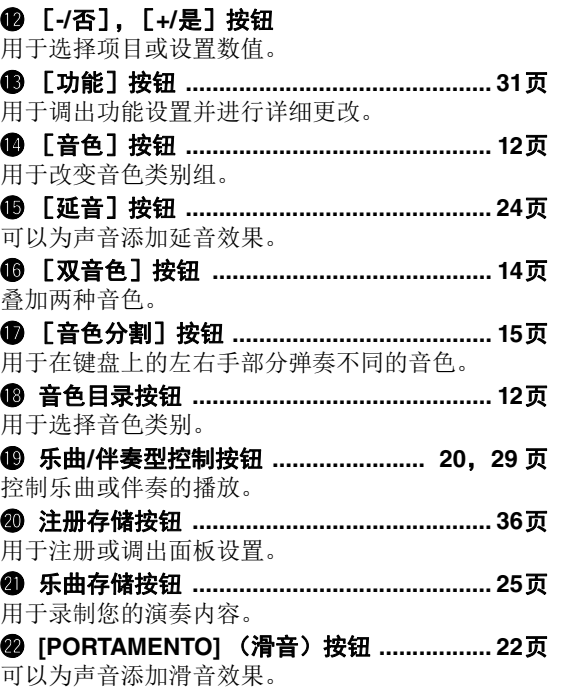

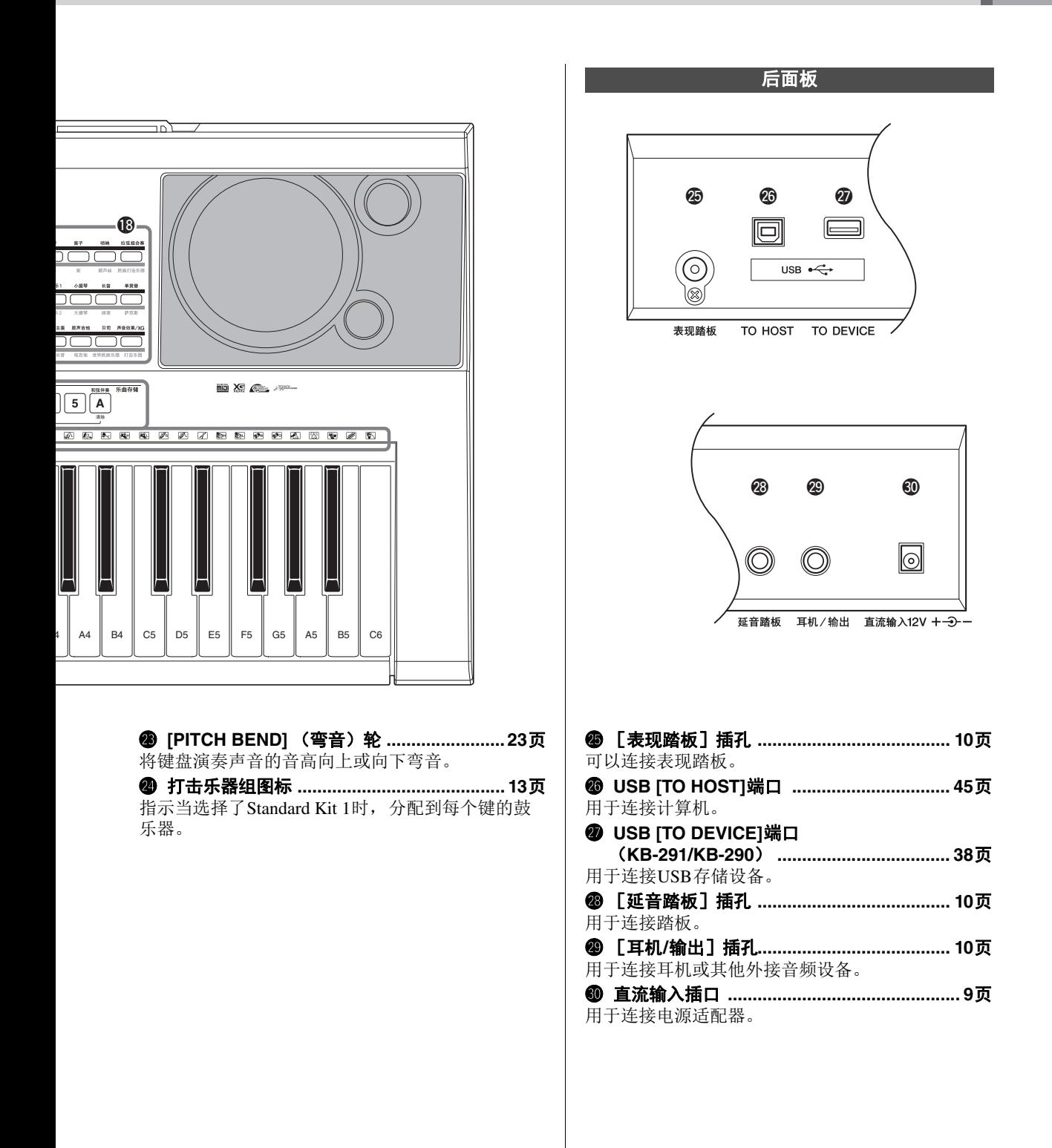

<span id="page-7-1"></span><span id="page-7-0"></span>主显示画面显示当前的所有基本设置:乐曲、伴奏、音色。它还包含许多指示器,用于显示多 种功能的开/关状态。

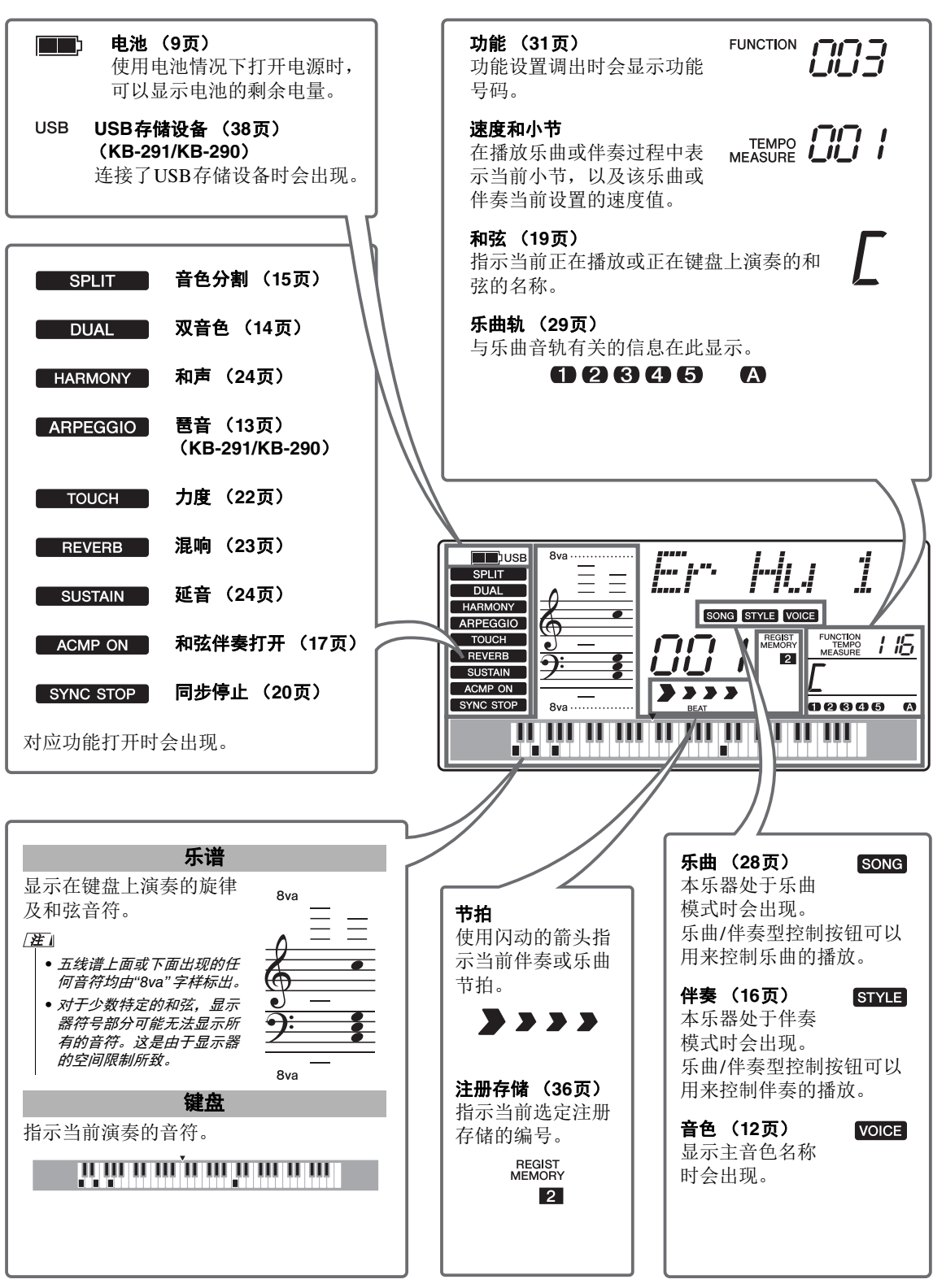

## <span id="page-8-1"></span><span id="page-8-0"></span>电源要求

尽管本乐器使用AC电源适配器或电池均能正常工作,但Yamaha建议尽量使用AC电源适配器。 为本乐器供电之前,请认真阅读[3](#page-2-1)-[4](#page-3-0)页的注意事项。

## <span id="page-8-5"></span><span id="page-8-2"></span>使用**AC**电源适配器

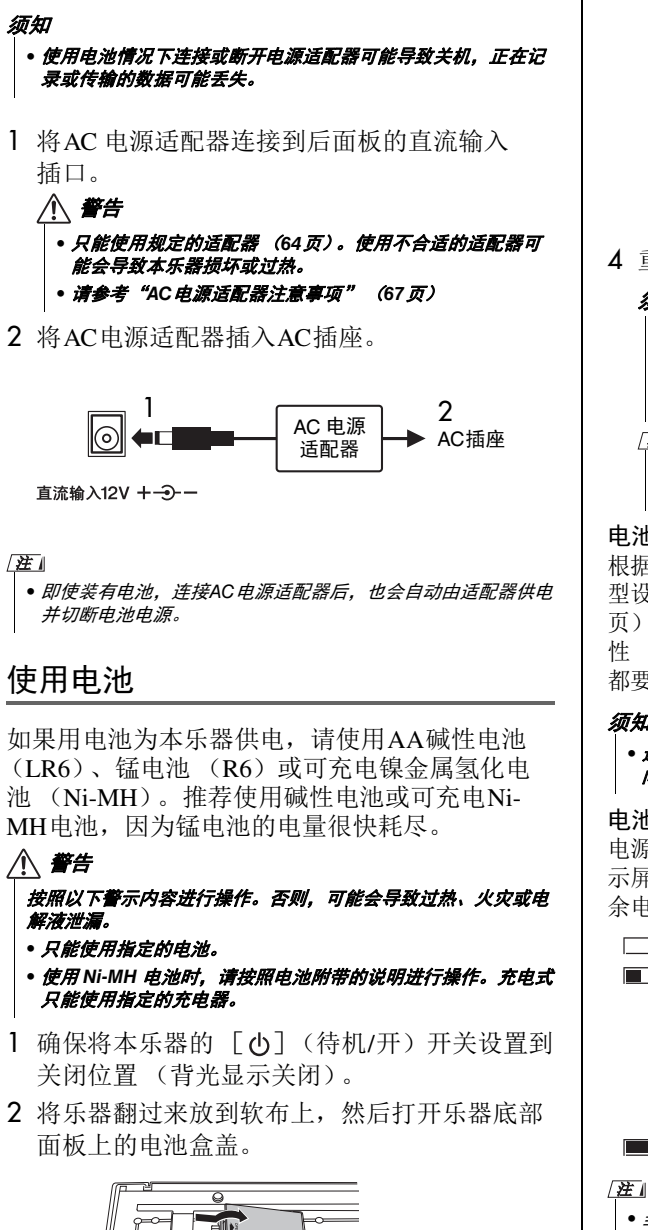

3 插入电池,插入时注意电池盒侧面的极性标记。

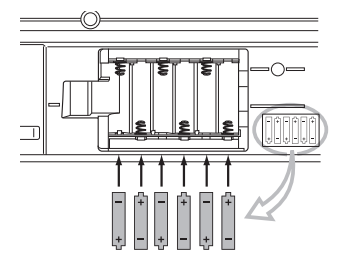

4 重新装上电池盒盖,并注意牢固地锁定到位。

#### 须知

*•* 从已连接的计算机或*USB*存储设备输入数据或向计算机或 USB 存储设备 (KB-291/KB-290) 发送数据时, 请插入 *AC*电源适配器。传送期间如果电池出现故障,数据可能会 损坏。

```
F
```
• 为充电电池充电时,请只使用指定的充电器。不能用本乐 器为电池充电。

#### 电池类型设置

<span id="page-8-4"></span>根据所使用的电池类型,您需要改变本乐器中的电池类 型设置。如需改变设置,必须打开本乐器电源 ([10](#page-9-3) [页](#page-9-3)),然后选择想要使用的电池类型。(参考[34](#page-33-0)页)碱 性 (和锰电池)电池为默认选项。无论何时更换电池, 都要确保检查电池类型设置。

#### 须知

*•* 选择错误的电池类型可能造成电池电量衰减或缩短电池工作时 间。使用前请确保使用正确的电池类型。

#### <span id="page-8-3"></span>电池剩余电量显示

电源打开、电池正在使用中时,显 示屏左上角会出现一个显示电池剩 余电量的图标。

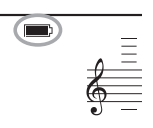

:表示电源不久就可能关闭。

■■:表示剩余电量不足以支持 正常操作。电量耗尽之前,用新电池或电量 充足的充电电池 (使用充电电池时)更换所 有旧电池。注意,当剩余电量较低时,本乐 器可能无法正常工作,包括不正常的低音量 和劣化的音质。

: 表示剩余电量充足。

• 当AC 供电插口插入AC 电源适配器时,即使装入电池,也不会 出现电池图标。这时本乐器由AC电源适配器进行供电。

<span id="page-9-0"></span>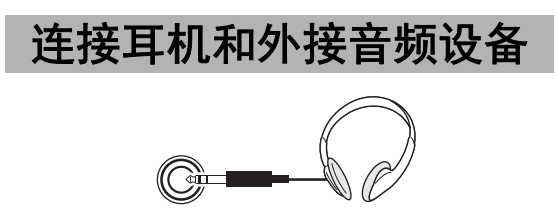

耳机/输出

您可以将后面板的 [耳机/输出]插孔接到耳机、 键盘放大器、立体声系统、混音器、磁带录音机 或其它用电线连接的音频设备,将本乐器的输出 信号发送到该设备。将插头插入此插孔后,会自 动关闭内置扬声器的发声。

注意

- 避免长时间以高音量用耳机试听;否则不仅可能会引起人耳疲 劳,也可能损坏听力。
- 为防止损坏扬声器,在进行连接之前,请将外接设备的音量调 到最小并关闭外接设备的电源。如果未能遵守这些注意事项, 可能会导致触电或设备损坏。同样,其它所有设备也都要设置 *为最小值,然后一边弹奏乐器一边调高音量,直到达到自己需* 要的音量。

<span id="page-9-9"></span><span id="page-9-1"></span>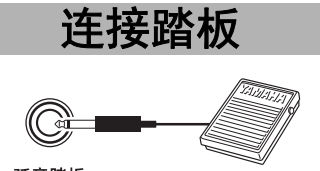

延音踏板

延音功能就是在演奏时踩下踏板 (可选购)能产 生自然延音的功能。请将Yamaha FC4或FC5踏板 插头插入后面板的 [延音踏板]插孔,并用它来 打开和关闭延音功能。

#### /注 I

- 接通电源之前, 确保踏板插头已正确连接到 [延音踏板] 插孔。
- 在接通电源时,请勿踩住踏板。否则会改变识别出的踏板极 性,导致踏板的踩放效果正好相反。
- 用延音踏板添加延音效果时,效果只会应用到主音色和双音 色。分割音色不会受影响。

<span id="page-9-6"></span><span id="page-9-5"></span><span id="page-9-2"></span>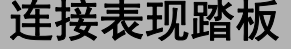

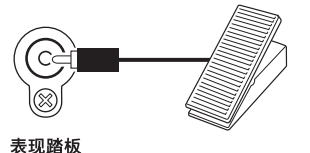

当后面板的[EXP. PEDAL]插孔连接了表现踏板 (KB-291/KB-290附赠; KB-191/KB-190中为可选 购件)时,您可以踩下踏板,控制键盘声音的音 量。踩下踏板 (用脚趾)会提高音量,向回踩下 (用脚跟)踏板可以降低音量。

# <span id="page-9-10"></span><span id="page-9-7"></span>打开电源开关

<span id="page-9-3"></span>向左旋转 [主音量]控制旋钮可以调低音量, 然 后按 [ cb ] (待机/开) 开关接通电源。演奏键盘 时,使用 [主音量]旋钮调整音量电平。再次按 [ 小] (待机/开)开关可以使本乐器恢复待机状态。

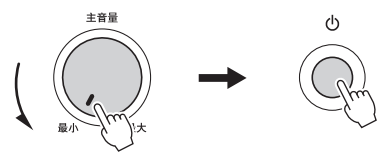

注意

• 当使用电源适配器时,即使电源处于待机状态,本乐器仍会消<br> <sub>哲小量的中量</sub> <sub>预计长时间不使用木乐器时 清冬必*其略式NC*</sub> 耗少量的电量。预计长时间不使用本乐器时,请务必从壁式*AC* 电源插座上拔下*AC*电源适配器,同时从乐器中取出电池。

<span id="page-9-8"></span>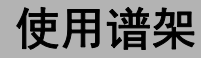

<span id="page-9-4"></span>如图所示将谱架插入插槽。

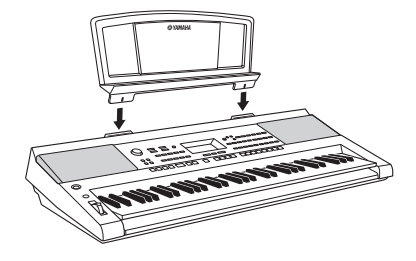

<span id="page-10-2"></span><span id="page-10-0"></span>多种示范曲可以展示本乐器的音色。

## <span id="page-10-1"></span>1 按 [示范乐曲]按钮开始播放。

将依次播放所有示范乐曲。

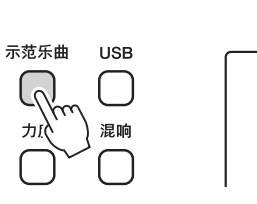

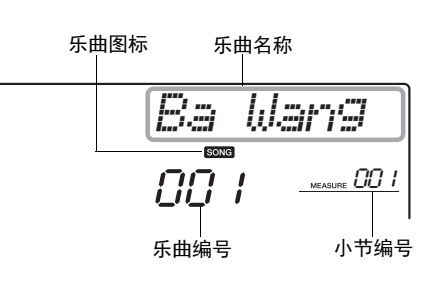

#### 如需改变为其它示范曲**:**

播放过程中使用 [-/否] / [+/是]按钮。

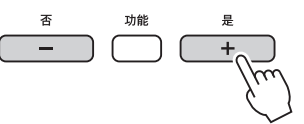

#### • 要快速跳跃到乐曲 001,可 以同时按下 [-/否] 和 ---- - ---- - -<br>[+/*是]按钮。* 注

# 2 再次按下 [示范乐曲] 按钮可以停止播放。

也可以使用 [起动/停止]按钮停止播放。

#### <span id="page-10-4"></span>示范乐曲一览表 (KB-291/KB-290)

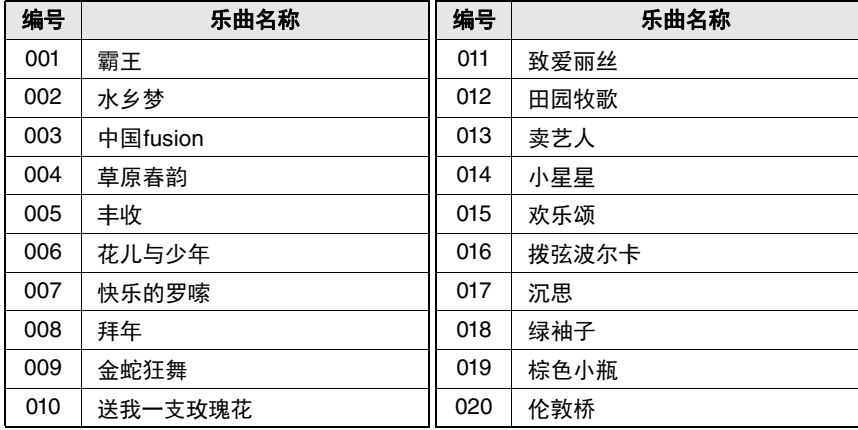

#### <span id="page-10-3"></span>示范乐曲一览表 (**KB-191/KB-190**)

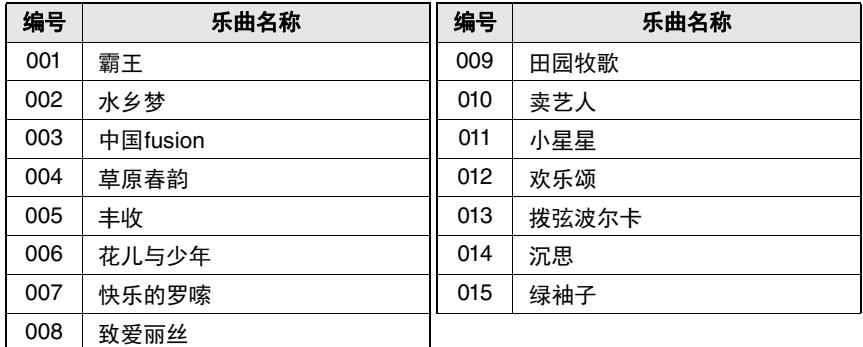

# <span id="page-11-4"></span><span id="page-11-0"></span>演奏各种乐器音色

本乐器包含大量高品质的真实音色,包括钢琴、弦乐、吉他、中国民族乐器和其它等音色。音 色一览表在[48](#page-47-2)页提供。

# <span id="page-11-1"></span>选择并演奏一种音色

<span id="page-11-2"></span>1 按下 [音色]按钮选择您需要的音色目录所属的音色组 (**A** 或 **B**)。 分组 A音色类别印刷在每个音色目录按钮的上方,分组B类别印刷在下方。 该按钮可以在两个组之间切换; LED亮起时, 可以选择B组的音色。

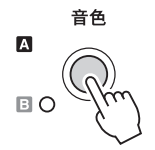

# <span id="page-11-3"></span>2 按下音色目录下其中一个按钮,可以选择需要的音色目录。

• 按下音色目录按钮时,最 后选定的类别中的音色会被 调出。 ו ≭י

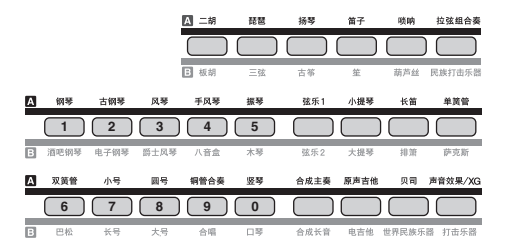

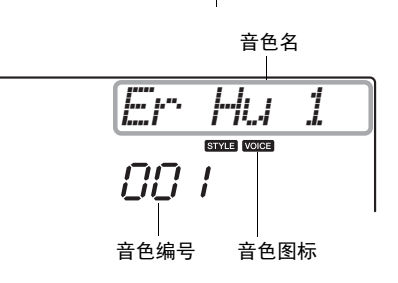

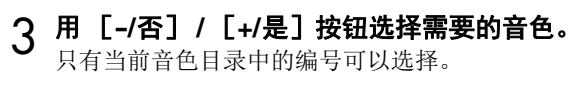

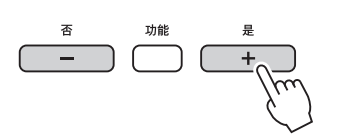

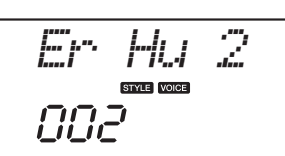

• 如要调出当前类别中第一个 **注** 

音色,可以同时按下 [-/否] 和 [+/是]按钮。

#### 直接输入编号,选择音色

按住 「声音效果/XG]按钮 (位于音色目录按钮右下方) 直到出现"VoiceNo. on",然后用对应的音色目录按钮 (以号码标记)按需输入三位数号码 。每 个音色都可以在音色一览表中找到 ([48](#page-47-2)页)。 选择编号后,还可以用 [-/否] / [+/是]按钮改变为上一个或下一个编号。 所有音色号码都会以顺序出现,无论属于哪个目录。

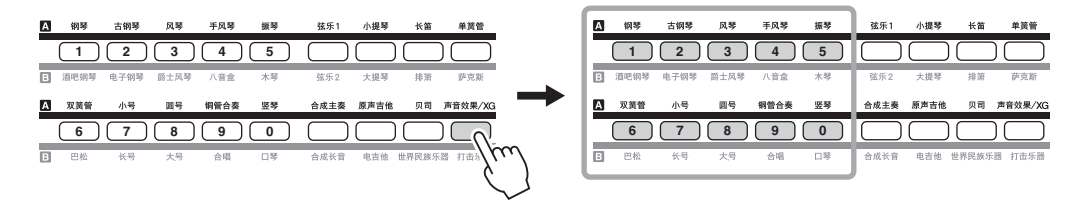

如要退出编号输入模式,请按下 [音色]按钮。(出现"VoiceNo. oFF"。)

## 4 弹奏键盘。

• 如果需要更随节拍器一起弹 奏,请在节拍器类别下播放 一个伴奏 ([16](#page-15-1)页)。 /注 I

## <span id="page-12-6"></span><span id="page-12-3"></span><span id="page-12-0"></span>演奏打击乐器和声音效果

民族打击乐器组、打击乐器组中的音色以及声音效果/XG类别中的某些音色, 是套鼓鼓组、打击乐器或声音效果的集合。各种音色被分配到每个键,演奏 时可以产生不同的音色。详情请参考 [54](#page-53-1)页的打击乐器/琴键分配列表。

## <span id="page-12-5"></span><span id="page-12-2"></span><span id="page-12-1"></span>演奏琶音音色 (**KB-291/KB-290**)

选定了主音色中一个介于210和 219之间的音色编号时,琶音功能会自动被打 开。使用琶音功能时,您只需在键盘上演奏或按下组成和弦的音符即可产生 琶音 (分解和弦)。例如,只弹奏一个三和弦的根音、三度和五度音,琶音 功能会按照您演奏的音符自动创建一个琶音类型的乐句。该功能可用来为您 的演奏添加自动的变奏。

现在您可以尝试在键盘上演奏一个或多个音符触发琶音器回放。

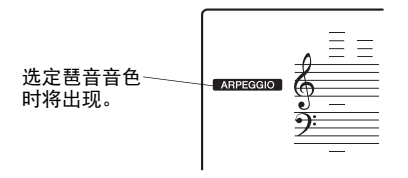

### /注1

- 可以用 [功能] 按钮改变诸 如琶音类型等琶音相关设置 (61页)。(参考[33](#page-32-0)页,功能 No. 029-032。)
- 一旦播放示范曲或打开和声 效果, 琶音功能将自动关闭。 如需打开琶音功能,需要再 次选择一个琶音音色。
- 如果音色分割功能打开, 琶 音效果只会应用到分割音色。 主音色和双音色不受影响。

<span id="page-12-4"></span>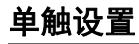

• 单触设置功能只对预设伴奏 有效。 **/注** 

有时决定选择哪些理想的音色来演奏伴奏 ([16](#page-15-1)页),可能比较费神。单触设 置可以自动调出最优的音色,从而在选定的伴奏中演奏。要激活这个功能, 只需选择音色号码000 (直接输入编号)。

# <span id="page-13-1"></span><span id="page-13-0"></span>叠加两种音色 (双音色)

您可以在同一音色分层中演奏两种音色。您在[12](#page-11-1)页中选择的音色称为主音色,您还可以演奏第二个音 色,叫做双音色。

<span id="page-13-3"></span>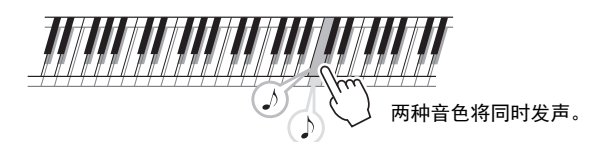

### <span id="page-13-2"></span>按下 [双音色]按钮可以打开或关闭双音色。

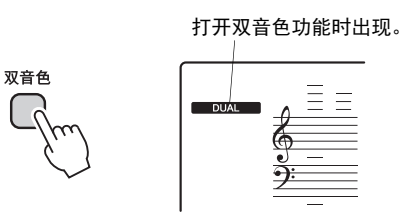

## 更改双音色

选择一个主音色时,会自动选定一个最适合主音色的双音色,不过您还可以 手动选择一个不同的双音色。

1 同时按下 [双音色]按钮和音色类别下某一个按钮,可以选择需要的 音色类别。

"D. Voice" 标志会短暂出现,用来选择一个双音色。选择双音色的过程 中, "VOICE"图标不会出现。

2 用 [**-/**否] **/** [**+/**是]按钮选择需要的音色。

## 3 按 [音色]按钮,可以退出双音色设置画面。

会出现主音色名称和"VOICE"的图标。

• 改变主音色会将双音色重置 为默认设置。 • 可以用 [功能] 按钮改变双 **注** 

音色相关设置。(参考[32](#page-31-0)页, 功能 No. 012-016。)

• 可以改变分割点。(参考[32](#page-31-2) [页](#page-31-2),功能 No. 018。)

<span id="page-14-3"></span>**注** 

# <span id="page-14-1"></span><span id="page-14-0"></span>使用左手和右手演奏不同音色 (音色分割)

可以在键盘的音色分割点左侧和右侧演奏不同的音色。在分割点的右侧可以演奏主音色和双音色,而在 分割点左侧演奏的音色就是所谓的"分割音色"。

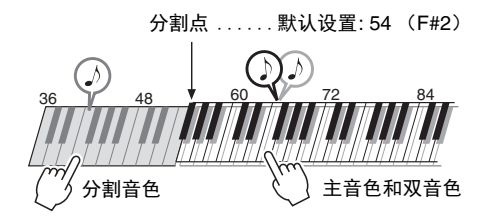

## <span id="page-14-2"></span>按下 [音色分割] 按钮打开或关闭音色分割功能。

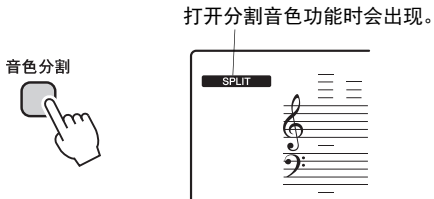

## 更改音色分割

## 同时按下 [音色分割] 按钮和音色类别下某一个按钮, 可以选择需要 的音色类别。

"S. Voice "标志会短暂出现,用来选择一个分割音色。选择分割音色的过程 中, "VOICE"图标不会出现。

- 2 用 [**-/**否] **/** [**+/**是]按钮选择需要的音色。
- 3 按 [音色]按钮,可以退出分割音色设置画面。 会出现主音色名称和"VOICE"的图标。

注

• 可以用 [功能] 按钮改变分 割音色的相关设置。(参考 [32](#page-31-1)页,功能 No. 017-022。)

## 改变分割点

可以用 「功能]按钮改变分割点。(参考[32](#page-31-2)页,功能 No. 018。)

# <span id="page-15-4"></span><span id="page-15-0"></span>跟随伴奏进行弹奏

本乐器具有各种音乐流派的伴奏和节奏模板 (称作"伴奏型"),包括流行、世界音乐等等。 该功能可以让您自动创建——甚至能完全由您自己演奏的全编制乐队或管弦乐队的音色。伴奏 一览表在[59](#page-58-1)页中提供。

## <span id="page-15-1"></span>只演奏伴奏中的节奏声部

试着只跟随用鼓组音色播放的节奏声部演奏一段旋律。您可以让各伴奏风格 中不同的节奏发声。

<span id="page-15-2"></span>1 按下[伴奏型]按钮选择您需要的伴奏类别所属的伴奏组(**A** 或 **B**)。 分组 A伴奏类别印刷在每个伴奏目录按钮的的上方,分组B类别印刷在下方。 该按钮可以在两个组之间切换;LED亮起时,可以选择B组的伴奏。

• 某些伴奏风格的节奏不发 ⌘

声。想使用这些伴奏时,请 参看[17](#page-16-0)页的介绍。

<span id="page-15-3"></span>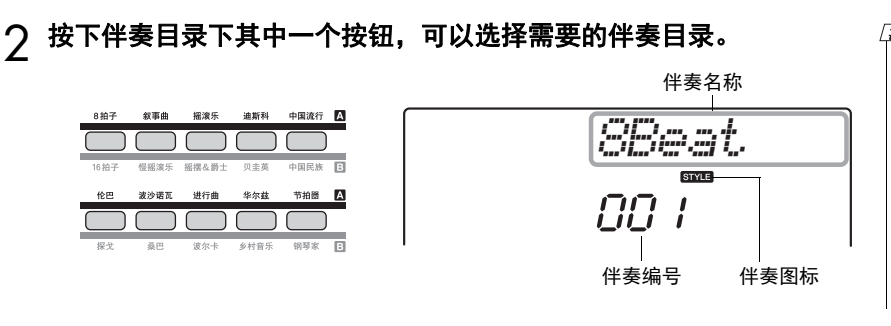

## 3 用 [**-/**否] **/** [**+/**是]按钮选择需要的伴奏。

只有当前伴奏型目录中的编号可以选择。

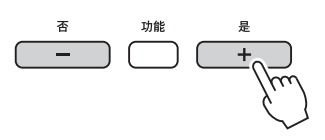

伴奉型

А

OB

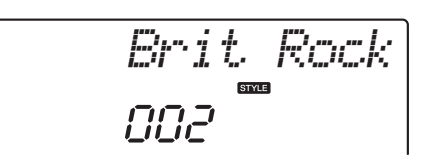

**注** 

- 按下伴奏型目录按钮时, 选 定目录中的最后选定伴奏型 会被调出。
- (KB-291/KB-290) 您还可以选择在其它乐器上 创建的伴奏。如要完成该操 作,请在本乐器中载入伴奏 文件 ([43](#page-42-0)页)。所载入的伴 奏会自动编号为 191,并可 以直接通过输入编号被选定 (下列内容的步骤3)。

蛋

• 如要调出当前类别中第一个 伴奏,可以同时按下 ......<br>*[-|否] 和[*+/*是]按钮。* 

#### 直接输入编号,选择伴奏

按住 [节拍器] 按钮 (位于伴奏目录按钮右下方) 直到出现"StyleNo. on", 然后用对应的伴奏目录按钮 (以号码标记)按需输入三位数号码 。每个伴奏 型都可以在伴奏一览表中找到 ([59](#page-58-1)页)。使用KB-291/KB-290时,从USB存 储设备或本乐器 ([43](#page-42-0)页)内部存储器载入的伴奏会被编号为191。 选择编号后,还可以用 [-/否] / [+/是] 按钮选择上一个或下一个编号。所 有伴奏号码都会以顺序出现,无论属于哪个目录。

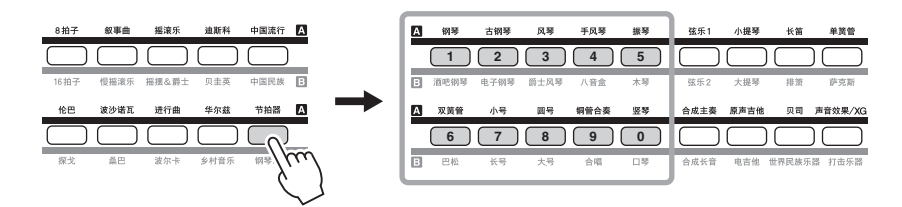

如要退出编号输入模式,请按下[伴奏型]按钮。(出现"StyleNo. oFF"。)

## $\Lambda$  按 [起动/停止] 按钮播放伴奏的节奏。

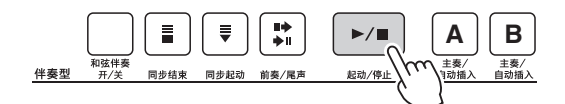

## 5 再按一次 [起动**/**停止]按钮停止播放。

# <span id="page-16-2"></span><span id="page-16-0"></span>跟随自动伴奏进行弹奏

伴奏包含自动伴奏功能,只要用左手在键盘上按下一个和弦,就可以产生自动伴奏。

### <sup>1</sup> 选择一个伴奏型 (**[16](#page-15-1)**页上的第**1-3**步)。

## <span id="page-16-1"></span>2 按 [和弦伴奏开**/**关]按钮打开自动伴奏功能。

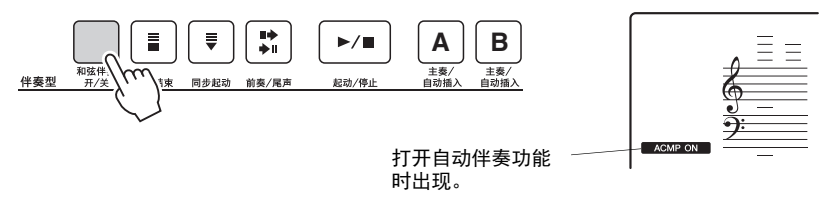

自动伴奏功能打开时 分割点左侧的键盘区域就变成伴奏区,并且只能用来指定伴奏和弦。

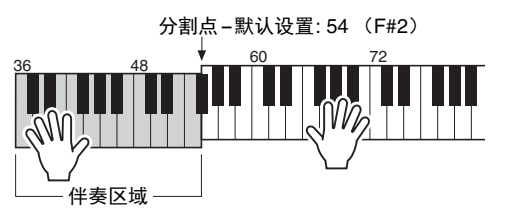

• 可以改变分割点。(参考 [32](#page-31-2)页, 功能 No. 018。) 注

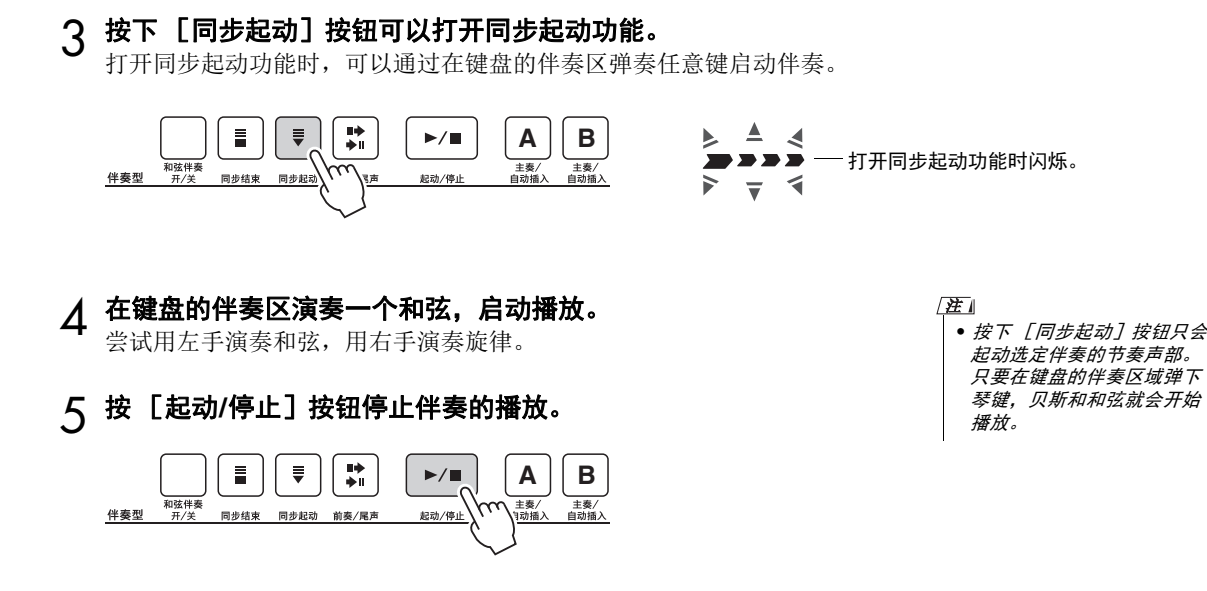

#### 只弹奏和弦的声音

当 [和弦伴奏开/关]按钮打开 ("ACMP ON" 图标出现在显示屏中)、而同 步起动关闭时,在键盘的左手伴奏区域弹奏和弦,可以产生不带伴奏的和弦 声音。该功能可以用来为键盘右手区域弹奏的旋律添加和声。

## 改变分割点

可以用 「功能] 按钮改变分割点。(参考[32](#page-31-2)页, 功能 No. 018。)

# <span id="page-18-1"></span><span id="page-18-0"></span>和弦表

本和弦列表为不了解和弦的用户提供了一些常用和弦。由于还有很多非常实用的和弦以及很多不同的应 用方法,因此请另外参阅市售的和弦书籍深入研究。

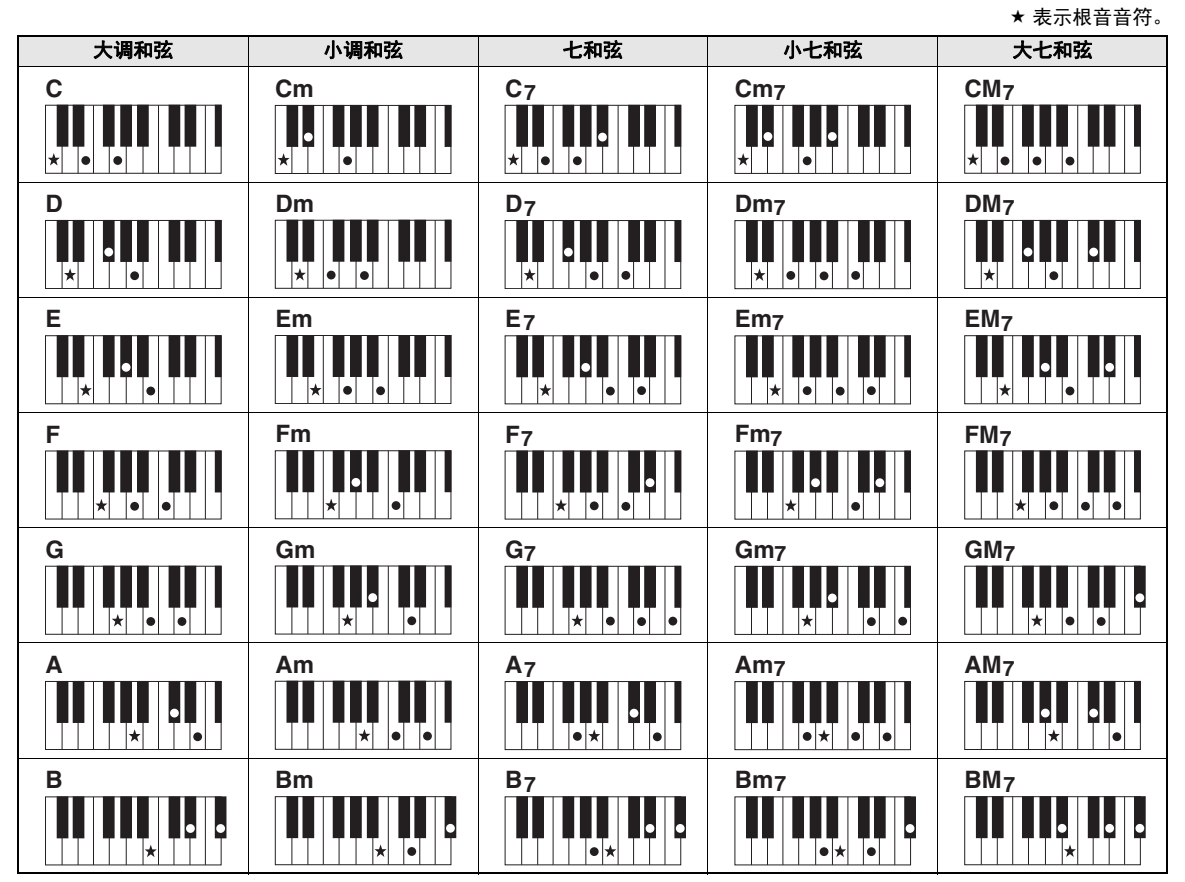

• 除了下列和弦, 在"根音"位置也可以使用和弦转位。 m7, m7½5, 6, m6, sus4, aug, dim7, 7½5, 6(9), sus2

• 如果任何音符被省略,就无法识别7sus4 和m7(11)和弦的转位。

• sus2和弦通常仅标出根音名称。

• 如果您演奏了一个不存在的和弦,和弦的名称不会在显示画面中出现,伴奏也只会回放节奏和贝司声部。

#### 单指和弦

此方法可供您使用一、二或三根手指在键盘的伴奏区单指演奏和弦。

根音**C**相关

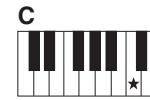

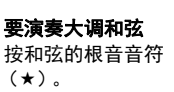

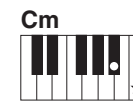

要演奏小调和弦 按根音音符及其左侧最近 的黑键。

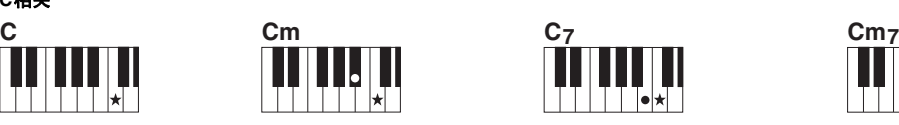

要演奏七和弦 按根音音符及其左侧最近 的白键。

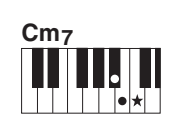

要演奏小七和弦 按根音音符及其左侧最近的黑、 白两键 (总共三个键)。

# <span id="page-19-7"></span><span id="page-19-1"></span><span id="page-19-0"></span>控制伴奏的播放

<span id="page-19-2"></span>同步停止 同步起动

<span id="page-19-6"></span><span id="page-19-4"></span>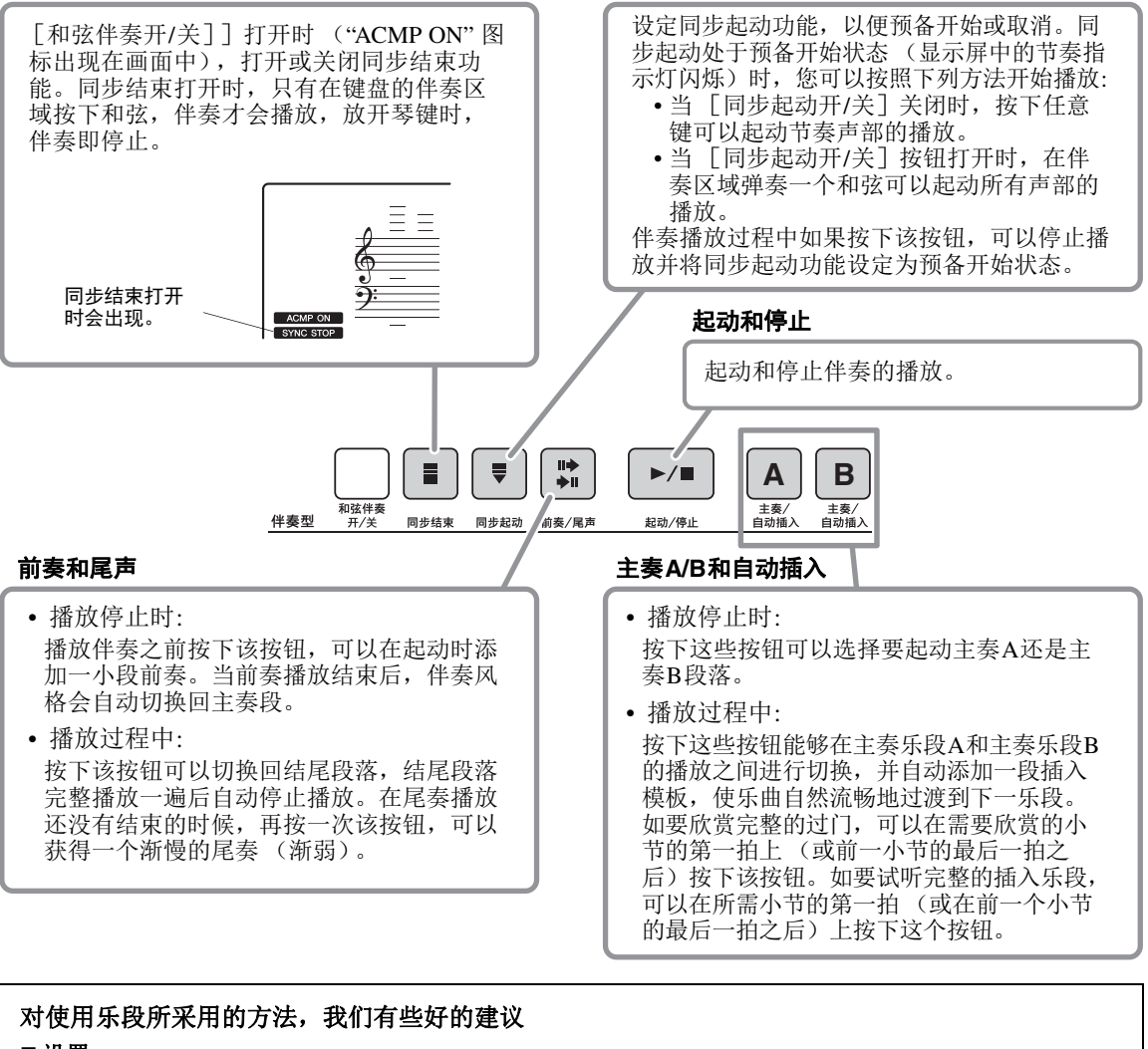

#### <span id="page-19-9"></span><span id="page-19-8"></span><span id="page-19-5"></span><span id="page-19-3"></span>■设置

- **1.** 选择需要的伴奏型 (**16**[页上](#page-15-1)的第**1-3**步)。
- **2.** 按 [和弦伴奏开**/**关]按钮打开伴奏功能。
- **3.** 按 [前奏**/**尾声]按钮。
- **4.** 按下 [主奏**/**自动插入 **A**]或 [主奏**/**自动插入 **B**]按钮选择主奏乐段**A**或**B**。
- 5. 按 [同步起动] 按钮打开同步起动功能。
- 现在可随时开始演奏前奏。

#### ■ 开始演奏

- **6.** 演奏左手和弦后,所选伴奏的前奏立即开始。
- **7.** 如果需要,可以按下 [主奏**/**自动插入**A**]或 [主奏**/**自动插入**B**]按钮选择主奏乐段。
- ■尾声
- 8. 按下 「前奏/尾声**] 按钮可以添加一段**尾声。 一段尾声乐段会开始播放,然后伴奏的播放会自动停止。

## <span id="page-20-2"></span><span id="page-20-1"></span>改变伴奏的速度

<span id="page-20-3"></span><span id="page-20-0"></span>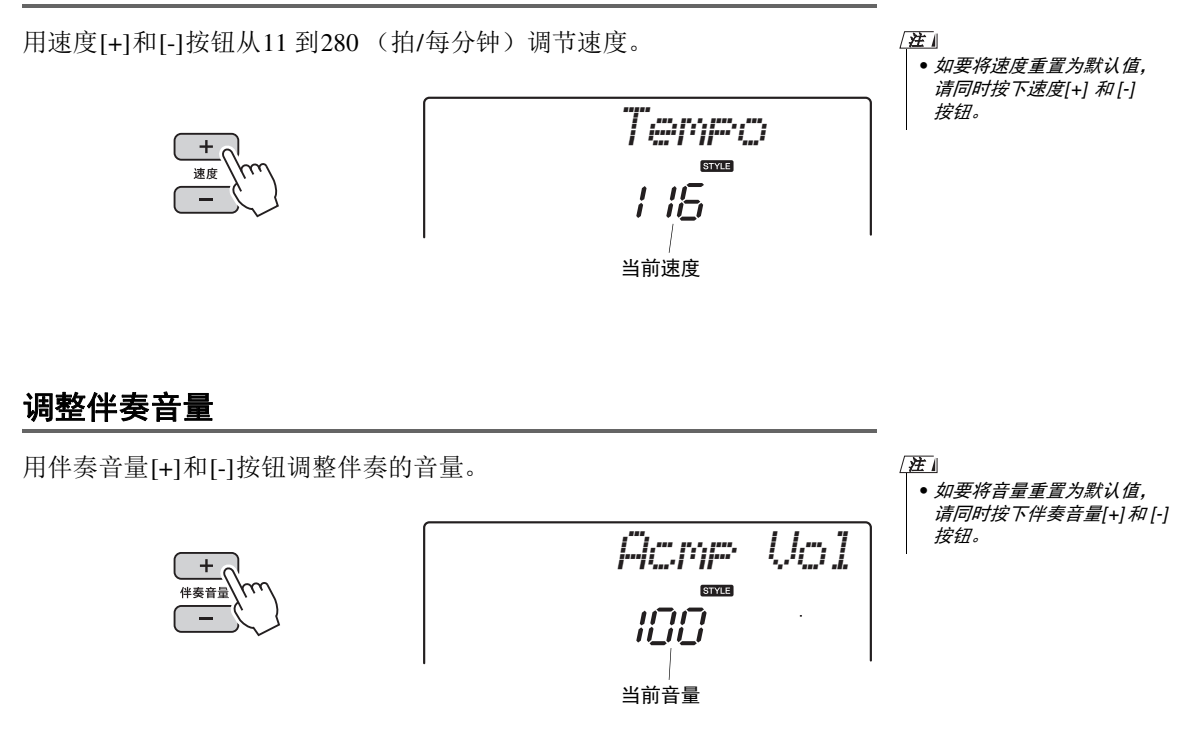

# <span id="page-21-7"></span><span id="page-21-5"></span><span id="page-21-1"></span><span id="page-21-0"></span>打开**/**关闭力度感响应功能

力度感响应功能,可以让您根据演奏琴键力度的大小控制音符的音量。 按下 [力度]按钮可交替打开或关闭力度感响应功能。此按钮关闭时,无论用多大力度弹奏键盘,都产 生相同音量的声音。

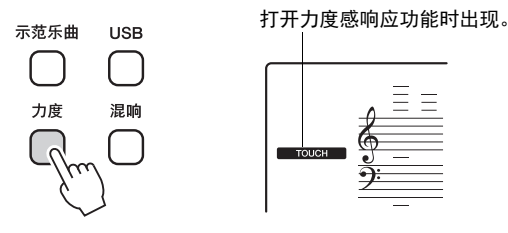

调节力度感响应灵敏度

力度灵敏度, 或演奏力度产生多大的音色音量, 可以通过 [功能] 按钮进行 设置。(参考[32](#page-31-3)页, 功能 No. 007。)

# <span id="page-21-8"></span><span id="page-21-2"></span>以半音为单位移调

本乐器的总体音高能够以半音为单位进行移调,这样能够以不同的调号或配合不同歌手和乐器的音高进 行演奏。例如,选择了5,演奏C键就产生音符F,也就是说用c调指法演奏F大调的乐曲。 可以用 「功能 ] 按钮执行移调操作。(参考[31](#page-30-2)页, 功能 No. 003。)

## <span id="page-21-3"></span>微调音高

您能够以大约0.2Hz为单位,对数码钢琴的总体音高进行微调。这可以让本乐器的音高完全匹配其它乐 器或CD音乐的音高。

可以用 「功能] 按钮执行调音操作。(参考[31](#page-30-3)页, 功能 No. 004。)

# <span id="page-21-6"></span><span id="page-21-4"></span>打开**/**关闭滑音

您可以用滑音效果在连续演奏的音符之间创建一种平滑的音高过渡。滑音是在连奏的方式下产生的 (也 就是前一个音符未释放就弹下了下一个音符)。 按[PORTAMENTO]按钮打开/关闭滑音效果。

当滑音打开时, 指示灯亮起。

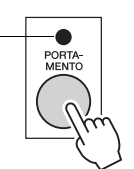

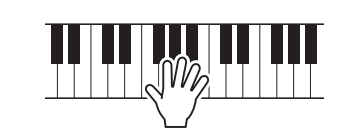

## 改变滑音时间

可以用 [功能] 按钮执行滑音时间的更改操作。(参考[31](#page-30-4)页, 功能 No.006。)

# <span id="page-22-3"></span><span id="page-22-0"></span>使用弯音轮

[PITCH BEND] (弯音)轮可给您在键盘上演奏的音符添加平滑的音调变化。向上滚动弯音轮可调高 音调,向下滚动则可调低音调。松开后,弯音轮会自动回复到中心位置,此时键盘的音调也恢复到标准 状态。

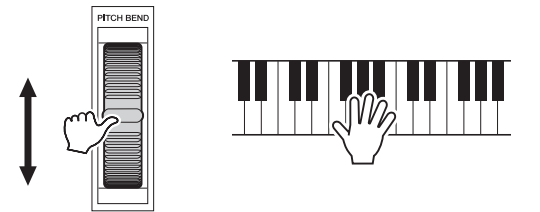

## 调整弯音范围

可以用 [功能] 按钮调整弯音范围。(参考[31](#page-30-5)页, 功能 No. 005。)

## <span id="page-22-2"></span><span id="page-22-1"></span>添加混响

通过使用混响效果,可营造出类似音乐厅的丰富环境氛围。 按下 「混响] 按钮可交替打开或关闭混响效果。

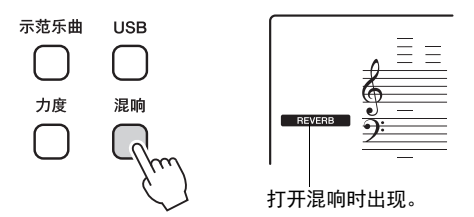

## 改变混响类型

选择伴奏或乐曲时,会自动为所用音色选择最佳混响类型。如果需要,可以 用 [功能] 按钮选择不同的混响类型。(参考[33](#page-32-1)页, 功能 No. 023。)

# <span id="page-23-3"></span><span id="page-23-0"></span>添加延音

延音效果可以向音色中添加舒缓、自然的延迟。延音对钢琴和管弦乐器音色 特别有效,可以让声音在缓慢演奏的乐章中变得更加丰富、更加逼真。 按下「延音] 按钮可交替打开或关闭延音效果。连接了可选购的踏板时([10](#page-9-5) [页](#page-9-5)),可以用踏板控制延音效果。

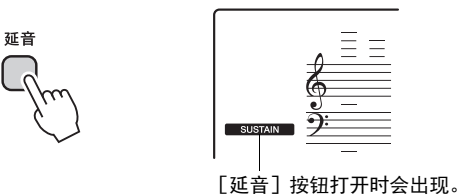

<span id="page-23-5"></span><span id="page-23-1"></span>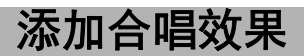

通过使用合唱效果,可产生浑厚的声音,类似于同时演奏许多相同的音色所产生的效果。选择伴奏或乐 曲时,会自动为所用音色选择最佳叠奏类型。如果需要,可以用 [功能]按钮选择不同的合唱效果类 型。(参考[33](#page-32-2)页, 功能 No. 025。)

## <span id="page-23-4"></span><span id="page-23-2"></span>添加和声

多种和声效果可以用来加强您的演奏效果。和声效果会添加到您在键盘上演奏的主音色。和声类型一览 表可以在[60](#page-59-1)页中找到。

和声的打开/关闭设置和其它和声相关设置可以通过 [功能] 按钮进行更改。(参考[33](#page-32-3)页,功能No. 026-028。)

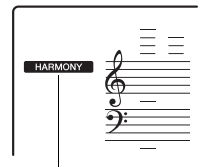

表示打开了和声功能。

# <span id="page-24-2"></span><span id="page-24-0"></span>录制您的演奏

您最多可以录制5首演奏的乐曲并将它们存储为用户乐曲 101-105。每首用户 乐曲包含最多共6轨的录音:5个旋律轨和1个伴奏轨。每个音轨可单独录制。

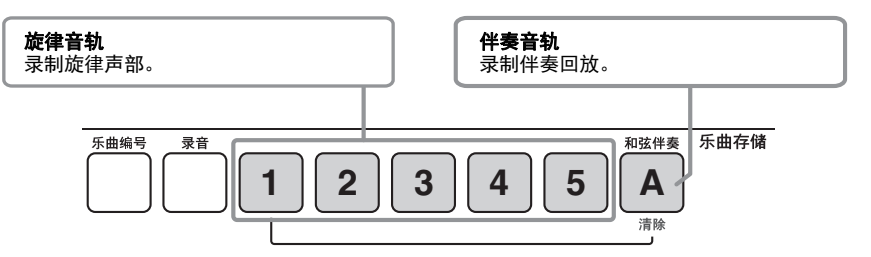

/注 1

- 已录制的演奏的内容可以保 存到 USB存储设备 (KB-291/KB-290); [42](#page-41-0)页或计算 机 ( [45](#page-44-4)页)。
- 分割音色不能录音。
- 伴奏编号、伴奏音量和所有 通过 [功能] 按钮 ([31](#page-30-4)页) 完成的设置,在录音过程中 不能改变。

# <span id="page-24-1"></span>简单录制乐曲

### 按 [录音] 按钮。

有效的最低用户乐曲号码 (不包含任何数据)会出现,同时音轨"1"字样在 闪烁。如果要录音到另一个乐曲号码,请使用 [-/否] / [+/是]按钮选择需 要的乐曲号码。

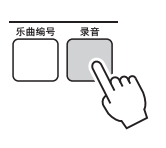

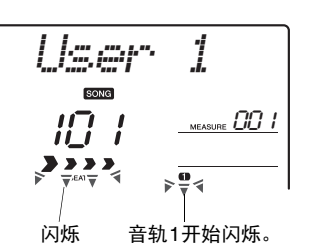

#### 须知

• 如果所有用户乐曲 (乐曲编 号101-105)都包含录制的数 据,则会自动选择乐曲编号 *101*。如果将自己的演奏录制 到含有以前数据的乐曲,以 前数据将会被新数据覆盖。

### /注

• 如果您想同时录制一个伴 奏,可以在按下「录音】按 钮之前,打开 [和弦伴奏开/ 关]按钮。按下 [录音]按 钮时,除了1之外,音轨A也 会闪烁。

要取消录制,再按一次 [录音]按钮。

# 2 弹奏键盘时即开始录音。

您也可以通过按 [起动/停止]按钮启动录音。

## <mark>? 通过按 [起动/停止] 按钮或 [录音] 按钮停止录音。</mark>

"Writing!" (写入!)提示信息会出现,数据被保存。

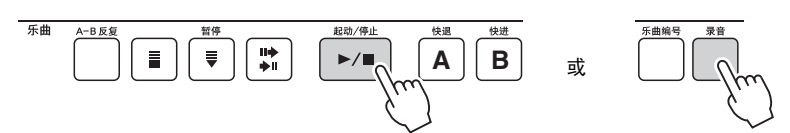

按 [起动/停止]按钮可播放新录制的演奏。

须知

*•* 当画面中出现*" Writing!"*<sup>的</sup> 信息,请勿关闭本乐器电 源,否则可能会导致数据 丢失。

# <span id="page-25-0"></span>录制特定音轨

#### 1 为录音选择需要的用户乐曲号码。

按下 [乐曲编号] 按钮, 然后用 [-/否] / [+/是] 按钮选择需要的乐曲 编号。

## 2 选择要录音的音轨。

在按住 [录音]按钮的同时,按下要录制到的目标旋律音轨按钮[1]-[5]的其 中一个。如果同时还要录制一个伴奏,请按住「录音]按钮的同时,按下伴 奏轨按钮 [A]。

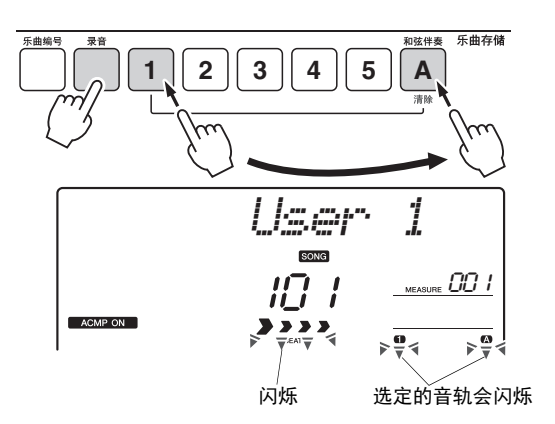

如要取消音轨的录音,请按下选定音轨所对应的按钮。

## 3 弹奏键盘时即开始录音。

您也可以通过按 [起动/停止]按钮启动录音。

## 4 通过按 [起动**/**停止]按钮或 [录音]按钮停止录音。

"Writing!" (写入!)提示信息会出现,数据被保存。

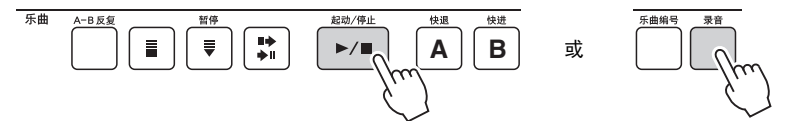

按 「起动/停止] 按钮可播放新录制的演奏。

### 要录制其它音轨

重复步骤2-4录制其它任何音轨。选择一个未录制的音轨—音轨按钮[1]-[5]、 [A]—您就可以一边欣赏以前录制的音轨 (画面上将显示播放的音轨),一 边录制新音轨。您还可以将以前录制的音轨设为静音 (设为静音的音轨不会 出现在画面上),同时录制新音轨。

#### 要重新录制音轨

只需选择您要重新录音的音轨。新资料将覆盖掉以前的数据。

#### 须知

• 如果录制到一个包含以前所 录制数据的音轨,以前的数 据将会被覆盖并丢失。

#### **注**

- 您可以选择在录制或播放其 它音轨的同时,是否播放以 前录制的音轨 ([29](#page-28-3)页)。
- 当伴奏轨[A]被选定进行录音 时,自动伴奏功能会自动打 开 ("ACMP ON"图标会出现 在显示屏中)。在录音过程 中,不能打开或关闭自动伴 奏功能。
- 如果打开了自动伴奏功能, 并且伴奏轨[A] 没有数据, 旋 律轨被选定时伴奏轨[A]会自 动被选定进行录音。如果只 希望录制旋律音轨,请务必 关闭伴奏音轨[A]。

#### 须知

*•* 当画面中出现*" Writing!"*<sup>的</sup> 信息,请勿关闭本乐器电 源,否则可能会导致数据 丢失。

**/注** 

• 如果要随着节拍器的声音 (它也是伴奏之一)录制一 段旋律,一旦录音结束,您 可能希望从数据中删除节拍 器的声音。如要实现该目 的,请通过音轨清除操作 ([27](#page-26-1)页)清除伴奏轨 [A]。

# <span id="page-26-0"></span>删除用户乐曲

可以用两个方法之一删除已录制的用户乐曲。一是删除整首用户乐曲 (乐曲清除),另一种是从一首用 户乐曲中删除特定的音轨 (音轨清除)。

## <span id="page-26-3"></span>乐曲清除**—**删除用户乐曲

#### 1 选择您要清除的用户乐曲的编号。

按下 「乐曲编号] 按钮, 然后用 「-/否 | / 「+/是 ] 按钮选择需要的乐曲 编号。

2 同时按下并按住乐曲存储**[1]**和**[A]**按钮超过**1**秒以上。

此时画面上将出现一则确认信息。

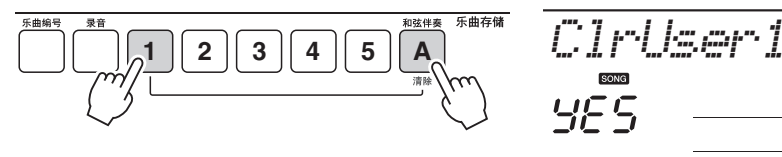

## 3 按 [**+/**是]按钮。

此时画面上将出现"Sure?"确认信息。按 [-/否]按钮可取消清除操作。

4 再次按 [**+/**是]按钮可清除乐曲。 乐曲被清除时,屏幕上将出现"Writing!"信息。

## <span id="page-26-4"></span><span id="page-26-2"></span><span id="page-26-1"></span>音轨清除**—**从用户乐曲中删除特定音轨

选择您要清除的用户乐曲的编号。

按下 [乐曲编号] 按钮, 然后用 [-/否] / [+/是] 按钮选择需要的乐曲 编号。

## <sup>2</sup> 按住对应于要清除音轨的音轨按钮**([1]-[5]**、 **[A])**达一秒以上。

此时画面上将出现一则确认信息。

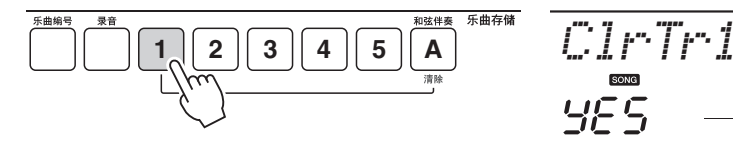

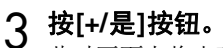

此时画面上将出现"Sure?"确认信息。按 [-/否]按钮可取消清除操作。

## 4 再次按下 [**+/**是]按钮清除音轨。

音轨被清除时,屏幕上将出现"Writing!"信息。

须知

 $\overline{a}$ 

 $\overline{\mathbf{e}}$ 

 $\overline{\bullet}$ 

 $\overline{a}$ 

*•* 当画面中出现*" Writing!"*<sup>的</sup> 信息,请勿关闭本乐器电 源,否则可能会导致数据 丢失。

须知

• *当画面中出现*" Writing!"*的*<br> *信息,请勿关闭本乐器电* 源,否则可能会导致数据 丢失。

<span id="page-27-4"></span><span id="page-27-0"></span>在本章您将学习如何播放录制在本乐器 ([25](#page-24-1)页)中的乐曲、如何播放从计算机 ([46](#page-45-1)页)传输来的乐曲 或将乐曲保存到USB存储设备 (KB-291/KB-290)([42](#page-41-0)页)。

# <span id="page-27-3"></span><span id="page-27-1"></span>选择乐曲并播放

### 1 调出所需的已存乐曲所在的存储。

#### **•** 播放本乐器中的乐曲时**:**

按下 [乐曲编号]按钮。

示范乐曲

力度

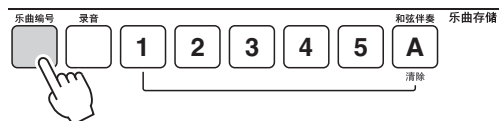

### <span id="page-27-2"></span>**•** 播放本**USB**存储设备中的乐曲时:(**KB-291/KB-290**)

确定USB存储设备已连接到USB 「TO DEVICE 对端口, 然后按下 「USB ] 按钮。

## **注**

• 连接USB 存储设备时, 请先 行阅读"连接USB存储设备" 章节 ([38](#page-37-4)页)。

# 2 用 [**-/**否] **/** [**+/**是]按钮选择需要的乐曲编号。

**LISB** 

混响

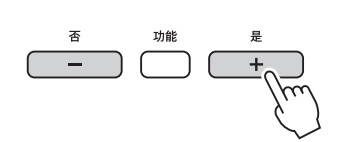

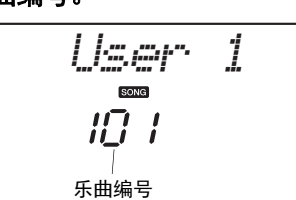

• 要快速跳跃到乐曲 101,可以 同时按下[-/否]和 [+/是] /注

按钮。

#### 乐曲类型 (**KB-291/KB-290**)

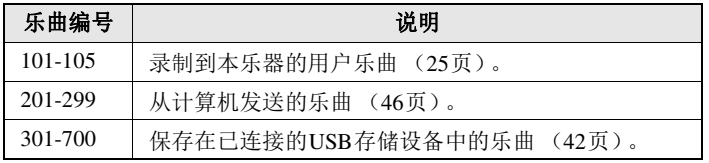

#### 乐曲类型 (**KB-191/KB-190**)

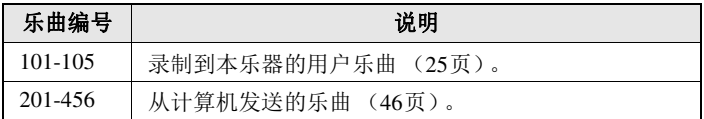

# 3 按 [起动/停止] 按钮开始播放。

在播放期间,画面上会显示当前小节。

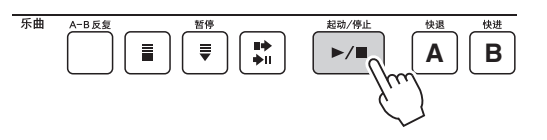

<sup>快遇</sup><br>A | B | MEASURE *OO |* ----- 当前小节

## 4 再按一次 [起动**/**停止]按钮停止播放。

# <span id="page-28-6"></span><span id="page-28-5"></span><span id="page-28-4"></span><span id="page-28-1"></span><span id="page-28-0"></span>控制乐曲的播放

## <span id="page-28-3"></span>乐曲暂停、快退和快进

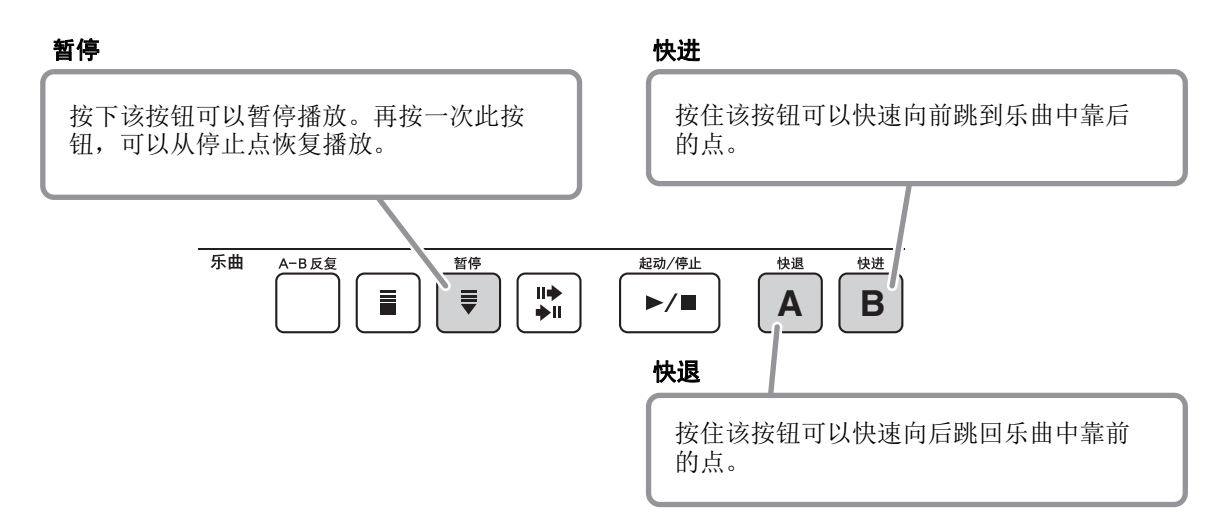

## <span id="page-28-2"></span>将乐曲的音轨设置为静音

乐曲由几个音轨组成。您可以将各个单独的音轨分别设置为静音,自己在键 盘上演奏静音的部分,或只是将希望听到的部分之外的其它音轨设为静音。 如要静音一个音轨,可以按下对应音轨的按钮 (音轨[1]-[5]和[A])。再次按 下相同按钮,可以取消音轨静音。

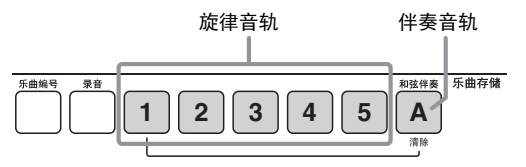

未亮起时:音轨被静音或音轨不包含数据

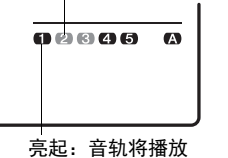

## <span id="page-29-2"></span>重复播放

您可以指定一首乐曲的一部分—反复播放时, "A"是起点, "B"是终点。该 功能称为A-B 反复, 便于重复练习难度较大的乐段。音轨静音功能 (参考前 一章)可以同时使用。

#### 1 开始播放乐曲并在您希望重复的段落开始处(**"A"**点)按下[**A-B**反复]按 钮。

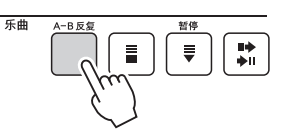

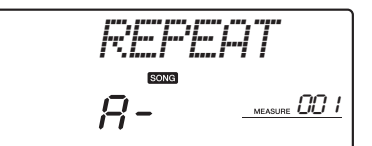

• 反复播放的起点和终点可以 按一个小节为增量进行指定。 /注 I

#### /注1

• 如要将 A 点设置为乐曲的开 始,请在开始播放之前按下 [A-B反复]按钮。

2 在要重复部分的终点 (**"B"**点)再一次按下 [**A-B**反复]按钮。 预备数拍之后,乐曲中指定的A-B区域会开始反复播放。

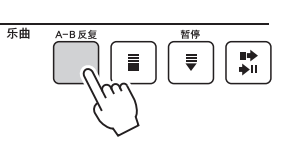

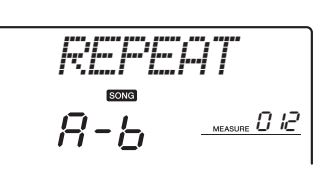

/ 注 ∥

• 如要将乐曲结束点设置为B 点,请首先设置好A点,然 后不再按 [A-B反复]按钮, 一直等到播放到达乐曲终点。 这样可以自动将乐曲的结尾 设置为 B点。

3 按 [起动**/**停止]按钮停止播放。

+ 速度

## 4 若要取消**A**和**B**点,请再次按下 [**A-B**反复]按钮。

<span id="page-29-1"></span>选择不同的乐曲或使用另一个功能也可以取消A/B点。

## <span id="page-29-0"></span>改变乐曲速度

用速度[+]和[-]按钮从11 到280 (拍/每分钟)调节速度。

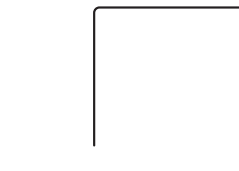

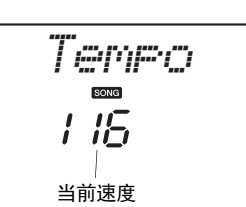

/注 ∥

• 如要将速度重置为默认值, 请同时按下速度[+]和[-] 按钮。

## 调节乐曲音量

可以用 [功能] 按钮改变乐曲的音量。(参考[31](#page-30-6)页, 功能 No. 002.)

# <span id="page-30-7"></span><span id="page-30-0"></span>功能设置

[功能]按钮可以执行与调整或加强声音有关的多种操作。更多可用功能请参考下列功能一 览表。

## <span id="page-30-4"></span><span id="page-30-1"></span>1 按几次 [功能]按钮,直至出现所需项目。

每次按下「功能]按钮,功能编号即提高一个。您还可以按住「功能]按钮 然后按下 [-/否] 按钮, 以1为单位减少功能编号。

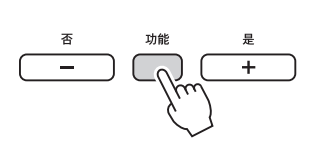

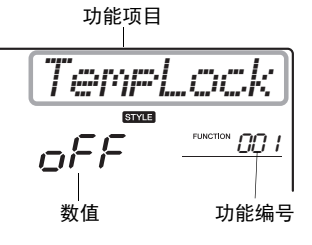

# 2 使用 [**-/**否] **/** [**+/**是]按钮设置数值。

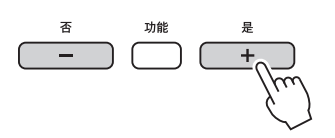

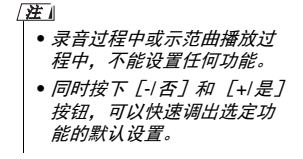

# 3 按下 [音色] 或 [伴奏型] 按钮可以从功能设置中退出。

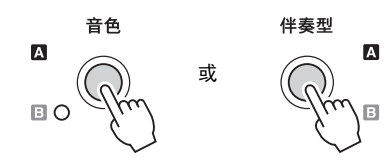

#### 功能一览表

<span id="page-30-11"></span><span id="page-30-10"></span><span id="page-30-9"></span><span id="page-30-8"></span><span id="page-30-6"></span><span id="page-30-5"></span><span id="page-30-3"></span><span id="page-30-2"></span>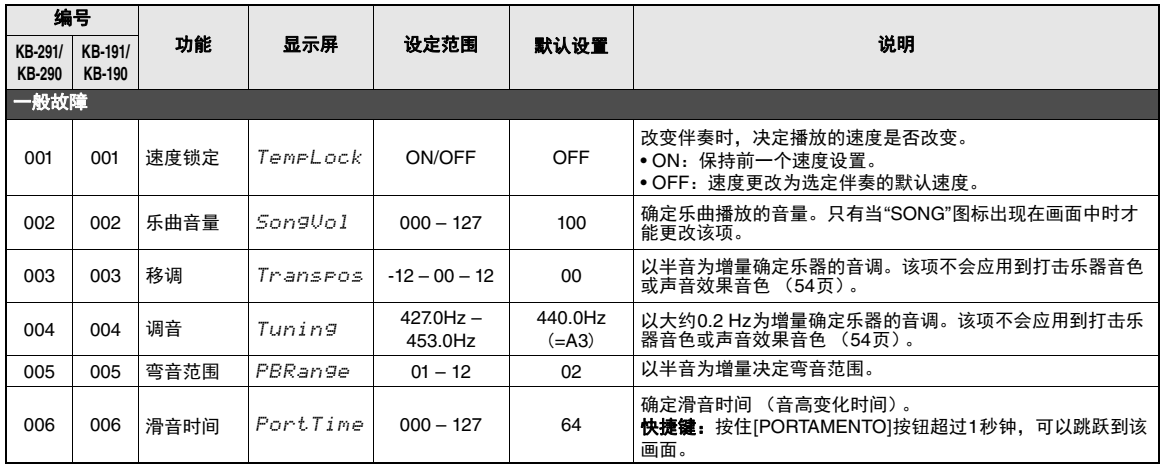

m.

<span id="page-31-12"></span><span id="page-31-11"></span><span id="page-31-10"></span><span id="page-31-9"></span><span id="page-31-8"></span><span id="page-31-7"></span><span id="page-31-6"></span><span id="page-31-5"></span><span id="page-31-4"></span><span id="page-31-3"></span><span id="page-31-2"></span><span id="page-31-1"></span><span id="page-31-0"></span>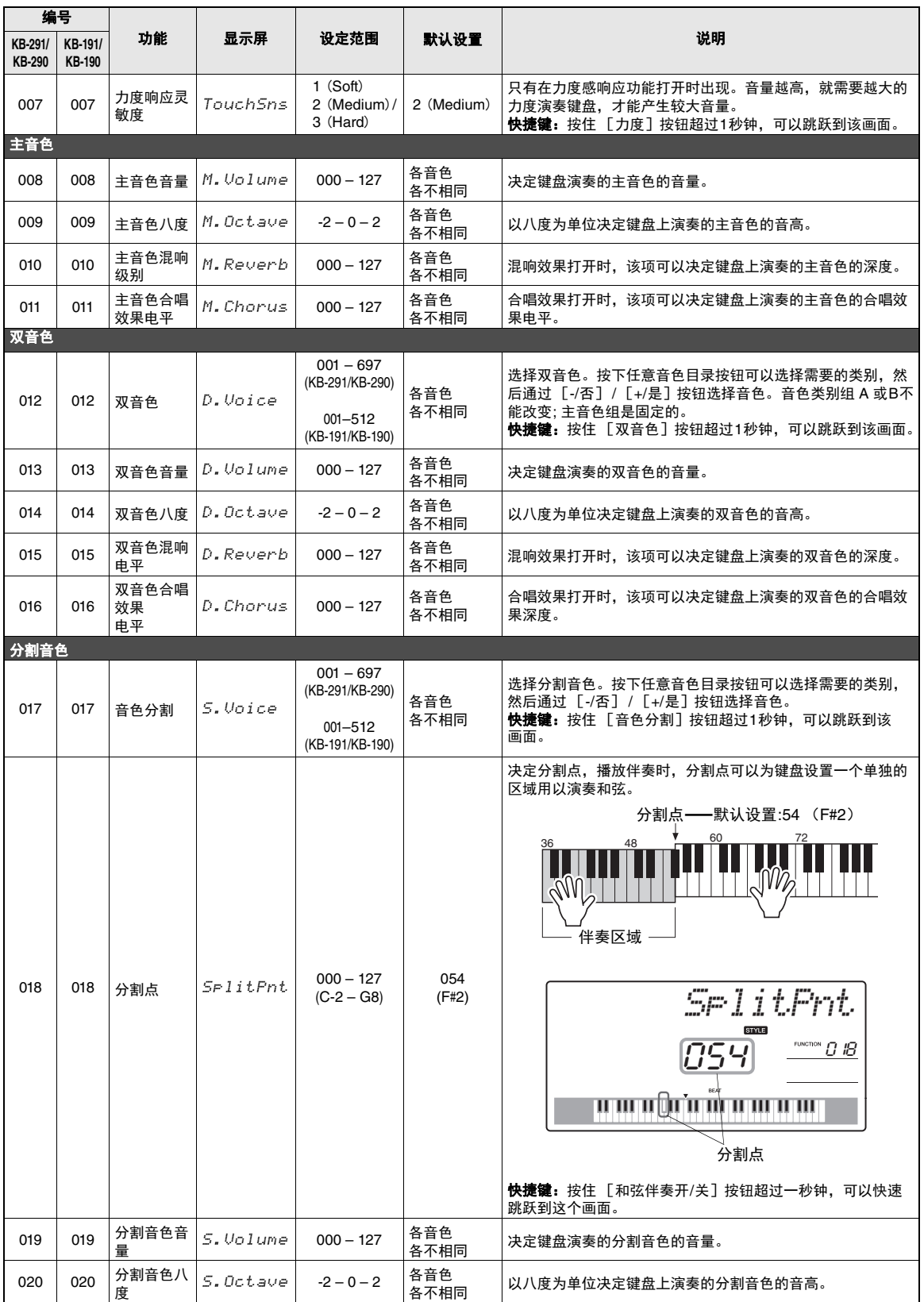

<span id="page-32-18"></span><span id="page-32-15"></span><span id="page-32-14"></span><span id="page-32-13"></span><span id="page-32-12"></span><span id="page-32-11"></span><span id="page-32-10"></span><span id="page-32-3"></span><span id="page-32-2"></span><span id="page-32-1"></span><span id="page-32-0"></span>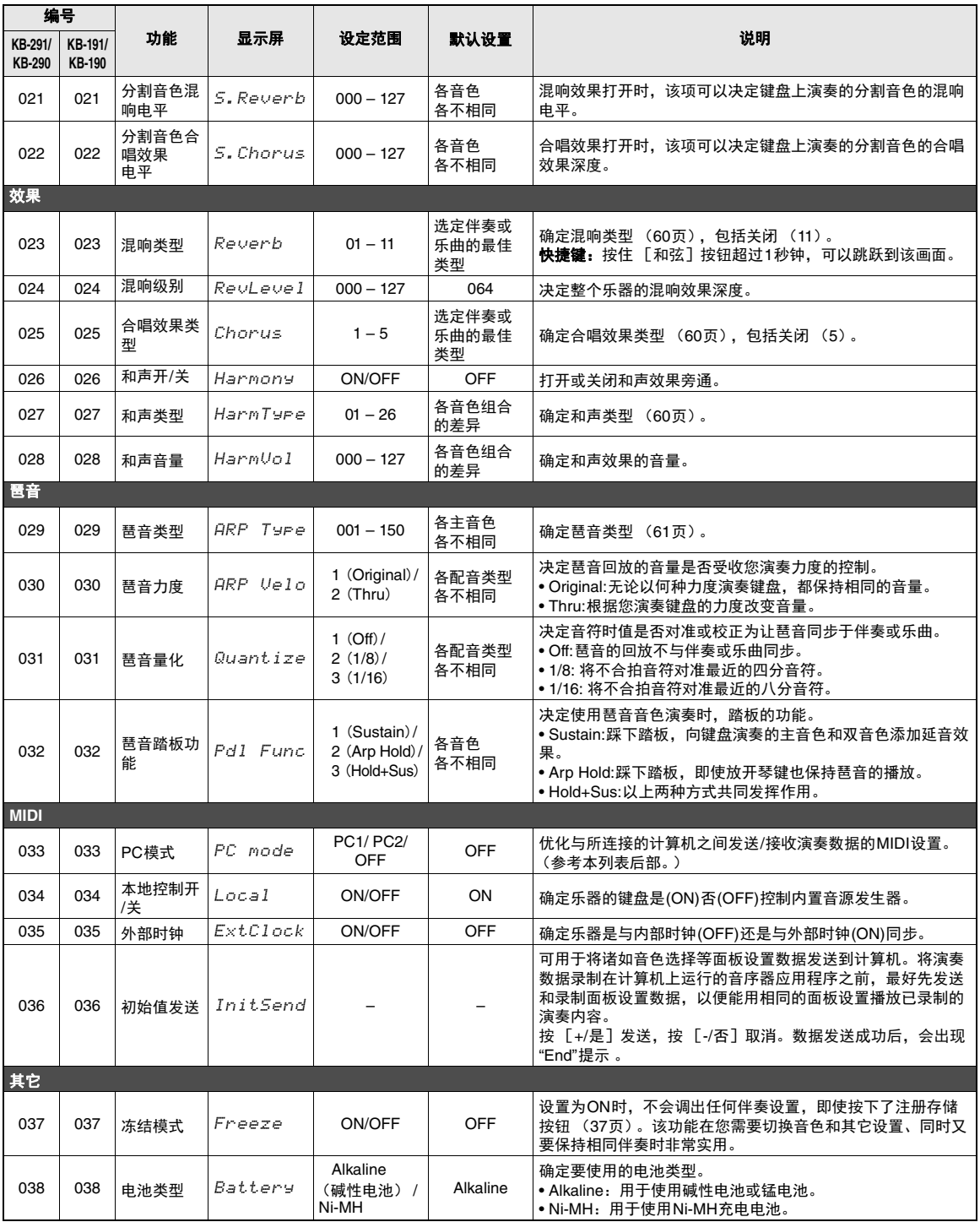

<span id="page-32-19"></span><span id="page-32-17"></span><span id="page-32-16"></span><span id="page-32-9"></span><span id="page-32-8"></span><span id="page-32-7"></span><span id="page-32-6"></span><span id="page-32-5"></span><span id="page-32-4"></span>注

• MIDI (乐器数字接口)是电子乐器和音乐设备之间通信的标准接口。详情请参考市售 MIDI相关书籍。

注

• (KB-291/KB-290) 只有选定了琶音音色时,琶音相关设置 (功能 No. 029-032)才可以改变 ([13](#page-12-2)页)。 ٠

#### <span id="page-33-0"></span>■ PC 模式 (KB-291/KB-290; 功能 No. 033或KB-191/KB-190; 功能No.29)

该功能可以快速配置下列MIDI设置,如下所示。

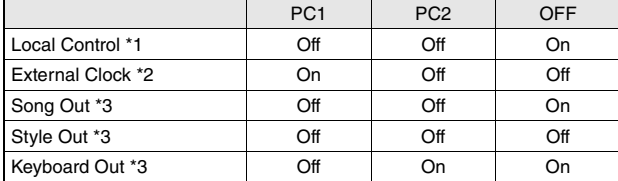

\*1 On:本乐器的键盘可以控制本身的内建音源。

Off:键盘和控制器与本乐器的音源部分在内部是断开的,所以弹奏键盘或使用控制器时,没有声音发出。 \*2 On:本乐器将受到从计算机接收的 MIDI时钟信号的控制。

Off:本乐器受自身的内部时钟控制。

\*3 On:数据 (乐曲/伴奏/键盘演奏) 被发送到计算机。 Off:不发送数据。

# <span id="page-34-0"></span>快速调出自定义面板设置 (注册存储)

通过注册记忆可以将最喜欢的面板设置 (称为注册)保存到内部存储器,然后快速地一键调出 面板设置。 32个注册中最多8个(KB-291和KB-290)或16个注册中最多4个(KB-191和 KB-190) 可以分配到每个注册存储 [1]-[4]按钮,用以快速调出。

<span id="page-34-2"></span>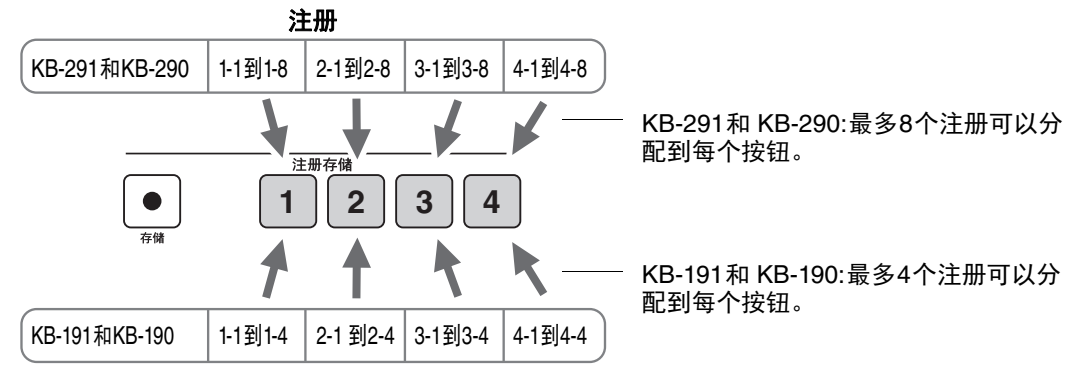

预设的注册可以记忆到注册编号3-1到 4-8 (KB-291 和 KB-290),或 1-1到 4-4 (KB-191 和 KB-190)。可以用注册编号 1-1到4-8 (KB-291和 KB-290)或1-1到4-4 (KB-191和KB-190)存储您自己 的注册设置。

将自己的设置保存到注册编号时,该编号的预设注册将被删除。在KB-291和KB-290上,请先 使用注册编号1-1到2-8,避免将原有预设注册删除。 如需恢复预设注册,请执行初始化操作(47页)。

#### <span id="page-34-1"></span>预设注册列表 **(KB-291**和**KB-290)** 预设注册列表**(KB-191**和 **KB-190)**

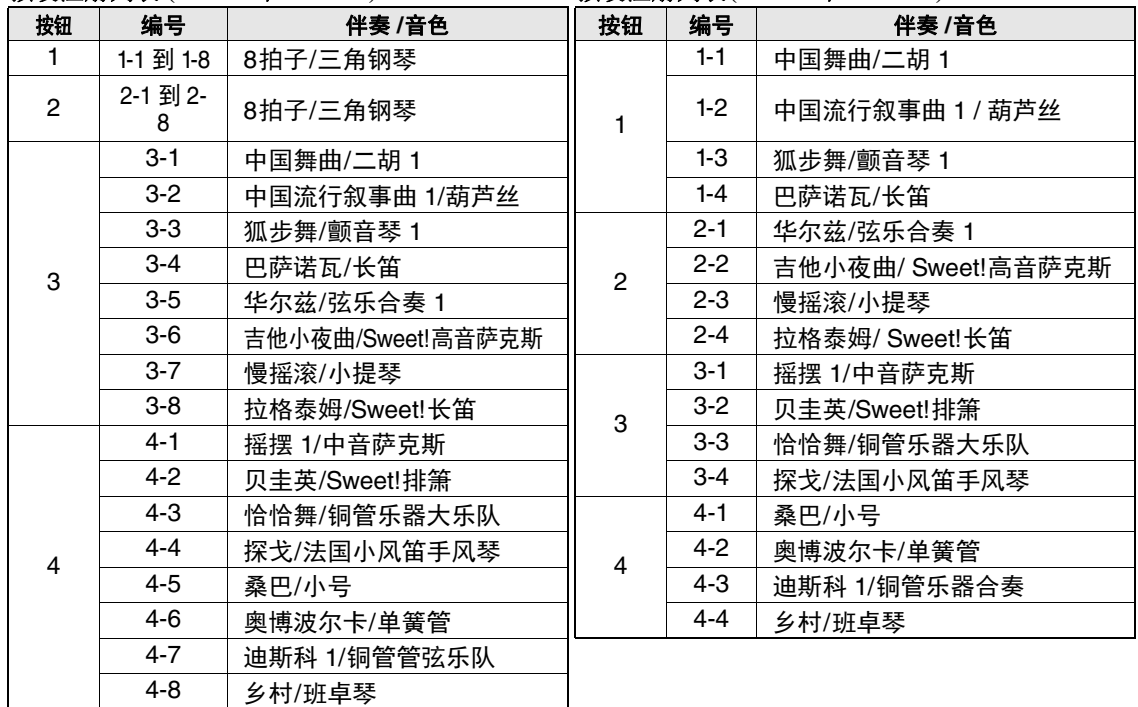

• 选择各个编号, 可以调出最佳的面板设置以及上述列表中显示的伴奏和音色。

**庄** 

# <span id="page-35-0"></span>保存面板设置

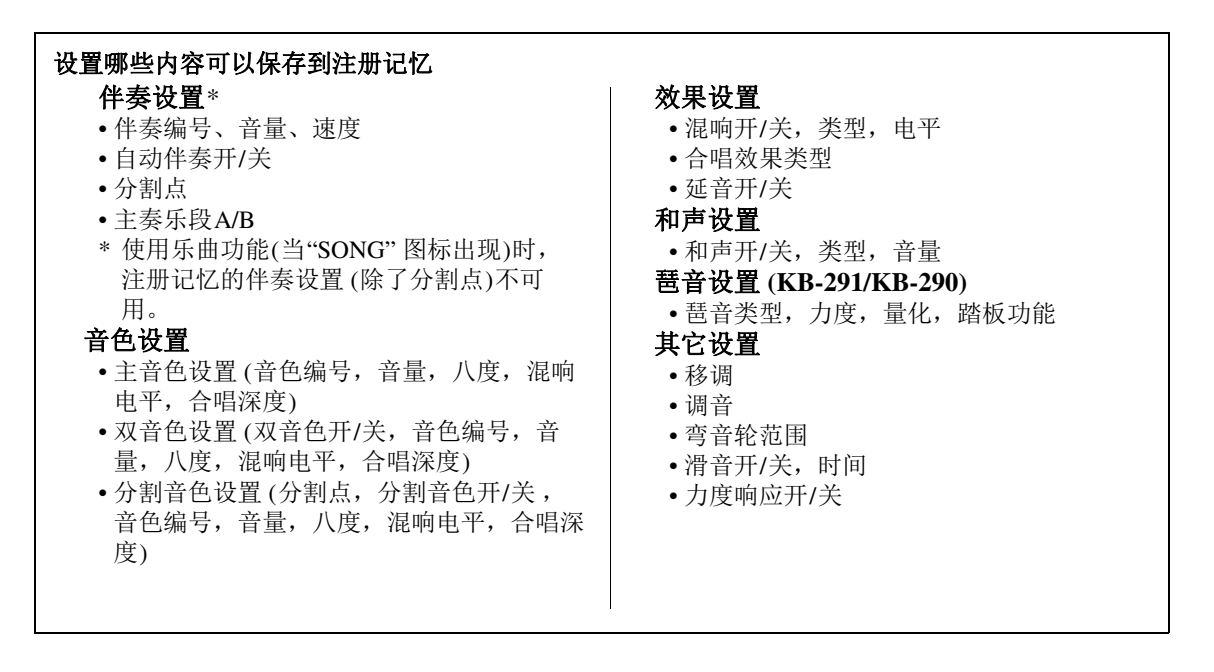

### <span id="page-35-1"></span>1 按注册存储 **[1]–[4]**按钮的其中一个,按需多次按下,直到找到所需 的、要将您的面板设置保存到该编号的注册编号。

例如,要选择注册编号1-2时,按注册存储 [1]按钮两次。

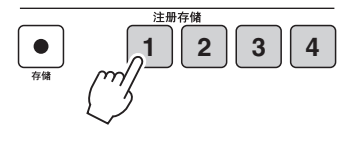

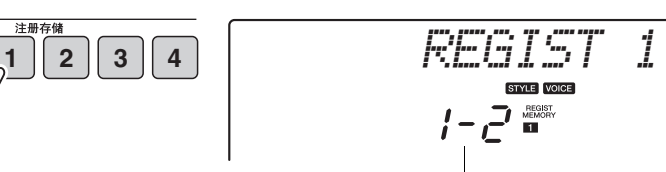

注册编号 1-1到4-8 (KB-291和 KB-290) 或 1-1到4-4 (KB-191和KB-190)

如要减小一个注册编号,按住注册存储 [1]–[4]的其中一个,同时按下 [-/NO]按钮。

## 2 按需要设置面板控制 **(**如音色、伴奏、效果等**)**。

#### 须知

• 将一个新的注册数据保存到 注册编号时,选定注册编号 中的注册数据会被覆盖和丢 失。确保将重要数据保存到 USB 存储设备(KB-291/KB-290); 40页或计算机 (45页)。

## 3 按住**[**存储**]**按钮的同时,按下注册存储 **[1]–[4]** 按钮 (您在前述步骤**<sup>1</sup>** 中按过的同一个按钮)。

"Writing!" (写入)提示信息将出现,面板设置即被保存到步骤1中选定 的注册编号。

须知

• *当画面中出现*"Writing ! " (写入) 的信息时, 请勿关闭 本乐器电源,否则可能会导 致数据丢失。

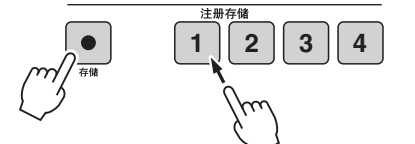

4 按需要重复前述步骤**1-3**,将您的面板设置保存到各个注册编号。

# <span id="page-36-0"></span>调出注册

1 按下注册存储 **[1]-[4]** 按钮的其中一个,调出分配到该按钮的注册。 如要依次改变为下一个注册 (例如从1-1改变为1-2),可以再次按下对应的 注册存储按钮。

放开手指,您选定的注册结果就被分配到了注册存储按钮。

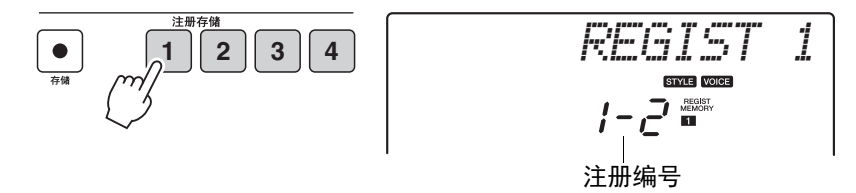

如果要调出注册值以及其面板设置、又想让伴奏保持前一设置不会改变, 请同时按住 [双簧管]按钮 (位于音色目录按钮左下方)并按下需要的 注册存储 [1]–[4]按钮。

# <span id="page-37-5"></span><span id="page-37-3"></span><span id="page-37-0"></span>使用**USB**存储设备 (**KB-291/KB-290**)

# <span id="page-37-1"></span>连接**USB**存储设备

将USB存储设备连接到本乐器的USB [TO DEVICE]端口,用户乐曲和注册存储可以单独保存到存储设备 或从存储设备载入。您还可以从存储设备中载入其它乐器上创建的伴奏。

## 使用**USB[TO DEVICE]**端口时的注意事项

本乐器配有一个内置USB[TO DEVICE]端口。当连接USB设备到这个端口时,一定要小心地操控USB设备。 使用时请遵循下述重要注意事项。

#### /注1

• 有关使用USB设备的详细信息,请参阅USB设备的使用说明书。

#### <span id="page-37-2"></span>**USB**兼容设备

• USB存储设备 (闪存等)

本乐器未必支持所有的商用USB设备。 Yamaha不能 为您购买的USB设备的操作担保。在购买用于本乐 器的USB设备前,请访问下面的网站:

http://download.yamaha.com/

#### /注 |

• 不能连接使用其它USB设备, 如电脑键盘或鼠标。

#### <span id="page-37-4"></span>连接**USB**设备

当连接USB设备到USB 「TO DEVICE ]端口时, 确 保连接器是合适的并以正确的方向连接。

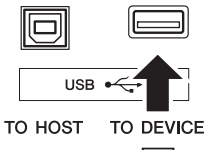

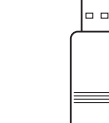

#### /注1

• 当连接USB 连接线时,确保长度不超过3 米。

• 虽然本乐器支持USB1.1标准,但可以在本乐器上连接使用 USB2.0的存储设备。不过,传输速率依然是USB1.1的。

#### 使用**USB**存储设备

将USB存储设备连接到乐器,您可以将制作的数据保 存到USB存储设备中,也可以从中读出数据。

#### 可以使用的**USB**存储设备的数量

USB[TO DEVICE]端口只能连接一台USB存储设备。

#### 格式化**USB**储存设备

当USB存储设备连接好,提示信息" Unformat " (未 格式化)可能出现,提示您格式化该设备。如果需 要,选择执行格式化操作([44](#page-43-0)页)。

#### 须知

• 格式化操作将覆盖以前已有的数据。确保要格式化的存储设备 不含重要数据。

#### 保护数据 (写保护)

为防止重要的数据被误删除,请使用由设备或介质提 供的写保护功能。如果正在执行将数据保存到USB存 储设备,确保将写保护功能禁用。

#### 连接**/**拔下**USB**存储设备

在将存储设备从设备中取出前,请确认乐器没有在 存取数据 (如在进行保存和删除操作时)。

#### 须知

• 避免频繁打开/关闭USB 存储设备的电源, 或频繁地连接/断开 *USB*设备。否则可能会造成本设备"死机"或故障。乐器访问数 <sup>据</sup> (如保存、删除、载入和格式化操作)时或*USB*设备在本乐 器中处于加载状态 ("USB"图标闪烁)时, 不要拔除USB 接 口。否则会损坏二者中的数据。

# <span id="page-38-5"></span><span id="page-38-0"></span>文件控制模式

可以从 File Control (文件控制)模式中执行诸如保存和载入等USB存储设备的操作。

#### **注**

- 使用USB 存储设备前, 请务必阅读 ([38](#page-37-4)页) 上的"连接USB 存储设备"。
- 为了有助于您的操作,画面上有时会出现信息 (信息或者确认对话框)。详情请参考 [62](#page-61-1)页上的信息列表。
- 如果您在计算机上整理USB 存储设备中的文件,请确保将文件保存在 USER FILES 文件夹路径下,不要将它们保存到任何低于第二级 (USER FILES 文件夹: 第一级) 的文件夹中, 否则文件可能无法被本乐器识别。

## <span id="page-38-4"></span><span id="page-38-1"></span>基本操作

<span id="page-38-2"></span>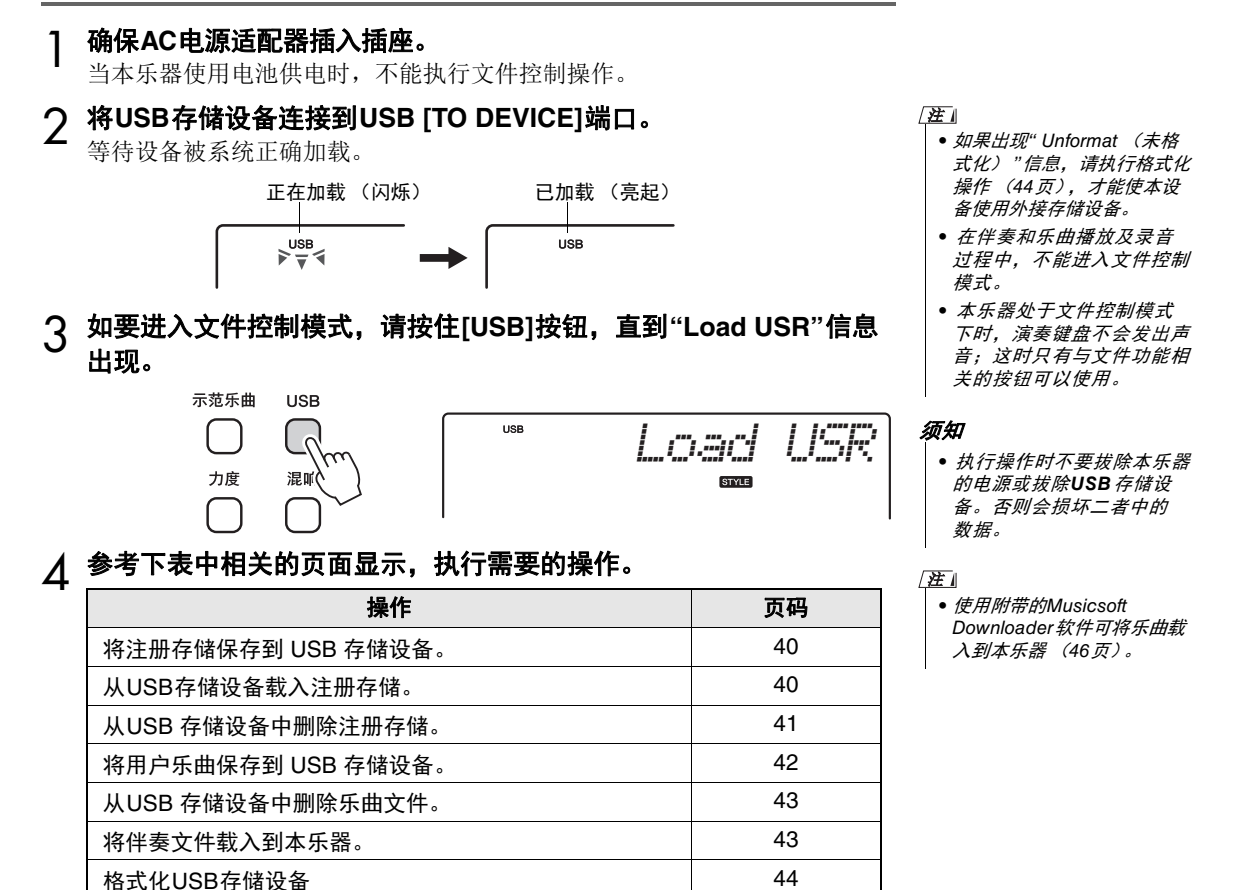

<span id="page-38-3"></span>5 用 [**-/**否] **/** [**+/**是]按钮选择**"Exit?"**,然后按下 [功能]按钮从文 件控制模式退出。

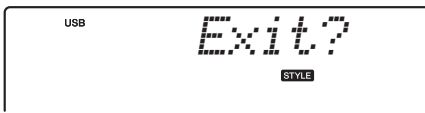

还可以只按下 「音色]或 「伴奏] 按钮从文件控制模式退出。

## <span id="page-39-2"></span><span id="page-39-0"></span>将注册存储设置保存到 **USB** 存储设备

注册存储器中的全部注册都能够以单独文件 (扩展名:USR)形式保存到 USB存储设备。最多可以保存100个文件 (文件名称:"USER001"- "USER100").

1 进入文件控制模式(**[39](#page-38-4)**页上的步骤**1–3**)并用[**-/**否]**/**[**+/**是]按钮 调出**"Save USR"**。

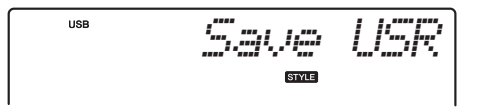

- 2 按 [功能]按钮。
- 3 用 [**-/**否] **/** [**+/**是]按钮按需选择要保存的文件名。

USB存储器 (没有数据的)中顺次的下一个可用文件名会自动被选定。

文件名称

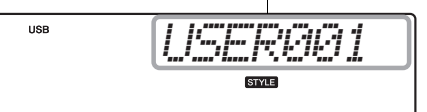

- 4 按下 [功能]按钮, **"SaveOK?"**信息将出现,提示您进行确认。 如果选择步骤 3中的现有文件名, " Overwr?"信息将出现,提示您是否确认覆 盖写入数据。 若要取消保存操作,请按下「-/否] 按钮。
- 5 如要执行保存操作,请再次按下 [功能]按钮,或按下 [**+/**是]按 钮。

• 操作完成后,退出文件控制 模式 ([39](#page-38-3)页上的步骤5 )。 ⌘

"Complet."信息将出现,注册存储文件会被保存到USB存储器的"USER FILES"文件夹。

## <span id="page-39-3"></span><span id="page-39-1"></span>从**USB**存储设备中载入注册存储

保存在USB存储器"USER FILES"文件夹的一个注册存储文件 (扩展名: USR)可以载入到本乐器。

<sup>1</sup> 进入文件控制模式 (**[39](#page-38-4)**页上的步骤**1-3**)并用[**-/**否] **/** [**+/**是]按钮 调出**"Load USR"**。

> USB *Load USR***STYLE**

2 按 [功能]按钮。

须知

• 载入注册存储会覆盖并删除 本乐器中的全部*32*个注册存 储。请将重要数据事先保存 <sup>到</sup>*USB*存储设备。

3 用 [**-/**否] **/** [**+/**是]按钮在**USB**存储设备中选择需要的文件。

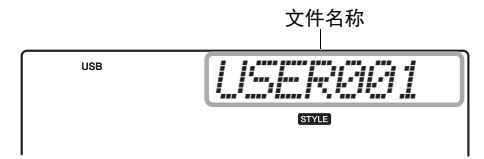

- 4 按下 [功能]按钮, **"LoadOK?"**信息将出现,提示您进行确认。 若要取消载入操作,请按下 [-/否]按钮。
- 5 如要执行载入操作,请再次按下 [功能]按钮,或按下 [**+/**是]按 钮。

• 操作完成后,退出文件控制 模式 ([39](#page-38-3)页上的步骤5 )。

注

操作完成后, "Complet."信息将出现。按下一个注册存储按钮尝试调出一个注 册,看数据是否能正确载入。

## <span id="page-40-1"></span><span id="page-40-0"></span>从**USB** 存储设备中删除注册存储

保存在USB存储器"USER FILES"文件夹的注册存储文件 (扩展名: USR)可 以一个一个地删除。

1 进入文件控制模式(**[39](#page-38-4)**页上的步骤**1–3**)并用[**-/**否]**/**[**+/**是]按钮 调出**"Del USR"**。

$$
\mathbb{D} \oplus \mathbb{I} \cup \mathbb{D} \oplus
$$

- 2 按 [功能]按钮。
- 3 用 [**-/**否] **/** [**+/**是]按钮在**USB**存储设备中选择需要的文件。

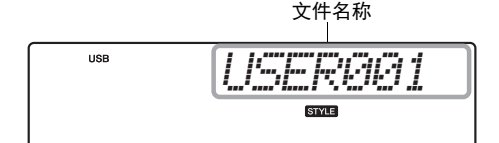

- 4 按下 [功能]按钮, **"Del OK?"**信息将出现,提示您进行确认。 若要取消删除操作,请按下「-/否] 按钮。
- 5 如要执行删除操作,请再次按下 [功能]按钮,或按下 [**+/**是]按 钮。

• 操作完成后,退出文件控制 模式 ([39](#page-38-3)页上的步骤5 )。 / 注 ∥

操作完成后, "Complet."信息将出现。

## <span id="page-41-1"></span><span id="page-41-0"></span>将用户乐曲保存到 **USB** 存储设备

您已经录制的用户乐曲可以保存到 USB存储设备,并一个一个地被存为SMF 文件 (扩展名: MID)。最多可以保存100个文件(文件名称: "SONG001"-"SONG100")。

<sup>1</sup> 进入文件控制模式 (**[39](#page-38-4)**页上的步骤**1-3**)并用[**-/**否] **/** [**+/**是]按钮 调出**"Save SMF"**。

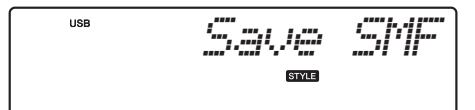

2 按 [功能]按钮。

## 3 用 [**-/**否] **/** [**+/**是]按钮选择需要的乐曲编号。

只有包含有已录制数据的乐曲号码可以选择。

乐曲编号

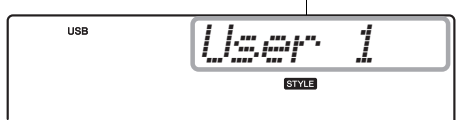

 $\Lambda$  按 [功能] 按钮。

# 5 用 [**-/**否] **/** [**+/**是]按钮按需选择要保存的文件名。

USB存储器 (没有数据的)中顺次的下一个可用文件名会自动被选定。

文件名称

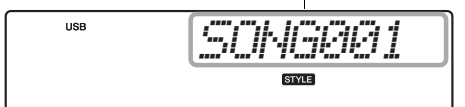

6 按下 [功能]按钮, **"SaveOK?"**信息将出现,提示您进行确认。

如果选择步骤 4中的现有文件名, "Overwr?"信息将出现,提示您是否确认覆 盖写入数据。 若要取消保存操作,请按下「-/否] 按钮。

7 如要执行保存操作,请再次按下 [功能]按钮,或按下 [**+/**是]按 钮。

• 操作完成后,退出文件控制 模式 ([39](#page-38-3)页上的步骤5 )。 /注 |

" Complet."信息将出现,乐曲文件会被保存到USB存储器的"USER FILES"文件 夹。

#### **注**

• SMF (标准MIDI文件)格式 用于保存音序数据,是最常 见、兼容性最广的音序格式 之一。此格式有两种变体: 格式0和格式1。许多MIDI设 备与SMF 0格式兼容,市面 上可购买到的MIDI音序数据 大多也采用SMF 0格式。本 乐器上已录制的乐曲以SMF 0格式保存。

**42** KB-291/KB-290/KB-191/KB-190 使用说明书

## <span id="page-42-3"></span><span id="page-42-1"></span>从**USB** 存储设备中删除乐曲文件

保存在USB存储器"USER FILES"文件夹的用户乐曲文件 (扩展名: MID)可 以一个一个地删除。

### 1 进入文件控制模式(**[39](#page-38-4)**页上的步骤**1–3**)并用[**-/**否]**/**[**+/**是]按钮 调出**"Del SMF"**。

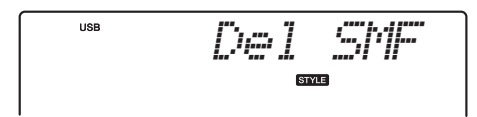

- 2 按 **[功能]按钮**。
- 3 用 [**-/**否] **/** [**+/**是]按钮选择需要的文件。

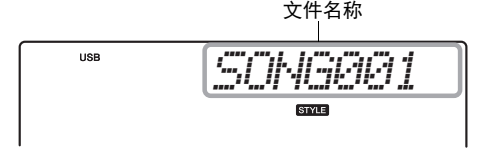

- 4 按下 [功能]按钮, **"Del OK?"**信息将出现,提示您进行确认。 若要取消删除操作,请按下「-/否] 按钮。
- 5 如要执行删除操作,请再次按下 [功能]按钮,或按下 [**+/**是]按 钮。

• 操作完成后,退出文件控制 模式 ([39](#page-38-3)页上的步骤5 )。 注

操作完成后, "Complet."信息将出现。

## <span id="page-42-2"></span><span id="page-42-0"></span>将伴奏文件载入本乐器

单独的伴奏文件可以载入到本乐器进行播放。它既可以从已连接的 USB存储 器 (带有扩展名"STY"的伴奏文件)又可以从本乐器内部存储器 (当伴奏文 件已经从计算机发送; [46](#page-45-2)页) 载入。该伴奏会被编号为191, 然后可以按照[16](#page-15-1) [页的](#page-15-1)介绍内容,通过输入编号的方法选定进行播放。

1 进入文件控制模式(**[39](#page-38-4)**页上的步骤**1–3**)并用[**-/**否]**/**[**+/**是]按钮 调出**"Load STY"**。

确保伴奏文件不位于任何文件夹中 (包括"USER FILES" 文件夹)。也不要用 2位数字符命名伴奏。否则文件将无法载入。

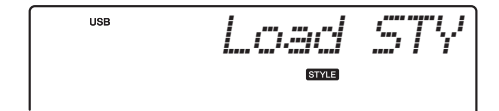

2 按 [功能]按钮。

## 3 用 [**-/**否] **/** [**+/**是]按钮选择需要的文件。

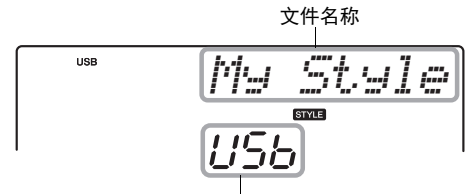

• USb:表示伴奏位于USB存储设备中。

• FLA:表示伴奏位于本乐器的内部存储器中。

- 4 按下 [功能]按钮, **"Load OK?"**信息将出现,提示您进行确认。 若要取消载入操作,请按下 [-/否]按钮。
- 5 如要执行载入操作,请再次按下 [功能]按钮,或按下 [**+/**是] 按钮。

操作完成后, "Complet."信息将出现。选择伴奏编号191 ([16](#page-15-1)页), 尝试调出 伴奏,看该文件是否能正确载入。

## <span id="page-43-1"></span><span id="page-43-0"></span>格式化**USB**存储设备

当USB存储设备连接好,提示信息" Unformat" (未格式化)可能出现,提示 您格式化该设备。如果需要,选择执行格式化操作。

1 进入文件控制模式(**[39](#page-38-4)**页上的步骤**1–3**)并用[**-/**否]**/**[**+/**是]按钮 调出**"Format?"**。

$$
F_{\mathbb{Z} P \mathbb{Z} P} \# \mathbb{Z}
$$

2 按下 [功能]按钮, **"Sure?"**信息将出现,提示您进行确认。 若要取消格式化操作,请按下 [-/否]按钮。

3 如要执行格式化操作,请再次按下 [功能]按钮,或按下 [**+/**是] 按钮。

• 操作完成后,退出文件控制 模式 ([39](#page-38-3)页上的步骤5 )。 注

操作完成后, "Complet."信息将出现。

• 将伴奏载入本乐器会覆盖前 一个以191编号的伴奏数据。 /注 I

#### 须知

• 已载入的伴奏不能保存到外 接设备。确保将您已载入的 数据副本保留在*USB*存储设 备或计算机中。

/注 |

- 操作完成后,退出文件控制 模式 ([39](#page-38-3)页上的步骤5 )。
- 须知
	- 执行格式化操作时, 所有存 储在*USB*存储设备中的数据 会被删除并丢失。将重要数 据保存到计算机或其它存储 设备。

# <span id="page-44-5"></span><span id="page-44-0"></span>在本乐器和计算机之间传送数据

通过将计算机连接到 USB [TO HOST] 端口, 您可以本乐器和计算机间传输数据, 并用计算 机控制、修改和整理本乐器上的数据。

# <span id="page-44-2"></span><span id="page-44-1"></span>连接计算机

### <span id="page-44-4"></span>使用**USB [TO HOST]**端口时的注意事项

将电脑连接至USB [TO HOST]端口时, 请务必遵循以下要点。否则会有电脑 死机和数据损坏或丢失的危险。如果计算机或乐器死机了,重新启动应用程 序软件或计算机系统,或者关闭乐器电源再打开。

#### 须知

- 请使用长度小于*3*米的*AB*型*USB*线缆。不能使用*USB 3.0*连接线。
- 将计算机连接到*USB [TO HOST]*端口之前,请退出计算机的任何节能模式 (例如暂停、睡眠、待机)。
- 在接通乐器电源之前, 请将计算机连接到USB [TO HOST] 端口。
- 在接通或切断乐器电源或者从USB [TO HOST] 端口插拔USB 线缆之前, 请执行以下内容。 -退出任何在计算机上运行的应用程序软件。

-确保乐器没有数据传输出来。(仅当在键盘弹奏音符或播放乐曲时有数据传输。)

• 当电脑连接到本乐器时,在以下操作步骤之间,您必须等待6秒钟以上时间:(*1*)关闭本乐器电源,然后再次打开,或 (*2*)交替连接/ 断开*USB*电缆。

#### 确保您的计算机可以与本乐器连接使用。

操作系统 (**OS**)

Windows XP (SP3或更高版本, 32-bit), Windows Vista (32-bit), Windows 7, Mac OS X版本10.5.0到 10.7.x

#### 须知

• 不要将本乐器连接到安装上述两种操作系统以外操作系统的计算机。因为这样做可能会破坏数据。

## 2 关闭乐器的电源。

## 3 打开计算机的电源。

<span id="page-44-3"></span>关闭计算机上任何打开的应用软件。

## 4 <sup>将</sup>**USB**线连接到本乐器的**USB** [**TO HOST**]端口,另一头连接到计算机的**USB**端口。

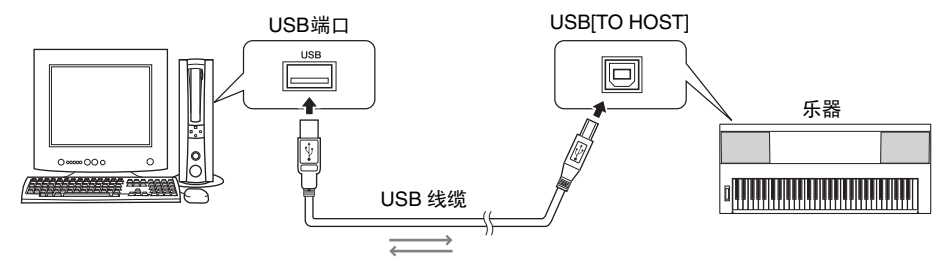

# 5 打开本乐器的电源。

计算机会自动设置为启用于本乐器之间的MIDI信息交流功能 。

### 须知

• 本乐器与计算机之间传输数据时,请插上*AC*电源适配器。传送期间如果电池出现故障,数据可能会损坏。

#### **Yamaha** 标准**USB-MIDI**驱动程序

如果数据的传输不稳定或出现某些问题,请从下列网址下载Yamaha Standard USB-MIDI driver: **http://download.yamaha.com/**

按照文件包中的安装指南将驱动程序安装到计算机。

# <span id="page-45-0"></span>传输演奏数据

本乐器上演奏或录制的演奏数据可以在计算机中使用,从计算机中传输过来的演奏数据也可以在本乐器 上播放。如要传输数据,需要在本乐器上进行MIDI相关设置。详情请参考[33](#page-32-4)页。

#### 7# I

• MIDI (乐器数字接口)是电子乐器和音乐设备之间通信的标准接口。详情请参考市售 MIDI相关书籍。

# <span id="page-45-1"></span>通过**Musicsoft Downloader**软件传输数据文件

使用Yamaha Musicsoft Downloader 软件, 您就可以在计算机和本乐器之间传输各份数据、乐曲文件 (SMF 格式 0) 和伴奏文件 (SFF: KB-291/KB-290)。

#### <span id="page-45-2"></span>能在本乐器和计算机之间传输的数据

使用 Musicsoft Downloader软件时,下列数据可以在本乐器和计算机之间传输。

- 备份数据 ([47](#page-46-1)页) :"KB-290.BUP" (KB-291/KB-290) 或"KB-190.BUP" (KB-191/KB-190)
- 外部乐曲 (在其它乐器或计算机上创建的乐曲) : xxxxx.MID • (KB-291/KB-290)

外部伴奏 (在其它乐器或计算机上创建的伴奏) : xxxxx.STY

#### 须知

- 数据传输过程中一定要避免供电丢失,请使用*AC*电源适配器,不要使用电池。传送期间如果供电出现故障,数据可能会损坏。
- 传输数据过程中不要操作本乐器 (包括连接/断开*USB*存储设备 (*KB-291/KB-290*)。否则不仅数据无法传输或保存,本乐器和计算机 的操作也会变得不稳定。
- 将备份数据传输到本乐器会覆盖本乐器中的所有备份数据。请牢记,传输数据时,用户乐曲和注册存储数据也会被覆盖和删除。

#### ∕ ≭ো

- 如果您从计算机上整理文件,请不要改变备份数据的文件名称。也不要用2位数字符命名乐曲或伴奏。否则文件可能传输失败或无法用本 乐器进行整理。
- $(KB-291/KB-290)$
- 要在本乐器上播放外部伴奏,必须要用载入操作 ([43](#page-42-0)页)载入伴奏。

## 在计算机上安装**Musicsoft Downloader**软件

可从以下网址下载Musicsoft Downloader 软件:

#### <span id="page-45-3"></span>**http://download.yamaha.com/**

按照屏幕提示在计算机上安装软件。计算机系统要求的信息请参考以上网址。 有关 Musicsoft Downloader软件的操作说明请参考软件的帮助菜单。

# <span id="page-46-3"></span><span id="page-46-1"></span><span id="page-46-0"></span>备份数据

即使电源关闭,下列设置和数据也会被保留。如果要恢复出厂设置,请按照下一章介绍内容执行初始化 操作。

- 注册存储
- 调音
- 弯音范围
- 力度响应开/关
- 力度响应灵敏度
- 分割点
- 伴奏音量
- 乐曲音量
- 滑音时间
- 冻结模式打开/关闭
- 电池类型
- 用户乐曲 (录制在本乐器上的乐曲)。
- •伴奏编号191 (已载入伴奏数据)(KB-291/KB-290)

除了前述的备份数据,即使电源关闭,从计算机发送来的乐曲和伴奏 (KB-291/KB-290)文件也会被 保留。

# <span id="page-46-2"></span>初始化

该功能会单独删除备份的设置和乐曲/伴奏数据,恢复为默认的出厂设置。

## 初始化设定值

所有备份数据 (不包括从计算机发送来的乐曲和伴奏 (KB-291/KB-290)文 件)会被初始化为默认的出厂设置。要执行该操作,请按住最高音琴键的同 时,打开电源。 "BackUp CLr "信息会出现在显示屏中。

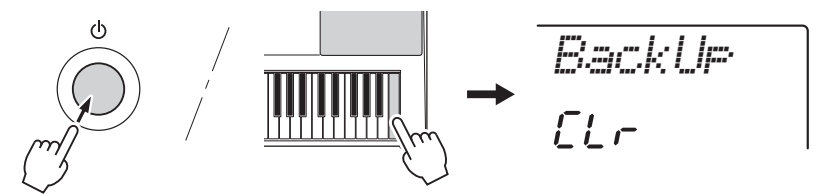

## 删除从计算机发送来的乐曲和伴奏 (**KB-291/KB-290**)文件

如果要这样做的话,按住最高音白键和三个最高的黑键的同时,打开电 源。 "Flash CLr "信息会出现在显示屏中。

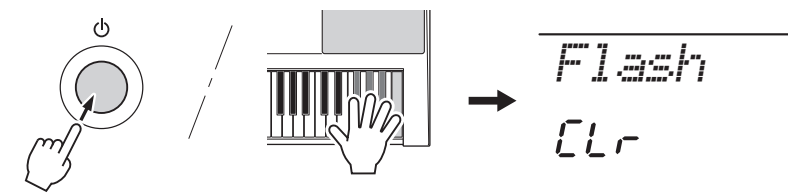

**注** 

• 执行闪存清除操作时,您购 买的数据也会被清除。请务 必将希望保留的数据保存到 计算机上。

• 您可以使用Musicsoft Downloader ([46](#page-45-1)页) 软件 将备份数据保存到计算机。  $\sqrt{H}$ 

# <span id="page-47-2"></span><span id="page-47-1"></span><span id="page-47-0"></span>音色一览表

## 最大复音数

本乐器的最大同时发音数是32个音符。这表示不管 使用哪些功能,它最多可同时奏出32个音符。自动 伴奏会用到许多可用音符,因此在使用自动伴奏时, 能在键盘上演奏的可用音符总数会相应地减少。对 于分割音色和乐曲功能,此种情况也同样适用。如 果超过最大同时发音数,先前演奏的音符会被删除 掉,最近演奏的音符具有较高优先级 (音符越靠 后,优先级越高)。

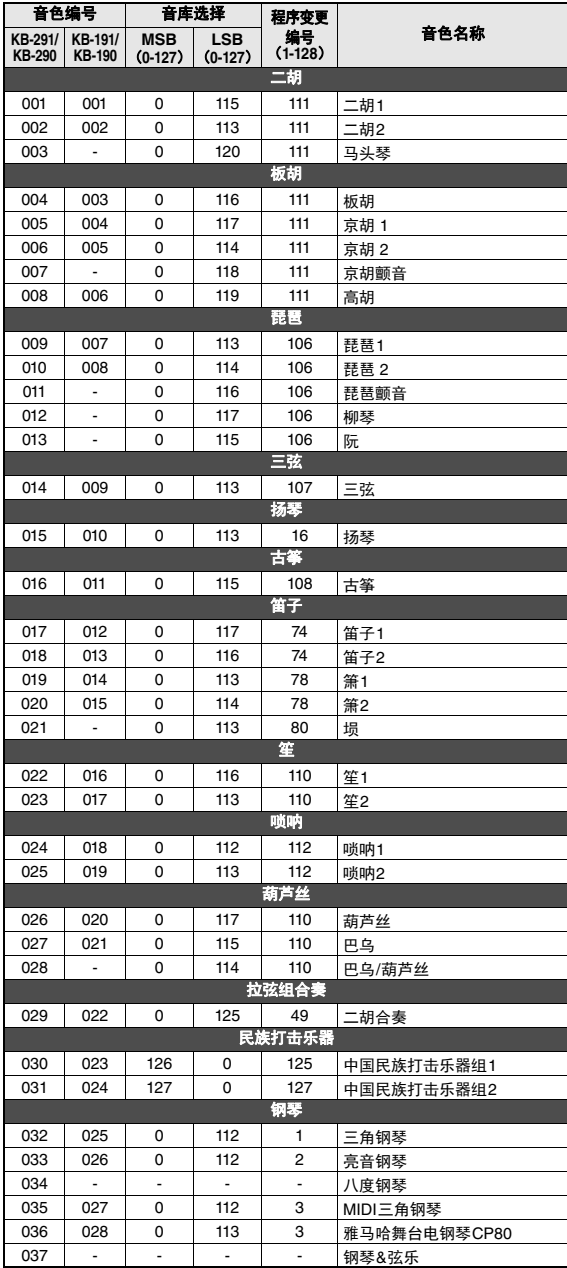

#### /注 |

- 音色一览表包括每种音色的MIDI程序改变编号。从外接设备通过 MIDI使用本乐器进行演奏时,会使用这些程序改变编号。
- 程序变更编号常被指定为编号0-127。由于本列表使用1-128 编号 系统,这种情况下有必要从发送程序变更编号中减去1来选择适当 的音色:例如,在下列列表中选择 No. 2,发送程序变更编号1。
- 踩住延音效果踏板 (踏板)时,在演奏完并完全松开音符键后, 有些音色可能会继续发声,或具有较长的衰减音。

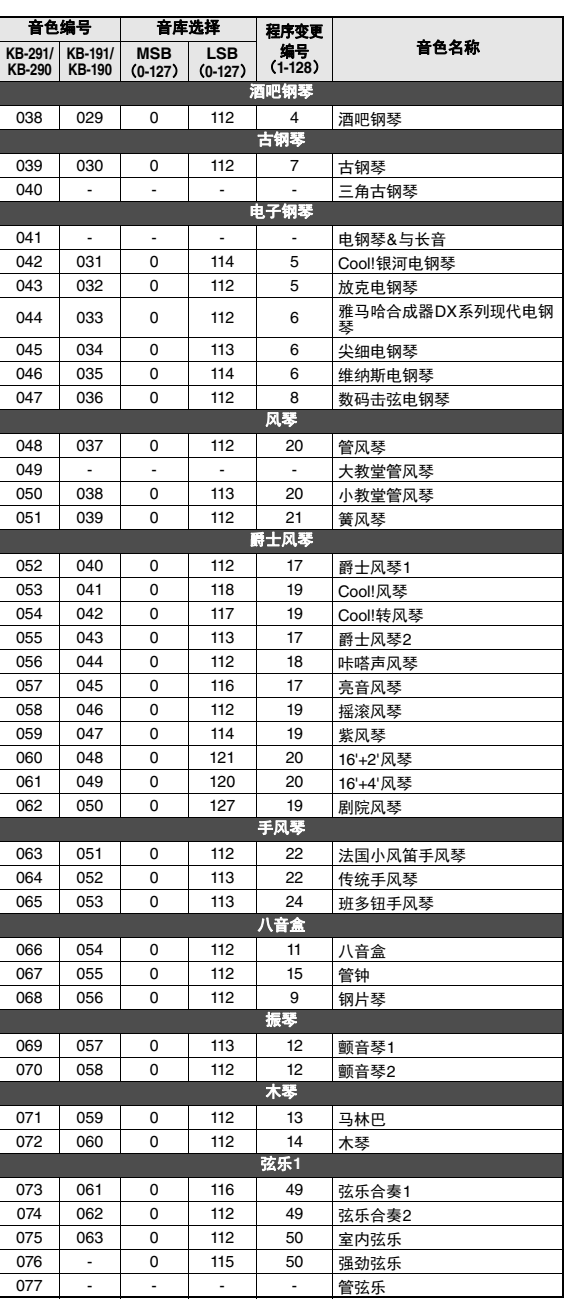

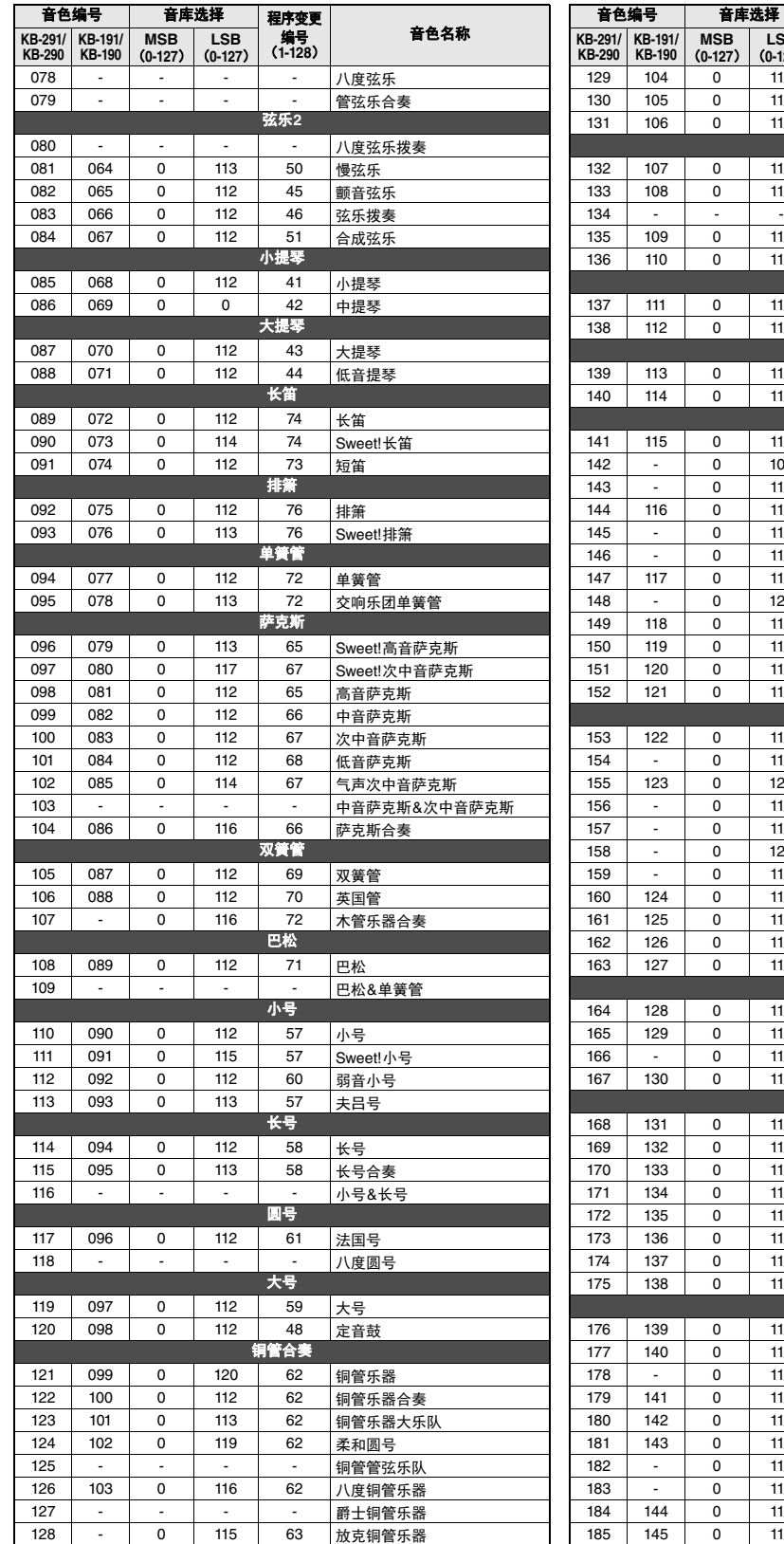

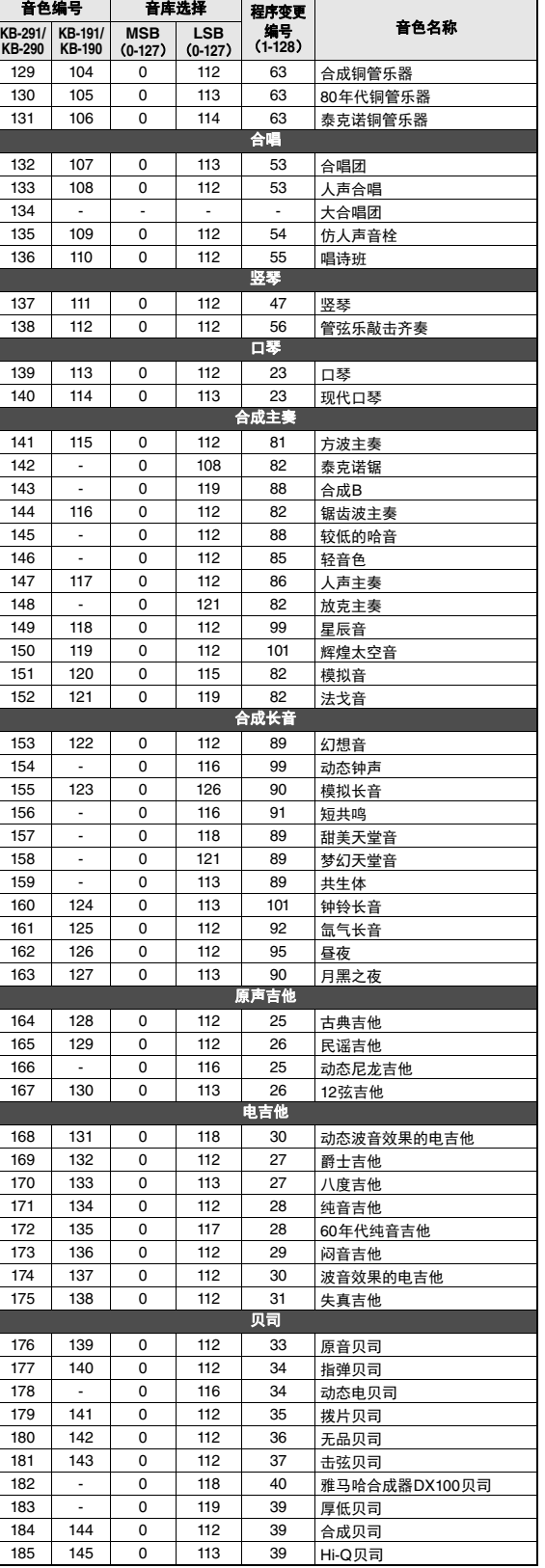

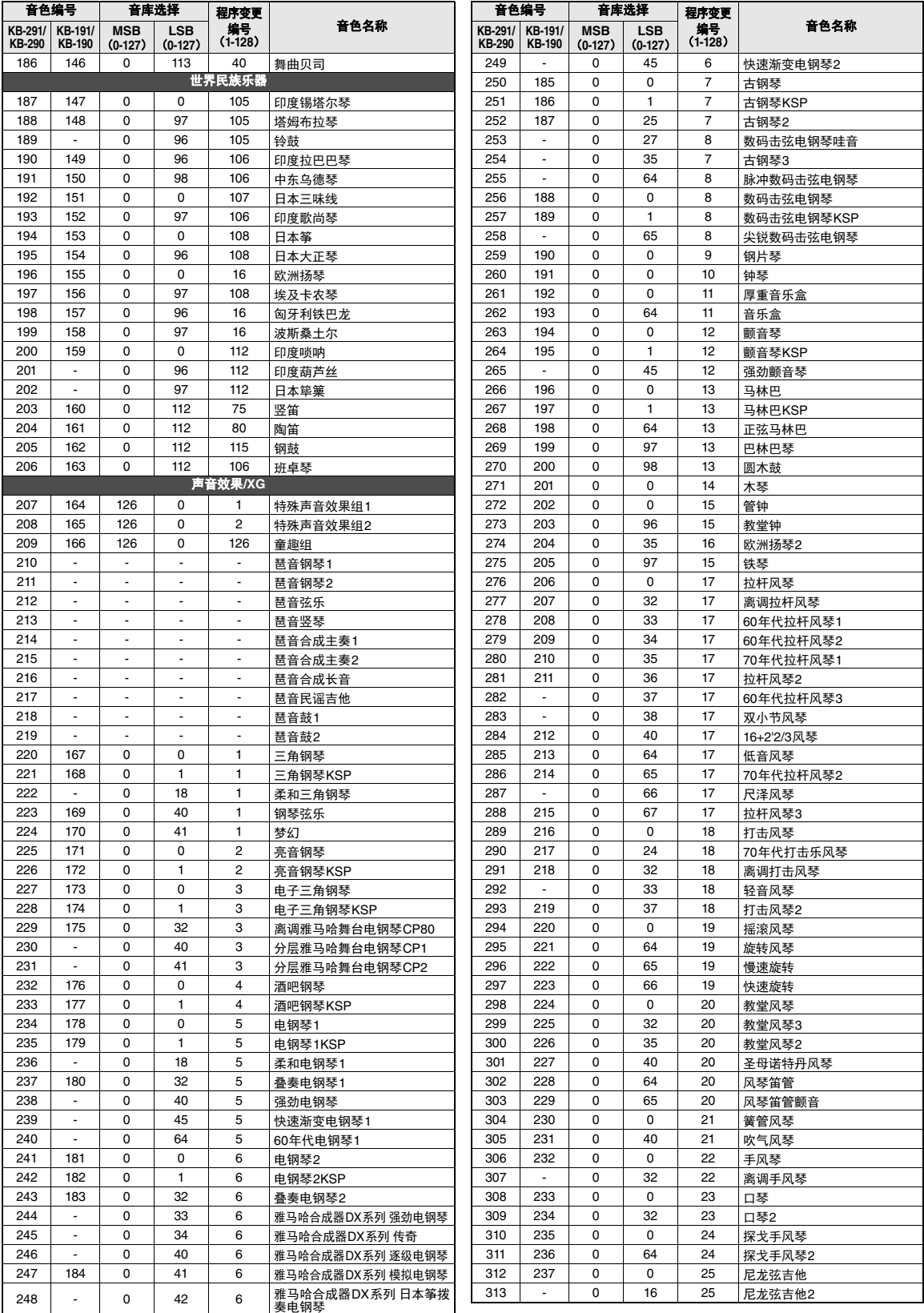

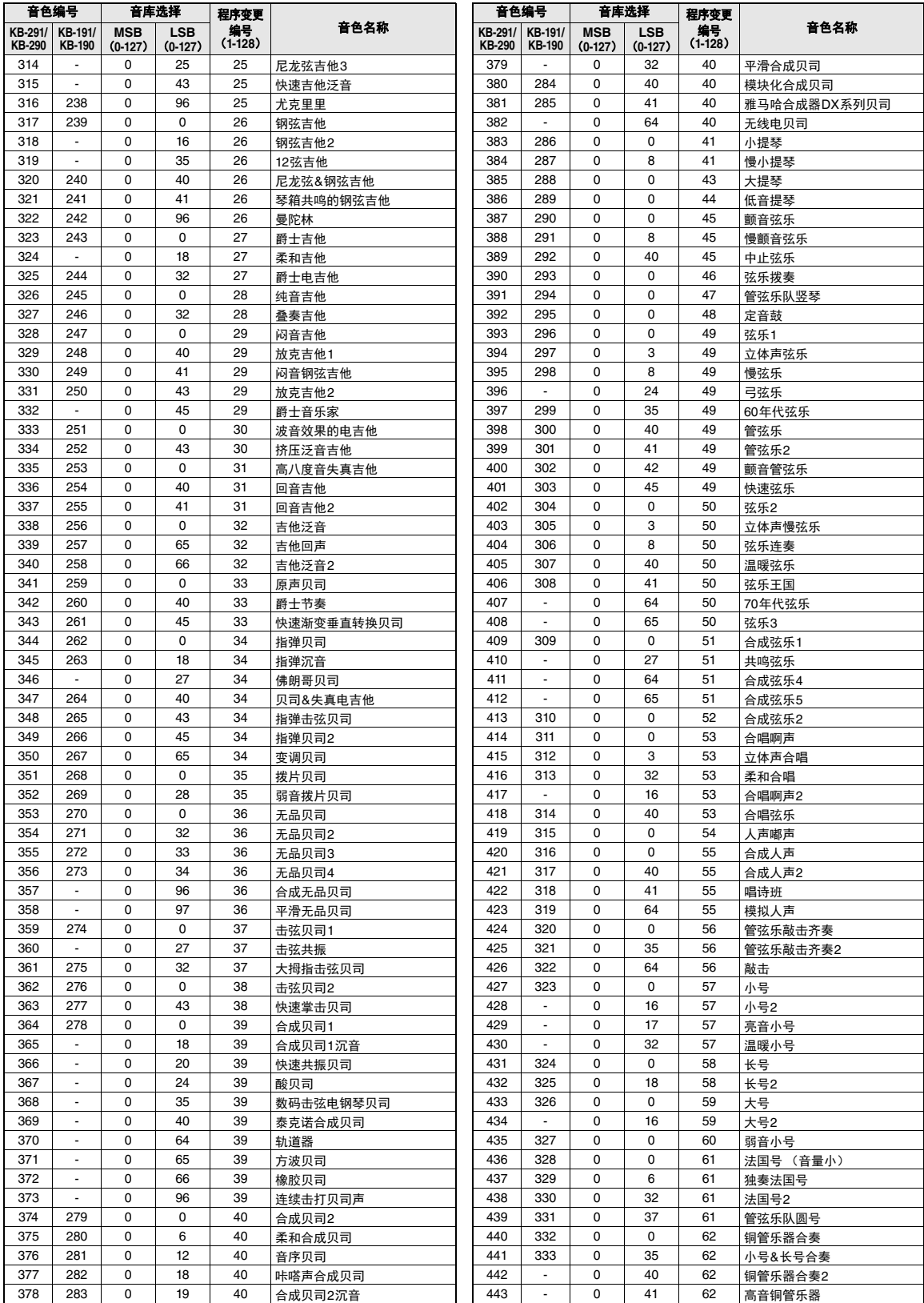

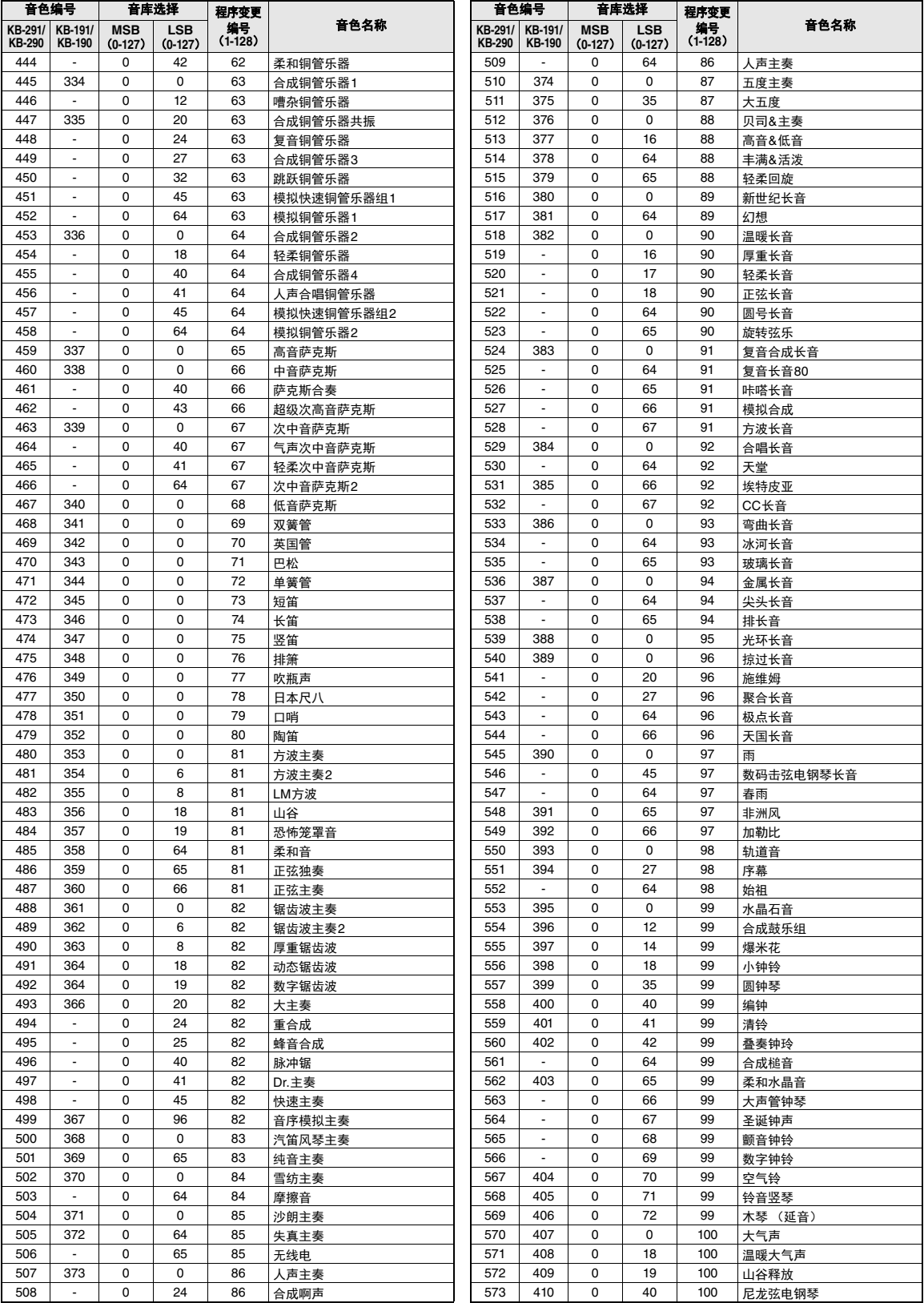

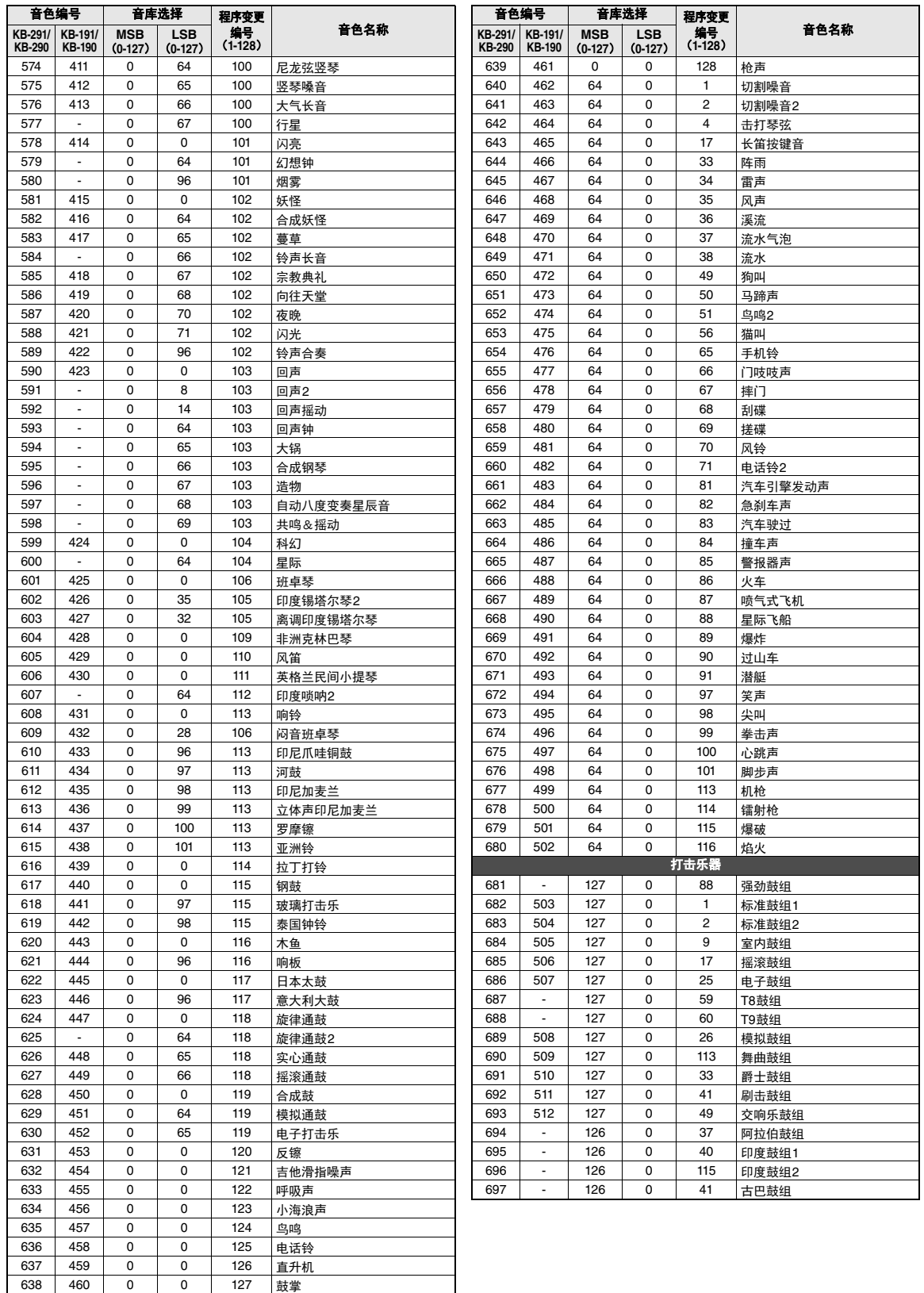

# <span id="page-53-1"></span><span id="page-53-0"></span>打击乐器**/**琴键分配列表

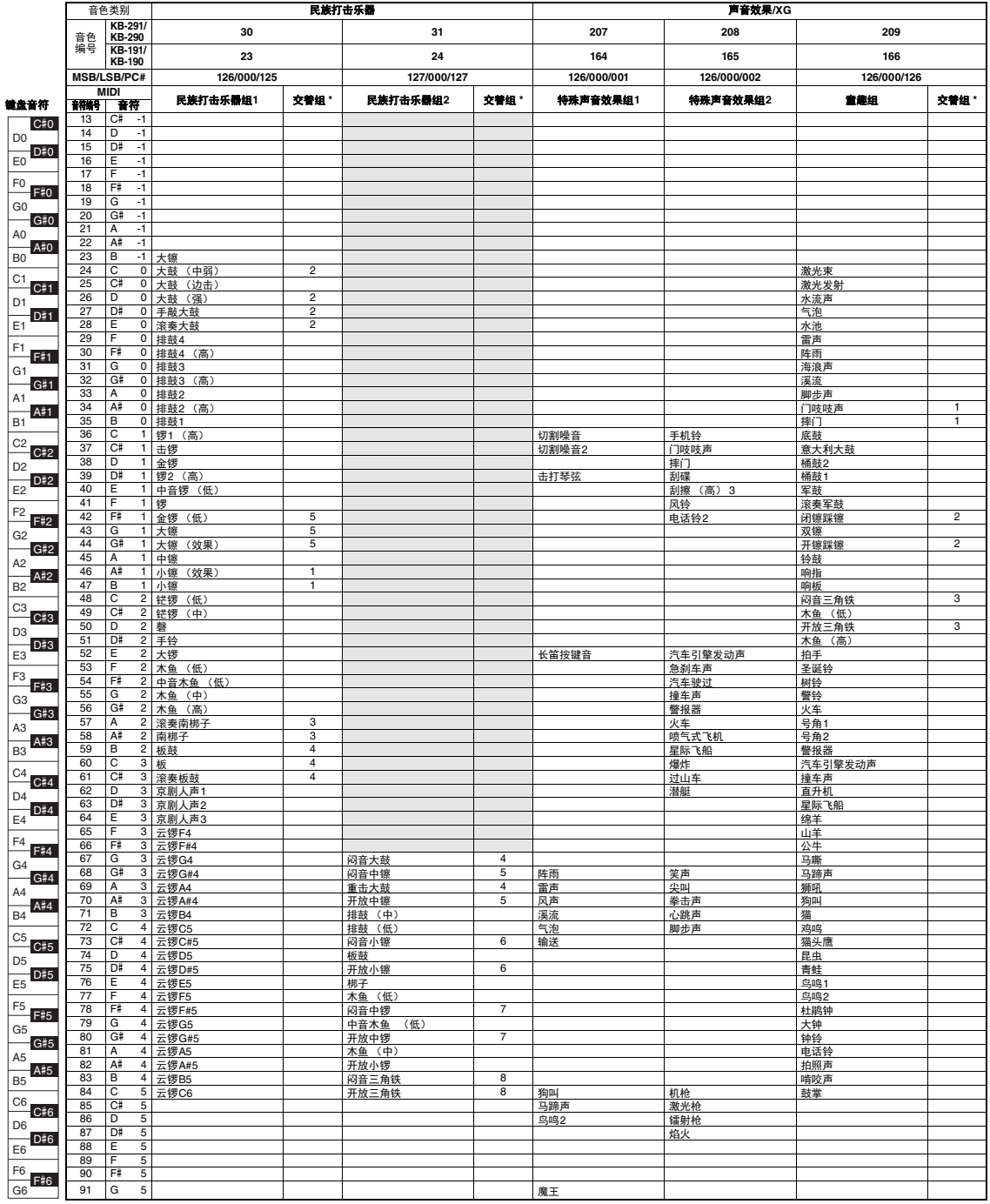

\* 交替组:演奏已编号组的任意乐器会立即停止同号码编组中任何其它乐器的声音。

\*\* SFX Kit 1 和 2的实际键盘音符比以上列表中介绍的低一个八度。

**THE Standard Kit 1 (音色编号 682)相同** 

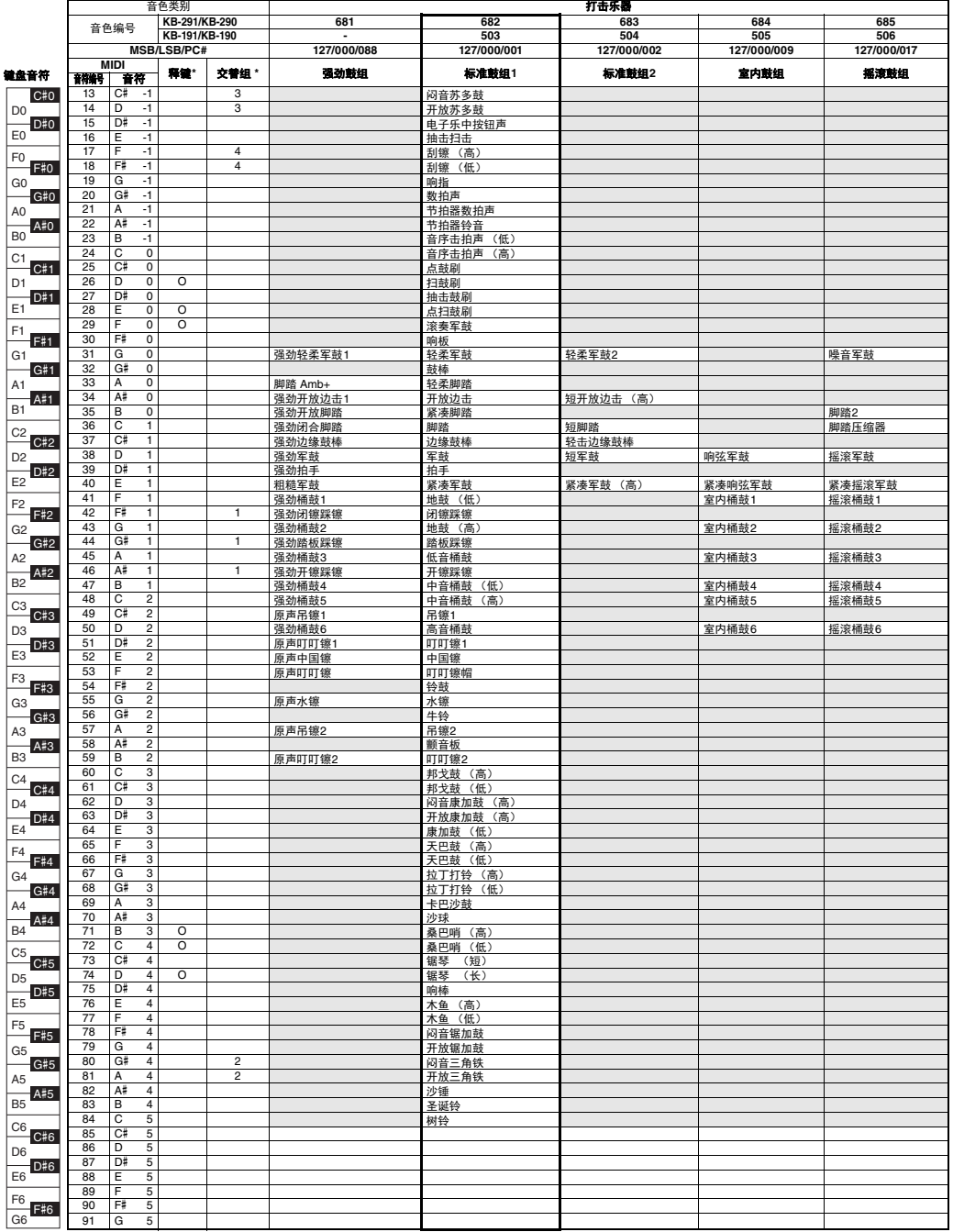

\* 释键:标有O的键在松开后立即停止发声。

\* 交替组:演奏已编号组的任意乐器会立即停止同号码编组中任何其它乐器的声音。

**THE Standard Kit 1 (音色编号 682)相同** 

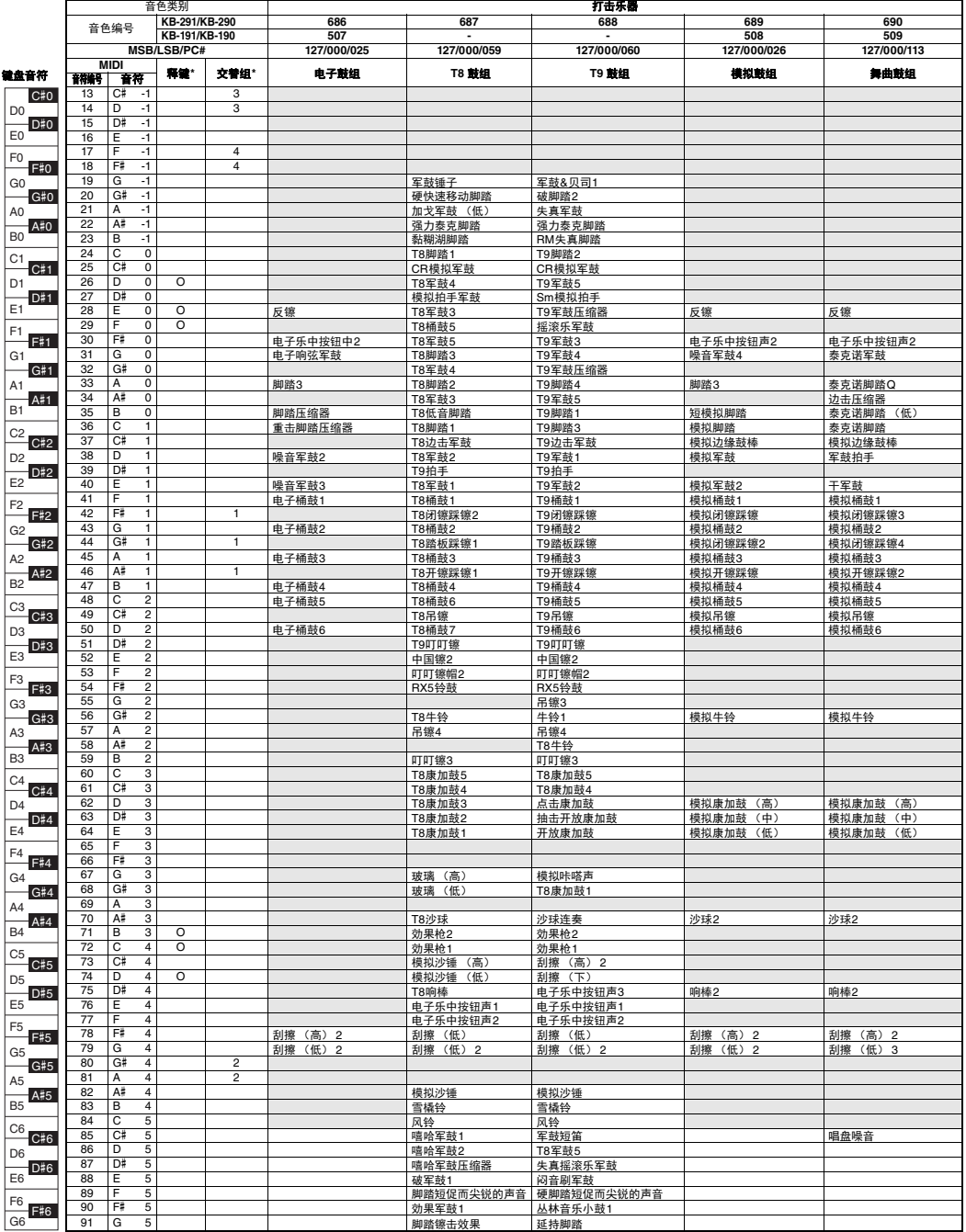

\* 释键:标有O的键在松开后立即停止发声。

\* 交替组: 演奏已编号组的任意乐器会立即停止同号码编组中任何其它乐器的声音。

· 与Standard Kit 1 (音色编号682)相同

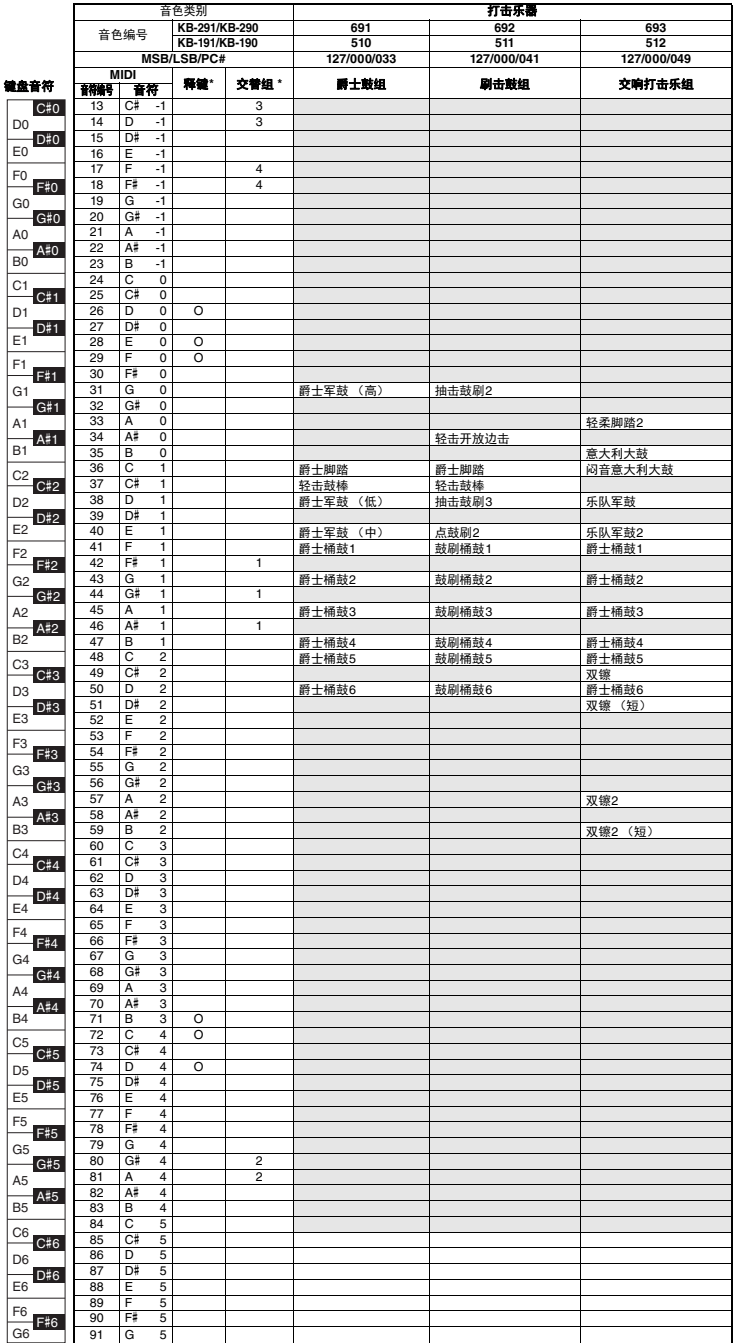

\* 释键:标有O的键在松开后立即停止发声。

\* 交替组: 演奏已编号组的任意乐器会立即停止同号码编组中任何其它乐器的声音。

· 与Standard Kit 1 (音色编号682)相同

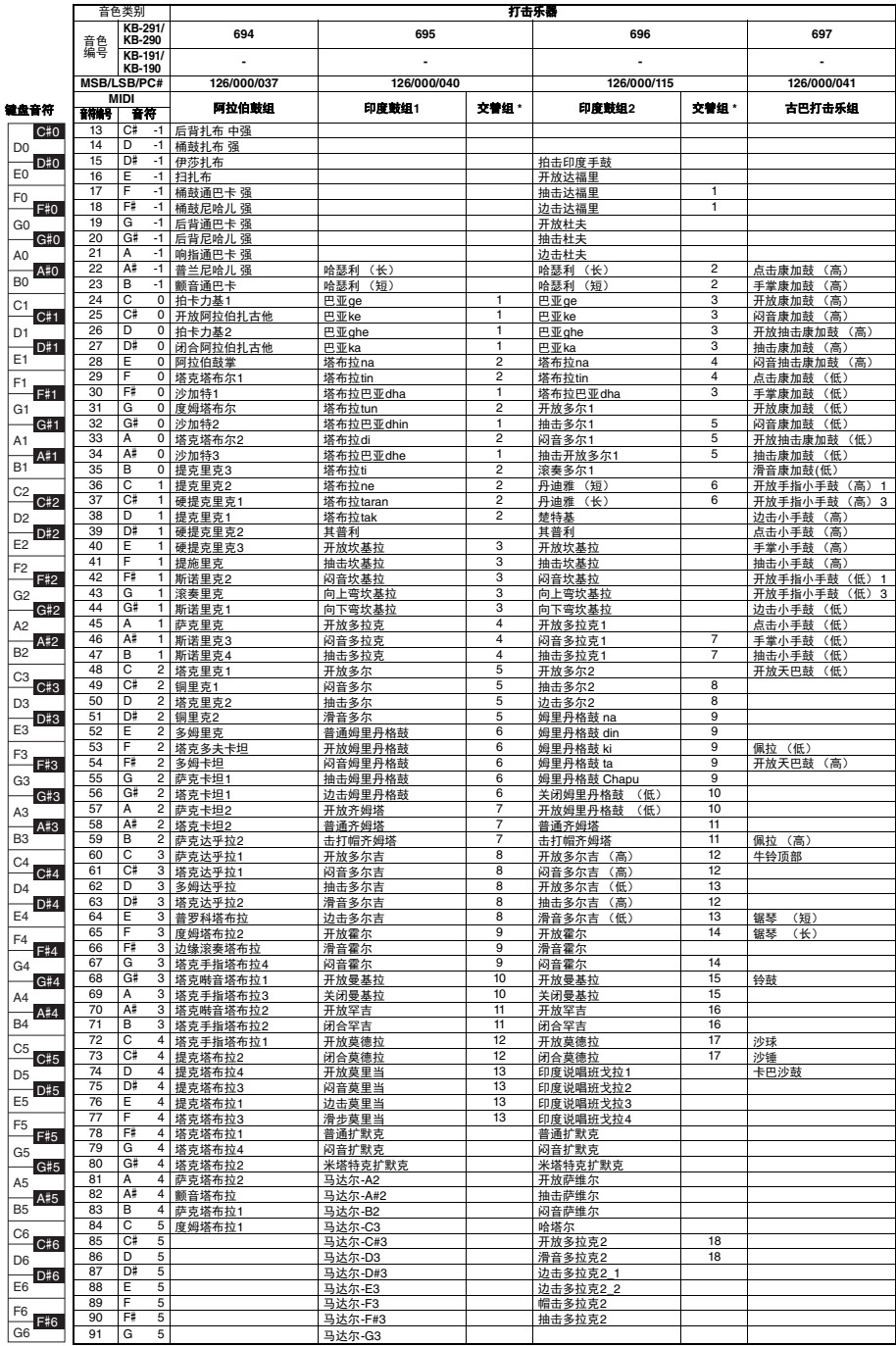

\* 交替组:演奏已编号组的任意乐器会立即停止同号码编组中任何其它乐器的声音。

**5 Standard Kit 1** (音色编号682)相同

# <span id="page-58-1"></span><span id="page-58-0"></span>伴奏一览表

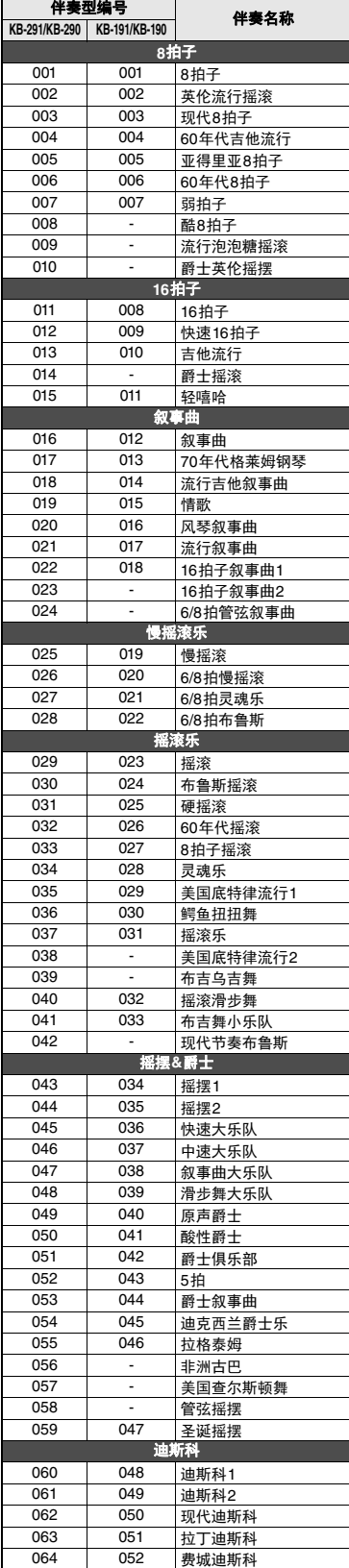

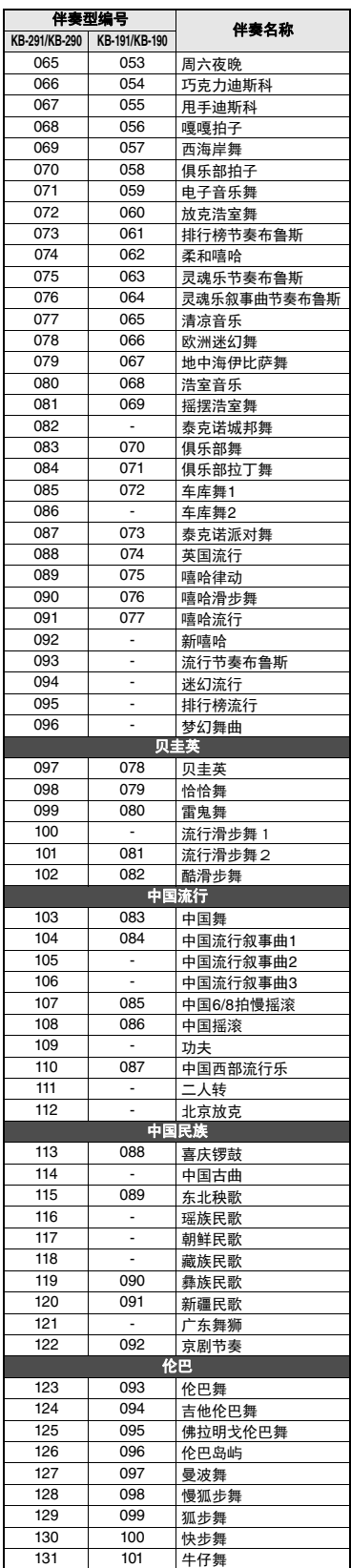

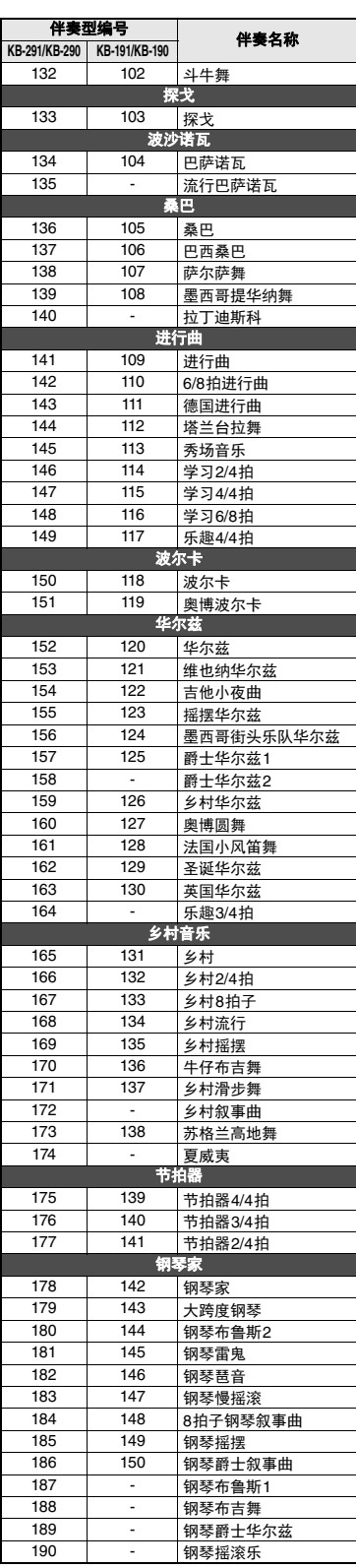

# <span id="page-59-1"></span><span id="page-59-0"></span>效果类型一览表

### <span id="page-59-2"></span>混响类型

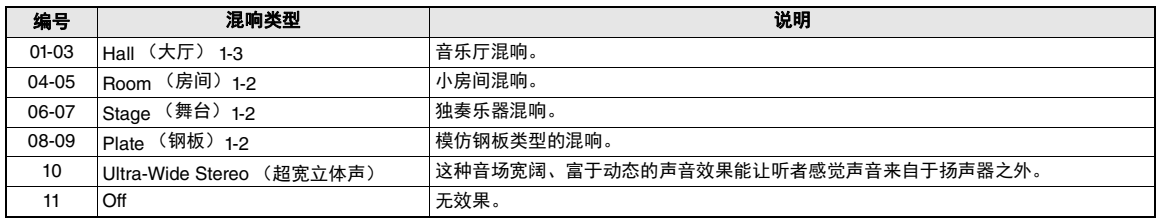

<span id="page-59-3"></span>\*尽管其它类型的混响效果可以录音,但超宽立体声效果不能录音。

#### 合唱效果类型

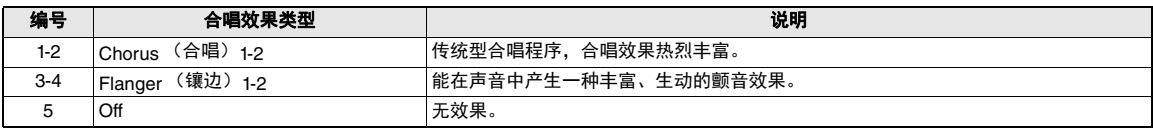

#### <span id="page-59-4"></span>和声类型

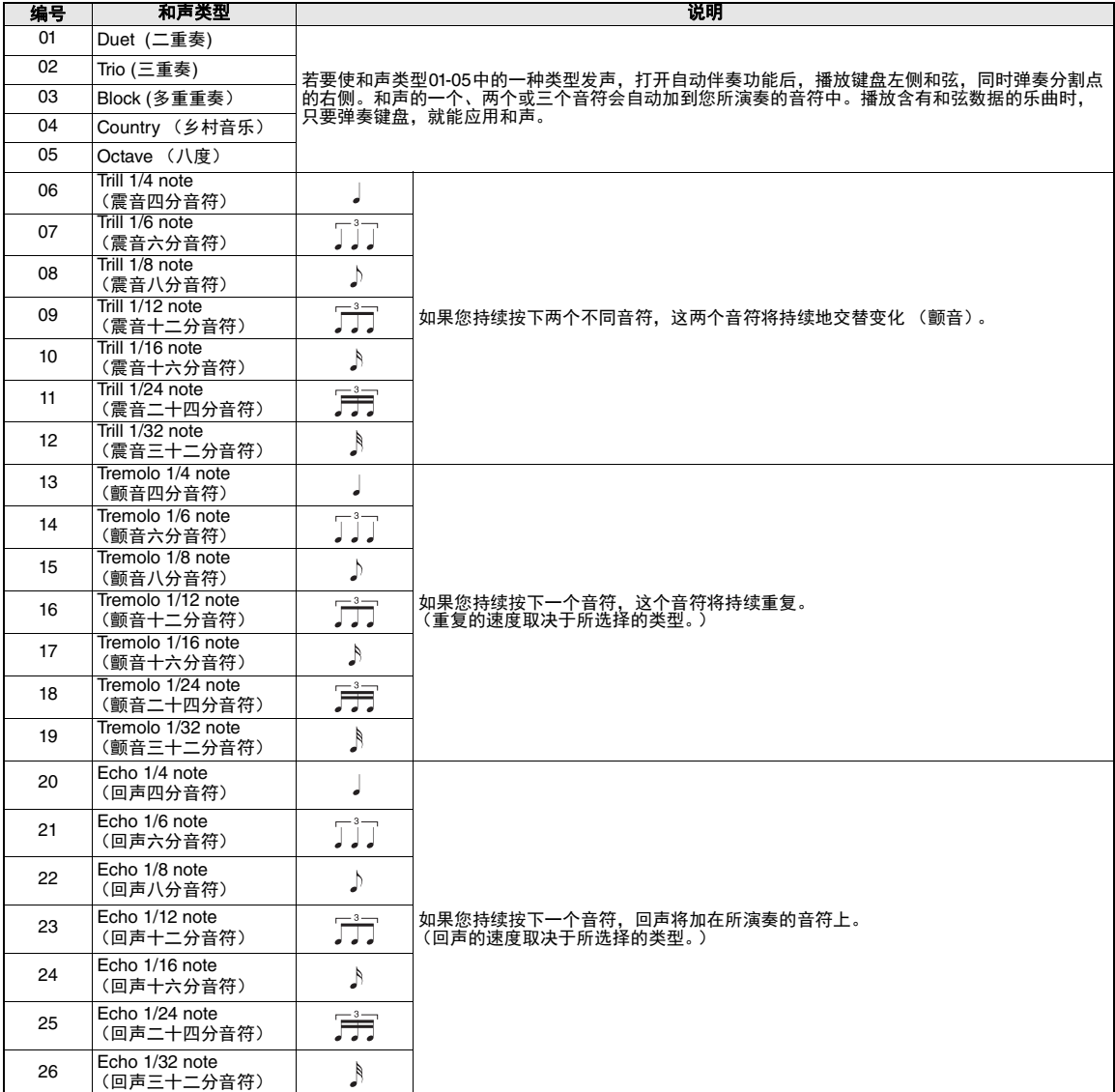

# <span id="page-60-1"></span><span id="page-60-0"></span>琶音类型一览表 (**KB-291/KB-290**)

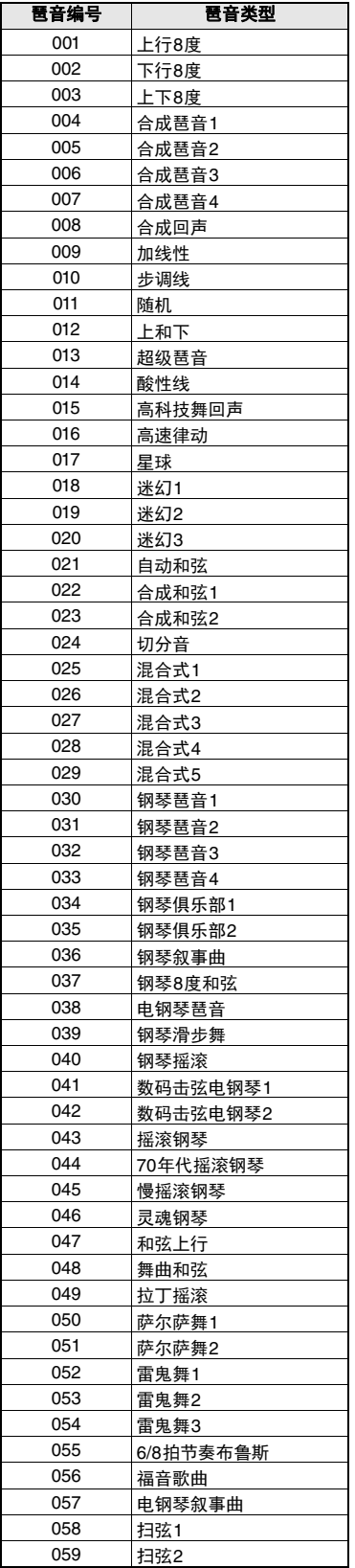

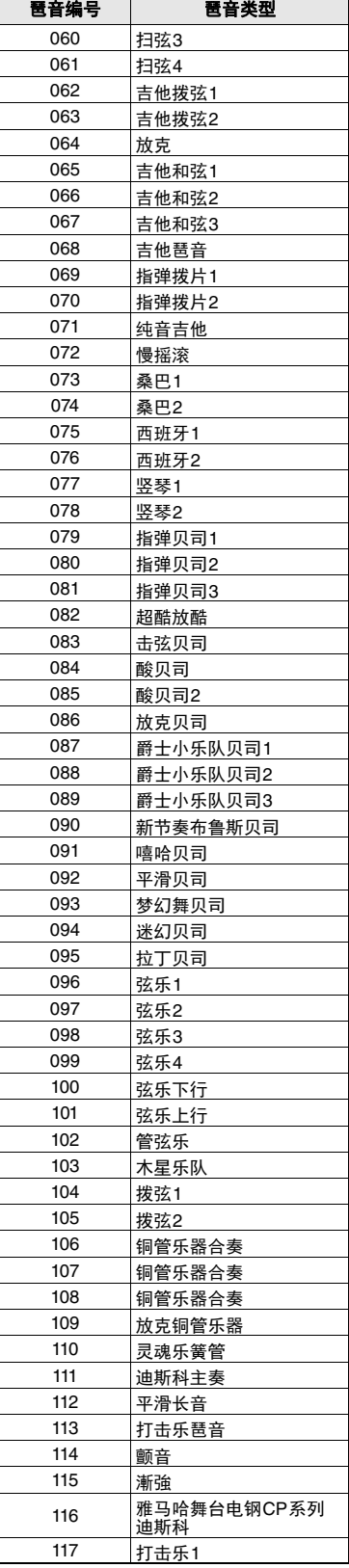

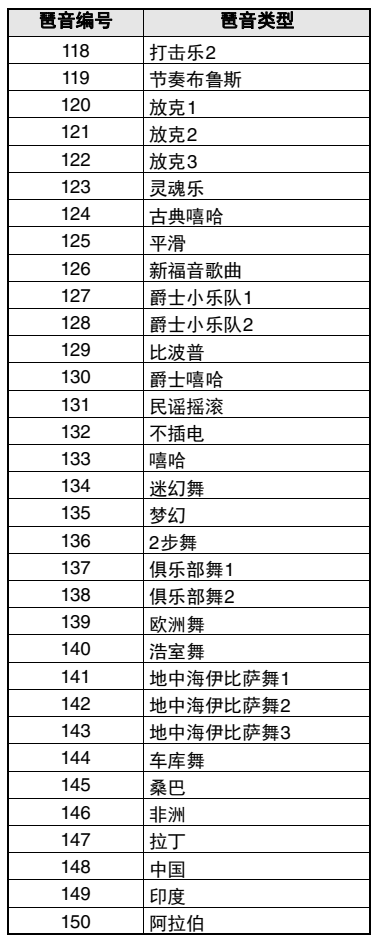

打击乐器和民族打击乐的琶音类型

如果您正在使用为打击乐器和民族打击乐所 创建的琶音类型,请按照下列内容操作。

1) 从音色210-219中选择一个主音色。

2) 打开分割音色 (第15页)。

- 3) 从打击乐器或民族打击乐中选择一个分割 音色 (第15页)。
- 4) 从功能画面中选择一个琶音类型 (第33页)。

对于琶音类型148-150, 请确保只选择下列特 定的打击乐音色。

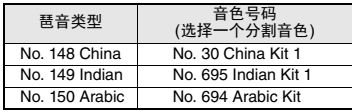

#### <span id="page-61-1"></span><span id="page-61-0"></span>**KB-291/KB-290/KB-191/KB-190**

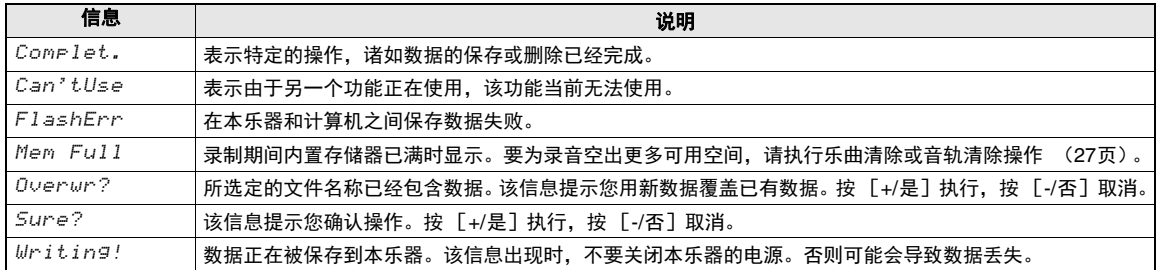

## **KB-291/KB-290**

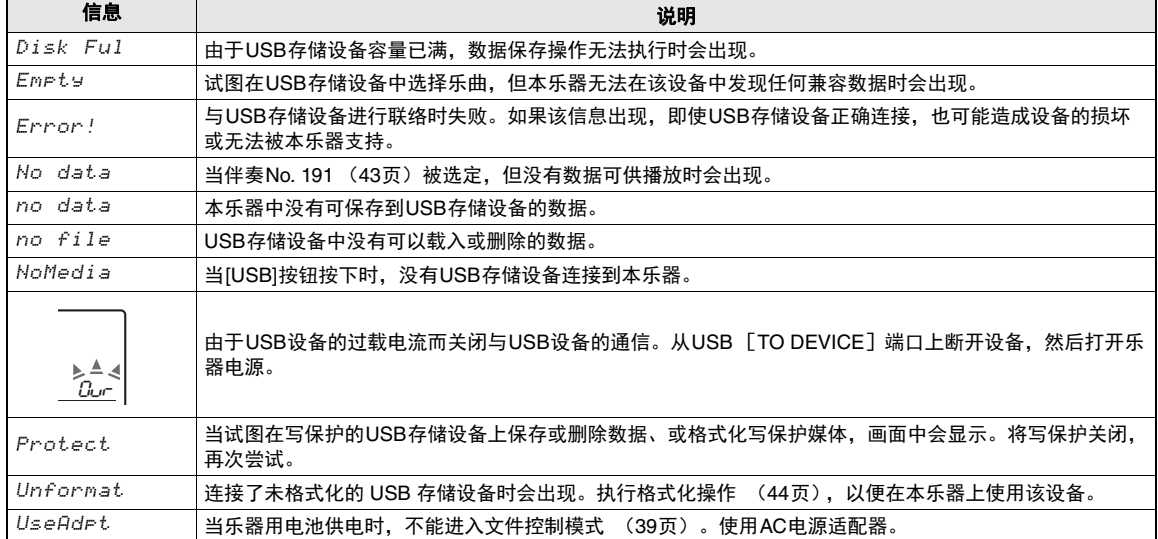

<span id="page-62-1"></span><span id="page-62-0"></span>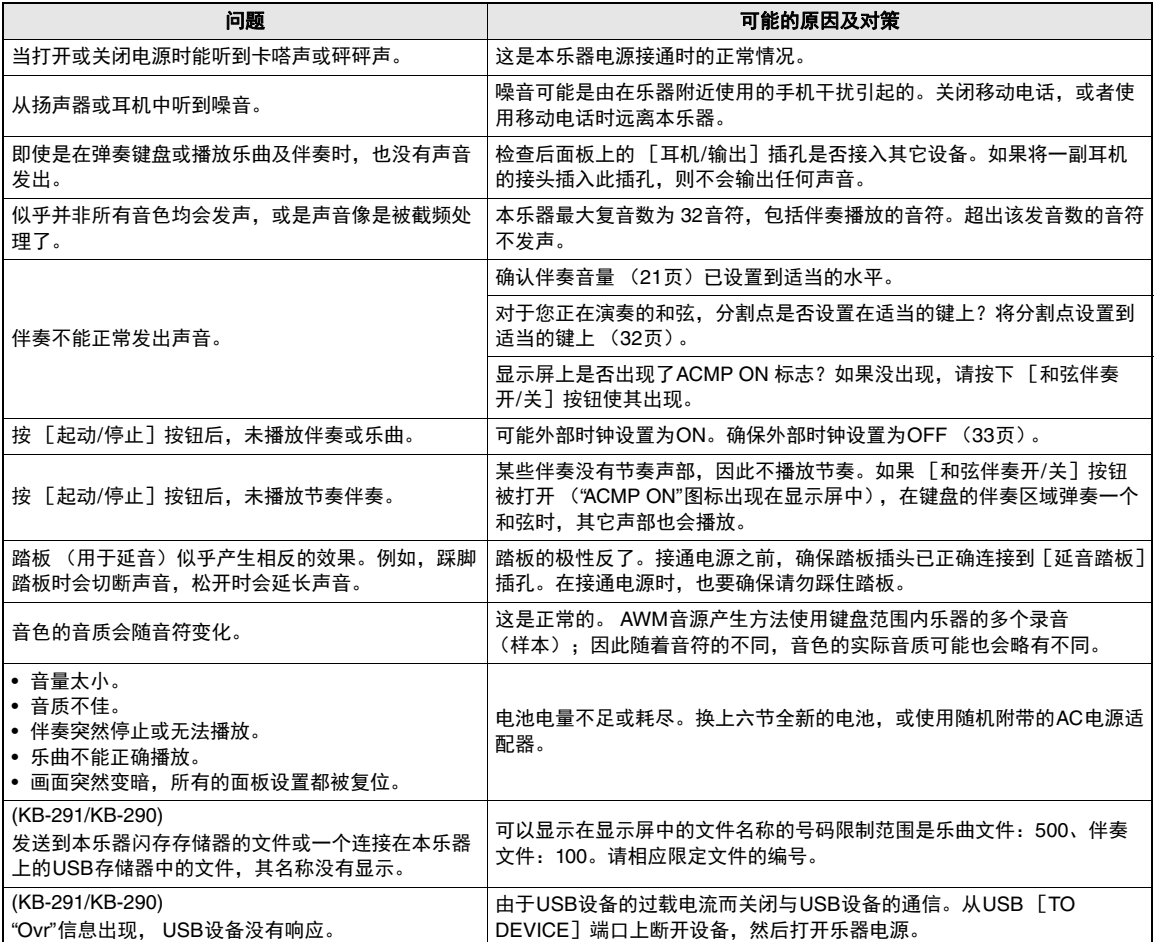

<span id="page-63-2"></span><span id="page-63-0"></span>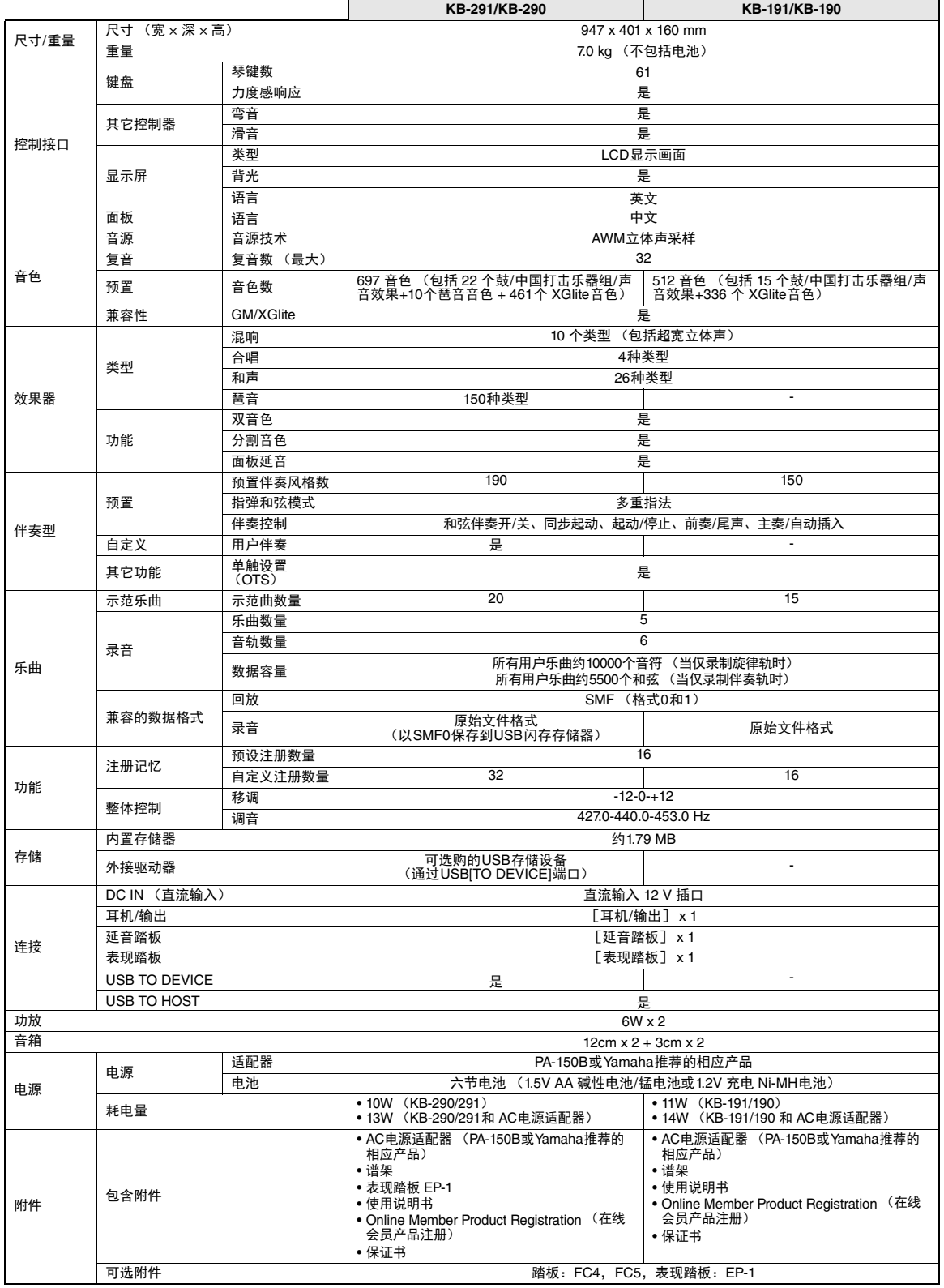

<span id="page-63-1"></span>\* 本使用说明书的内容为印刷时最新的技术规格。请至 Yamaha 网站下载最新版本的使用说明书。技术规格、设备或选购配件在各个地区可能会有所不 同,因此如有问题,请与当地 Yamaha 经销商确认。

# <span id="page-64-0"></span> $\mathbf{B}$

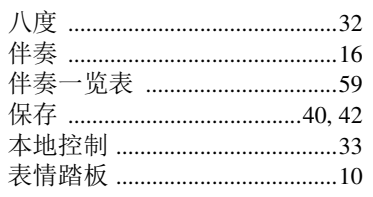

# $\mathbf{c}$

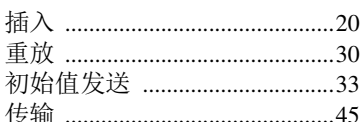

# $\mathbf{D}$

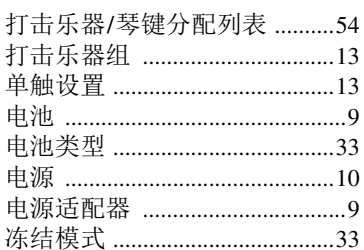

# F

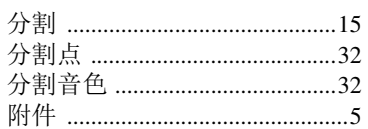

# $\mathbf{G}$

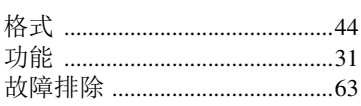

# $\mathbf H$

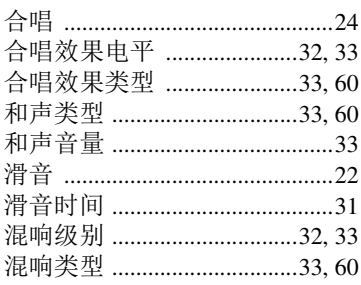

# $\overline{\mathsf{J}}$

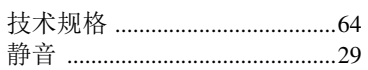

# $\mathbf K$

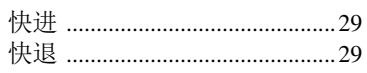

## $\mathbf{L}$

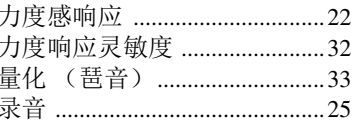

## M

Musicsoft Downloader ............... 46

## P

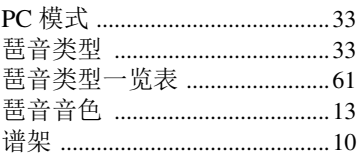

# $\mathbf 0$

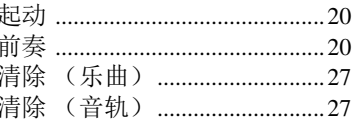

# $\boldsymbol{s}$

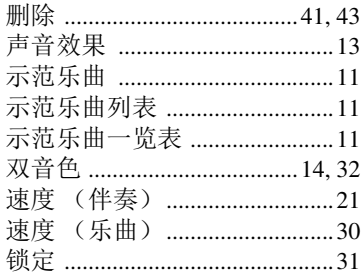

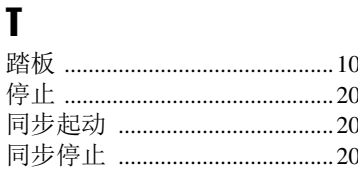

## $\mathbf U$

USB存储设备 ................................38

## W

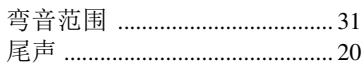

# $\boldsymbol{\chi}$

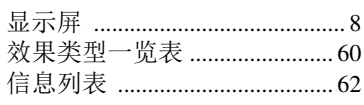

# Y

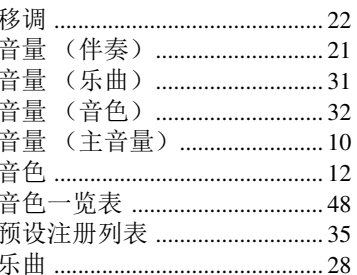

# $\mathbf{z}$

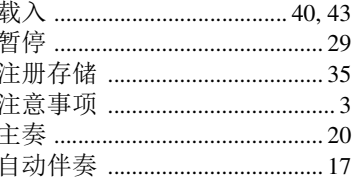

## 产品中有害物质的名称及含量

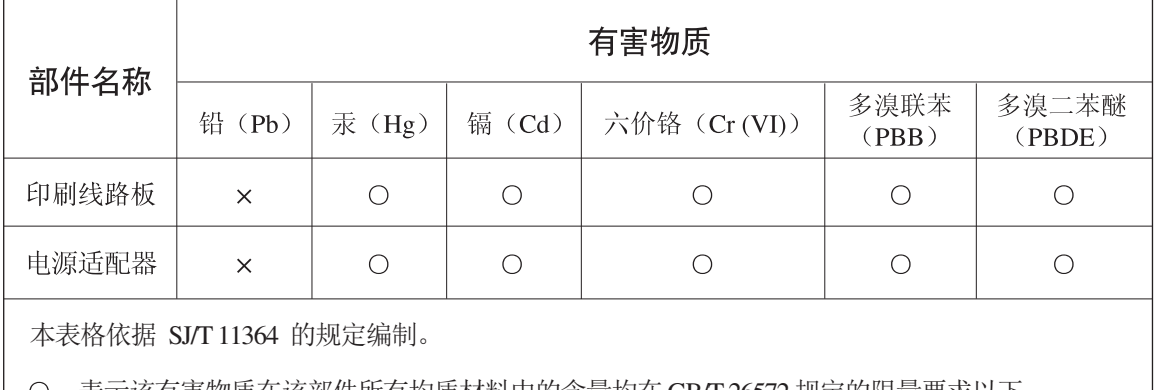

○:表示该有害物质在该部件所有均质材料中的含量均在 GB/T 26572 规定的限量要求以下。

×: 表示该有害物质至少在该部件的某一均质材料中的含量超出 GB/T 26572 规定的限量要求。

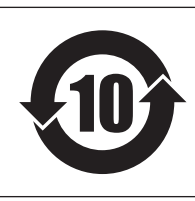

# 此标识适用于在中华人民共和国销售的电子信息产品。 标识中间的数字为环保使用期限的年数。

PS 13N

### 保护环境

如果需要废弃设备 (及电池)时,请与本地相关机构联系,获取正确的废弃方法。 请勿将设备(及电池)随意丢弃或作为生活垃圾处理。

本产品的型号、序列号、电源要求等规格可能标在铭牌上或铭牌附近, 铭牌位于本机底部。请将该序列号填写到下方的横线上,并妥善保存 本说明书,以便在产品被盗时作为永久购买凭证使用。

型号名称

序列号

(bottom)

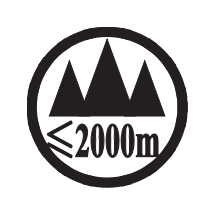

仅适用于海拔 2000m 以下地区安全使用。  $2000m$  tr $\sqrt{s}$  appoints transact ans firms torol at the transact states of  $\mathcal{H}$  and  $\mathcal{H}_2$ . कुछर्केदि स्वायात्रा अर्धे कुर्माञ्चे 2000अत् युद्धात्रुयात्रा त्रमानेत्र अर्मायेराष्ट्रीराष्ट्रता त्र्युत्या دېڭىز يۈزىدىن 2000 مېتر تۆۋەن رايونلاردىلا بىخەتەر ئىشلەتكىلى بولىدۇ Dan hab yungh youq gij digih haijbaz 2 000m doxroengz haenx ancienz sawjyungh.

(ccc\_sea\_level\_01)

这个符号位于本机的背部或底部。  $H^{\prime}$  artern and trived a mea to it are and in the it are in  $\sim$ 

השומה ומל ות בו המי אבי במי הן המי במי קבי תמו במי מי מוקן

بۇ بەلگە مۇشۇ ماشىنىنىڭ دۈمبە قىسمىغا ياكى تەگ قىسمىغا جايلاشتۇرىلىدۇ.

Aen mai de veh youq laeng gei roxnaeuz daix gei.

## <span id="page-66-0"></span>■AC电源适配器注意事项

### 如果插头从**AC**电源适配器上意外脱落

不要碰触金属部分,将插头滑入下图所示位置,然后完全推入,直到听到咔塔一声。

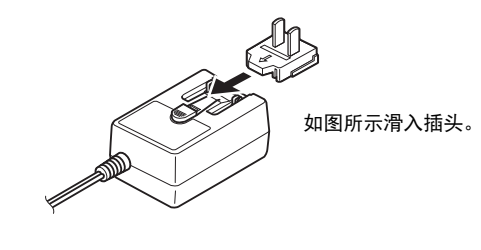

警告

*•* 确保插头紧贴*AC*电源适配器。单独使用插头可能造成触电或火灾。

*•* 安装插头时请牢记不要碰触金属部分。为避免触电、短路或设备损坏,注意*AC*电源适配器和插头之间不要有灰尘。

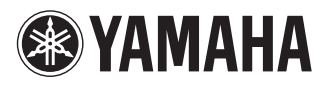

雅马哈乐器音响(中国)投资有限公司 上海市静安区新闸路1818号云和大厦2楼 客户服务热线:4000517700 公司网址:http://www.yamaha.com.cn

厂名:天津雅马哈电子乐器有限公司 厂址:天津经济技术开发区洞庭路130号

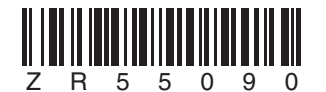

**Yamaha Global Site** http://www.yamaha.com/ **Yamaha Downloads** http://download.yamaha.com/

> Manual Development Department © 2013 Yamaha Corporation

> > 2015年9月改版 CR##\*.\*-\*\*F0 Printed in China

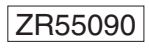